**Oracle® ZFS Storage Appliance RESTful API Guide, Release OS8.8.0**

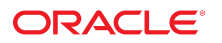

**Part No: E91294-01** November 2018

Oracle ZFS Storage Appliance RESTful API Guide, Release OS8.8.0

#### **Part No: E91294-01**

Copyright © 2014, 2018, Oracle and/or its affiliates. All rights reserved.

This software and related documentation are provided under a license agreement containing restrictions on use and disclosure and are protected by intellectual property laws. Except as expressly permitted in your license agreement or allowed by law, you may not use, copy, reproduce, translate, broadcast, modify, license, transmit, distribute, exhibit, perform,<br>publish, or display any part, in any form prohibited.

The information contained herein is subject to change without notice and is not warranted to be error-free. If you find any errors, please report them to us in writing.

If this is software or related documentation that is delivered to the U.S. Government or anyone licensing it on behalf of the U.S. Government, then the following notice is applicable:

U.S. GOVERNMENT END USERS: Oracle programs, including any operating system, integrated software, any programs installed on the hardware, and/or documentation, delivered to U.S. Government end users are "commercial computer software" pursuant to the applicable Federal Acquisition Regulation and agency-specific supplemental regulations. As such, use, duplication, disclosure, modification, and adaptation of the programs, including any operating system, integrated software, any programs installed on the<br>hardware, and/or documentation, shall be

This software or hardware is developed for general use in a variety of information management applications. It is not developed or intended for use in any inherently dangerous applications, including applications that may create a risk of personal injury. If you use this software or hardware in dangerous applications, then you shall be responsible to take all appropriate fail-safe, backup, redundancy, and other measures to ensure its safe use. Oracle Corporation and its affiliates disclaim any liability for any damages caused by use of this software or hardware in dangerous applications.

Oracle and Java are registered trademarks of Oracle and/or its affiliates. Other names may be trademarks of their respective owners.

Intel and Intel Xeon are trademarks or registered trademarks of Intel Corporation. All SPARC trademarks are used under license and are trademarks or registered trademarks of SPARC International, Inc. AMD, Opteron, the AMD logo, and the AMD Opteron logo are trademarks or registered trademarks of Advanced Micro Devices. UNIX is a registered trademark of The Open Group.

This software or hardware and documentation may provide access to or information about content, products, and services from third parties. Oracle Corporation and its affiliates are not responsible for and expressly disclaim all warranties of any kind with respect to third-party content, products, and services unless otherwise set forth in an applicable agreement between you and Oracle. Oracle Corporation and its affiliates will not be responsible for any loss, costs, or damages incurred due to your access to or use of third-party content, products, or services, except as set forth in an applicable agreement between you and Oracle.

#### **Access to Oracle Support**

Oracle customers that have purchased support have access to electronic support through My Oracle Support. For information, visit [http://www.oracle.com/pls/topic/lookup?](http://www.oracle.com/pls/topic/lookup?ctx=acc&id=info) [ctx=acc&id=info](http://www.oracle.com/pls/topic/lookup?ctx=acc&id=info) or visit <http://www.oracle.com/pls/topic/lookup?ctx=acc&id=trs> if you are hearing impaired.

#### **Référence: E91294-01**

Copyright © 2014, 2018, Oracle et/ou ses affiliés. Tous droits réservés.

Ce logiciel et la documentation qui l'accompagne sont protégés par les lois sur la propriété intellectuelle. Ils sont concédés sous licence et soumis à des restrictions d'utilisation et de divulgation. Sauf stipulation expresse de votre contrat de licence ou de la loi, vous ne pouvez pas copier, reproduire, traduire, diffuser, modifier, accorder de licence, transmettre, distribuer, exposer, exécuter, publier ou afficher le logiciel, même partiellement, sous quelque forme et par quelque procédé que ce soit. Par ailleurs, il est interdit de procéder à toute ingénierie inverse du logiciel, de le désassembler ou de le décompiler, excepté à des fins d'interopérabilité avec des logiciels tiers ou tel que prescrit par la loi.

Les informations fournies dans ce document sont susceptibles de modification sans préavis. Par ailleurs, Oracle Corporation ne garantit pas qu'elles soient exemptes d'erreurs et vous invite, le cas échéant, à lui en faire part par écrit.

Si ce logiciel, ou la documentation qui l'accompagne, est livré sous licence au Gouvernement des Etats-Unis, ou à quiconque qui aurait souscrit la licence de ce logiciel pour le compte du Gouvernement des Etats-Unis, la notice suivante s'applique :

U.S. GOVERNMENT END USERS: Oracle programs, including any operating system, integrated software, any programs installed on the hardware, and/or documentation, delivered to U.S. Government end users are "commercial computer software" pursuant to the applicable Federal Acquisition Regulation and agency-specific supplemental<br>regulations. As such, use, duplication, disclosure, modif hardware, and/or documentation, shall be subject to license terms and license restrictions applicable to the programs. No other rights are granted to the U.S. Government.

Ce logiciel ou matériel a été développé pour un usage général dans le cadre d'applications de gestion des informations. Ce logiciel ou matériel n'est pas conçu ni n'est destiné à être utilisé dans des applications à risque, notamment dans des applications pouvant causer un risque de dommages corporels. Si vous utilisez ce logiciel ou ce matériel dans le cadre d'applications dangereuses, il est de votre responsabilité de prendre toutes les mesures de secours, de sauvegarde, de redondance et autres mesures nécessaires à son utilisation dans des conditions optimales de sécurité. Oracle Corporation et ses affiliés déclinent toute responsabilité quant aux dommages causés par l'utilisation de ce logiciel ou matériel pour des applications dangereuses.

Oracle et Java sont des marques déposées d'Oracle Corporation et/ou de ses affiliés. Tout autre nom mentionné peut correspondre à des marques appartenant à d'autres propriétaires qu'Oracle.

Intel et Intel Xeon sont des marques ou des marques déposées d'Intel Corporation. Toutes les marques SPARC sont utilisées sous licence et sont des marques ou des marques déposées de SPARC International, Inc. AMD, Opteron, le logo AMD et le logo AMD Opteron sont des marques ou des marques déposées d'Advanced Micro Devices. UNIX est une marque déposée de The Open Group.

Ce logiciel ou matériel et la documentation qui l'accompagne peuvent fournir des informations ou des liens donnant accès à des contenus, des produits et des services émanant de tiers. Oracle Corporation et ses affiliés déclinent toute responsabilité ou garantie expresse quant aux contenus, produits ou services émanant de tiers, sauf mention contraire stipulée dans un contrat entre vous et Oracle. En aucun cas, Oracle Corporation et ses affiliés ne sauraient être tenus pour responsables des pertes subies, des coûts occasionnés ou des dommages causés par l'accès à des contenus, produits ou services tiers, ou à leur utilisation, sauf mention contraire stipulée dans un contrat entre vous et Oracle.

#### **Accès aux services de support Oracle**

Les clients Oracle qui ont souscrit un contrat de support ont accès au support électronique via My Oracle Support. Pour plus d'informations, visitez le site [http://www.oracle.com/](http://www.oracle.com/pls/topic/lookup?ctx=acc&id=info) [pls/topic/lookup?ctx=acc&id=info](http://www.oracle.com/pls/topic/lookup?ctx=acc&id=info) ou le site <http://www.oracle.com/pls/topic/lookup?ctx=acc&id=trs> si vous êtes malentendant.

# Contents

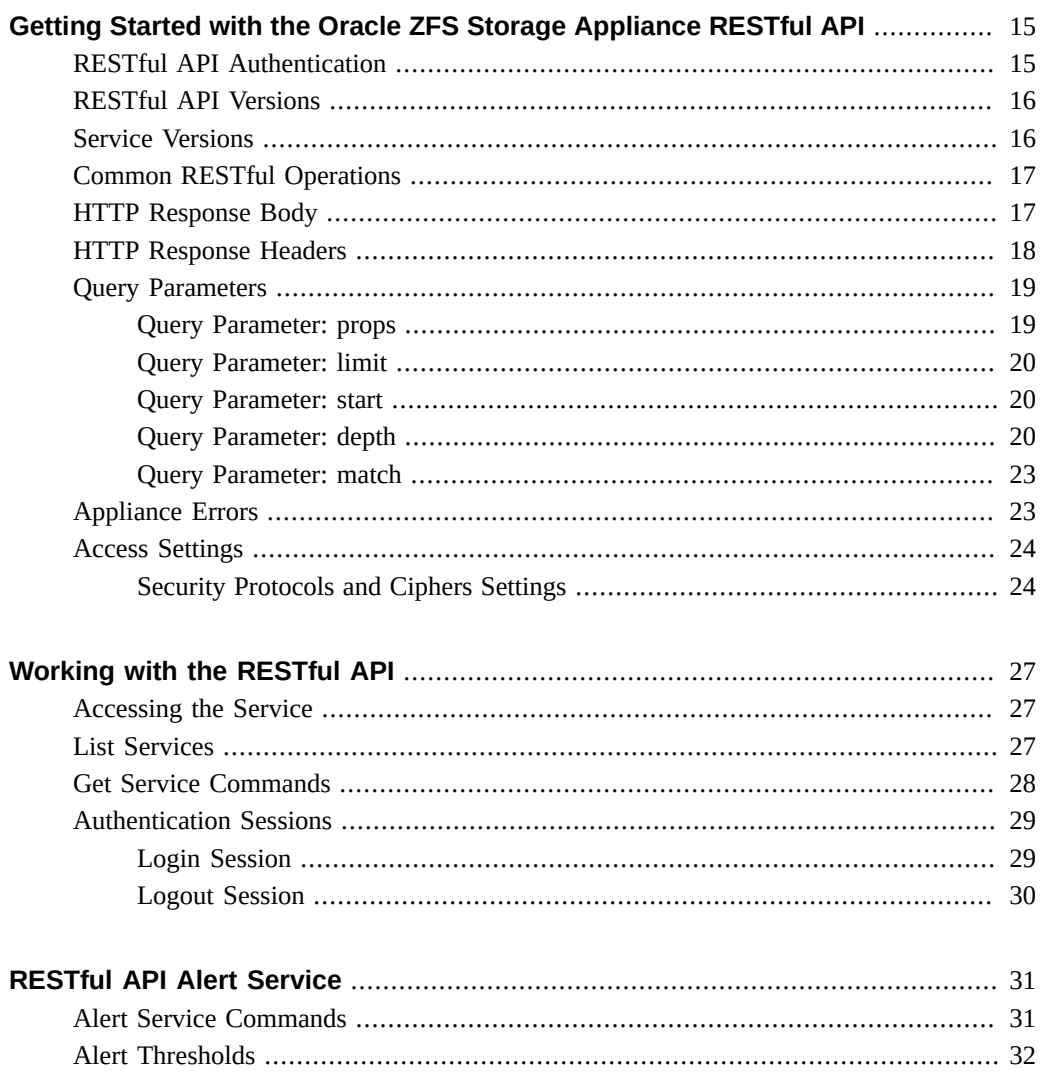

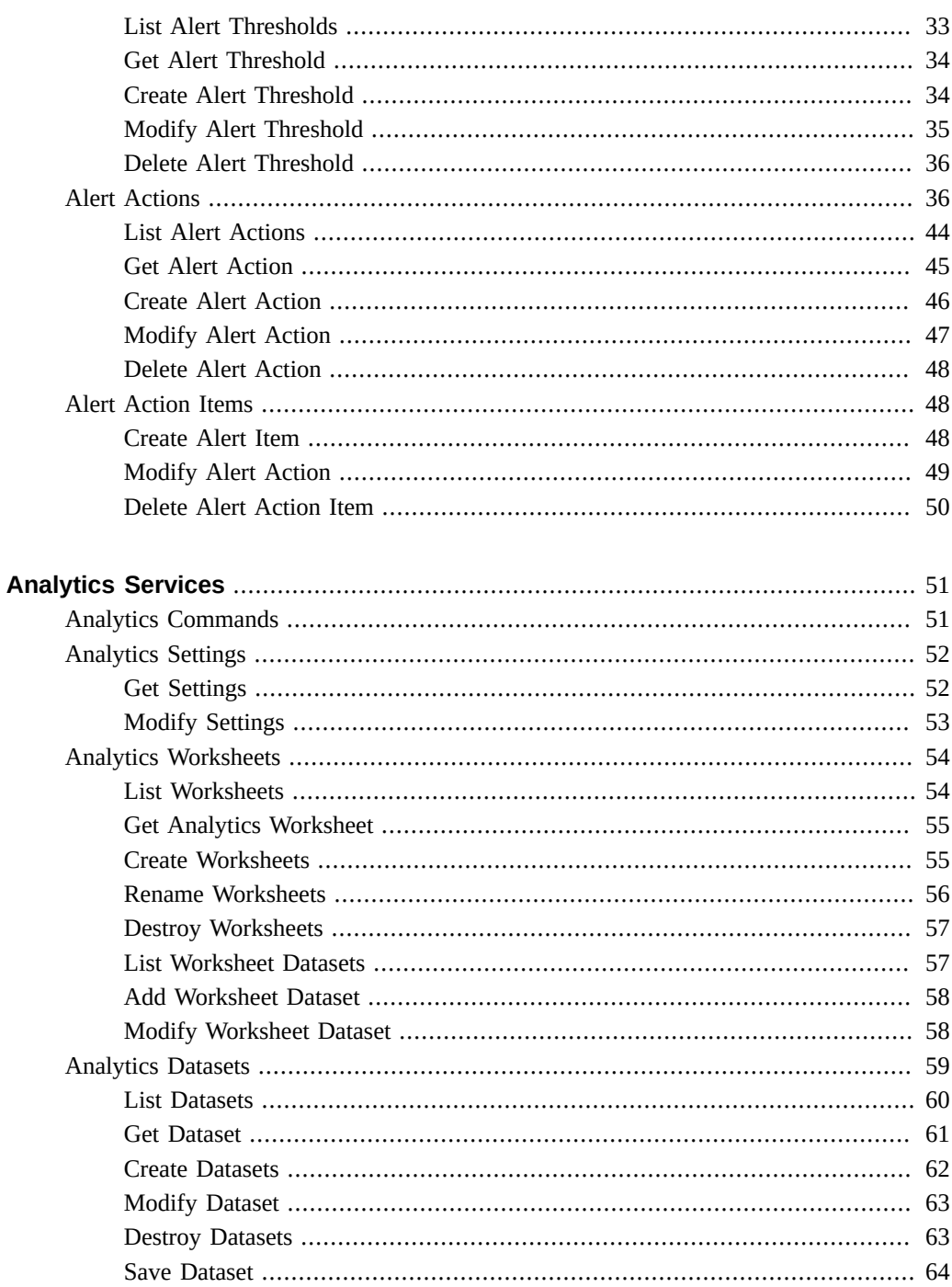

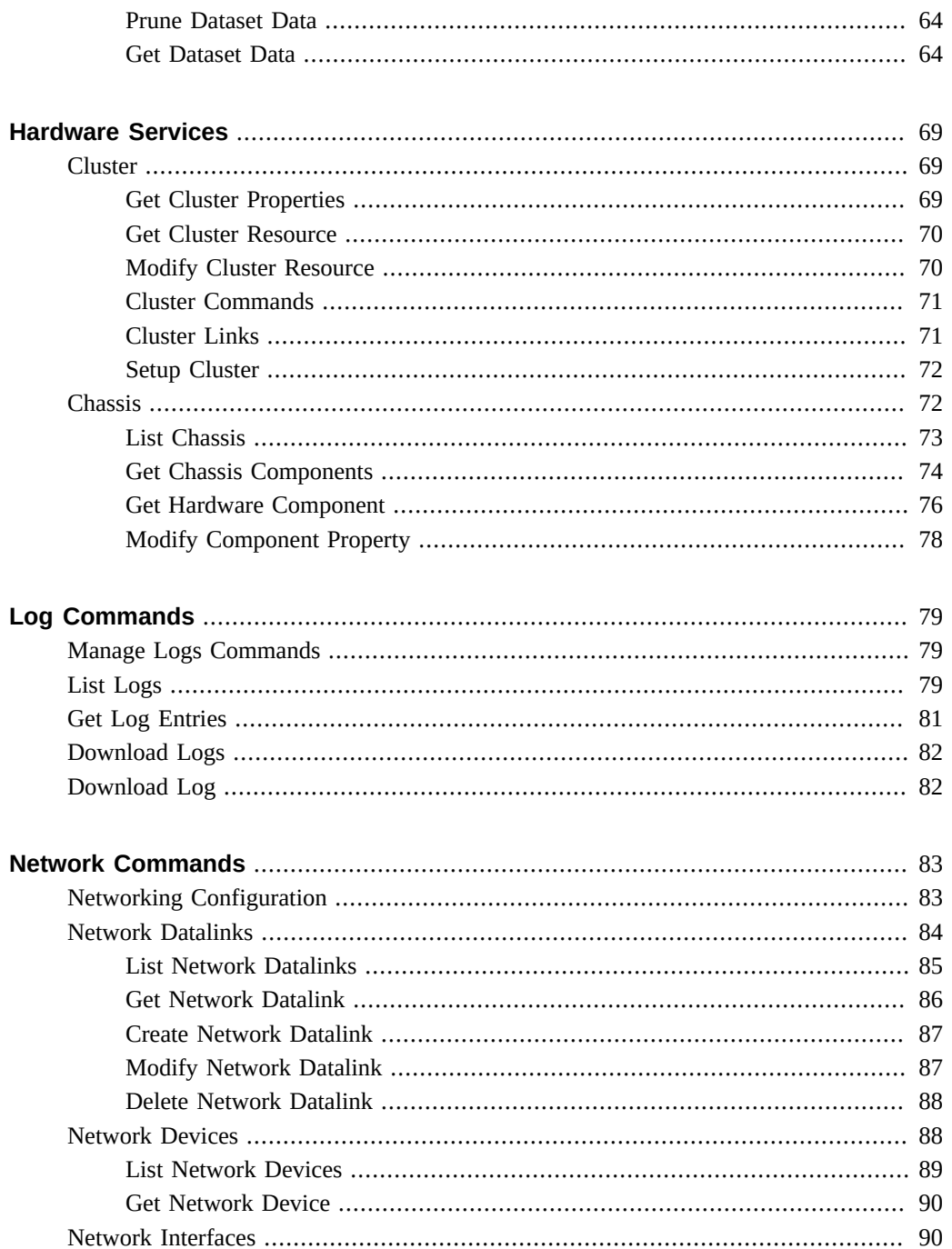

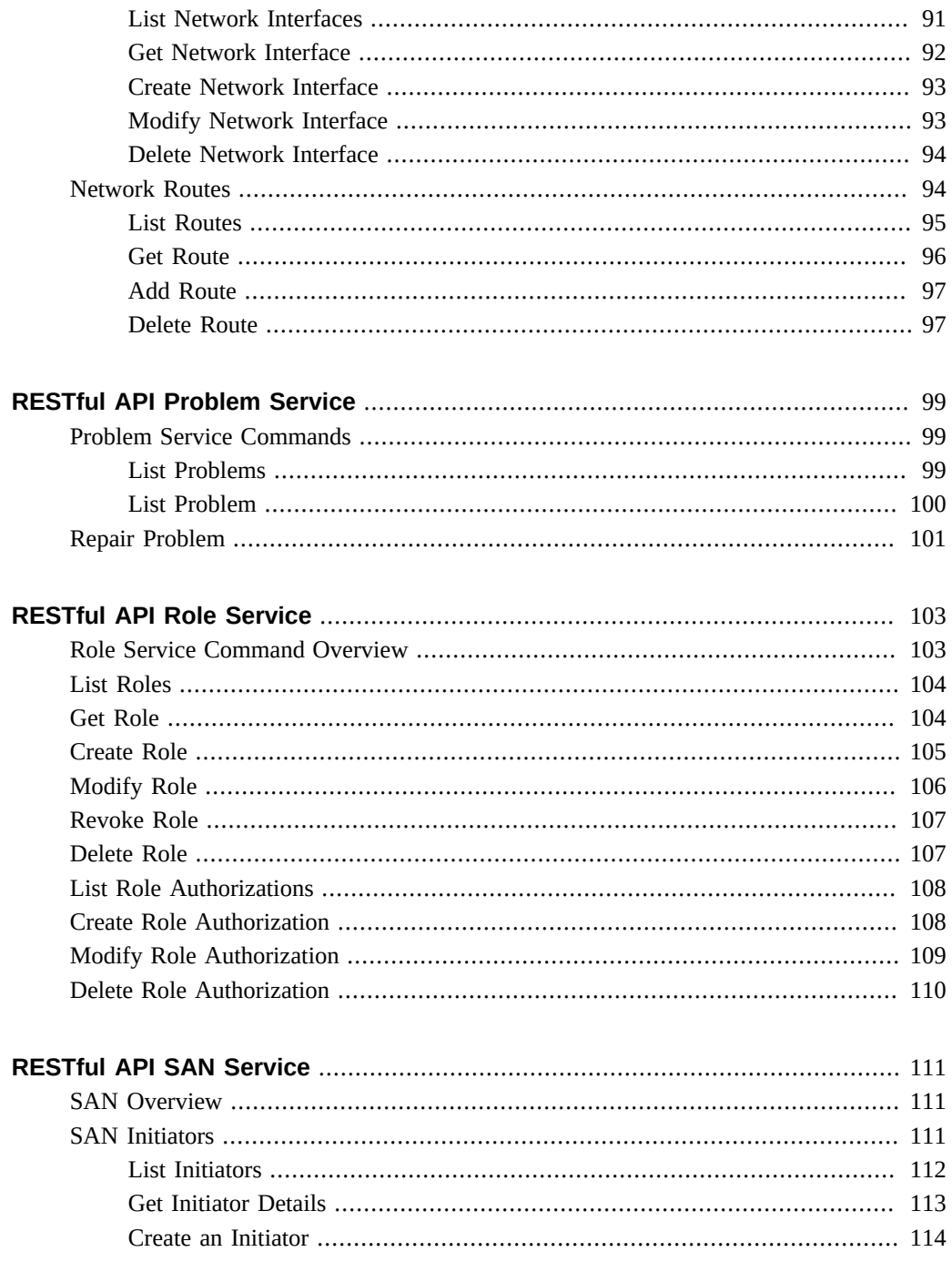

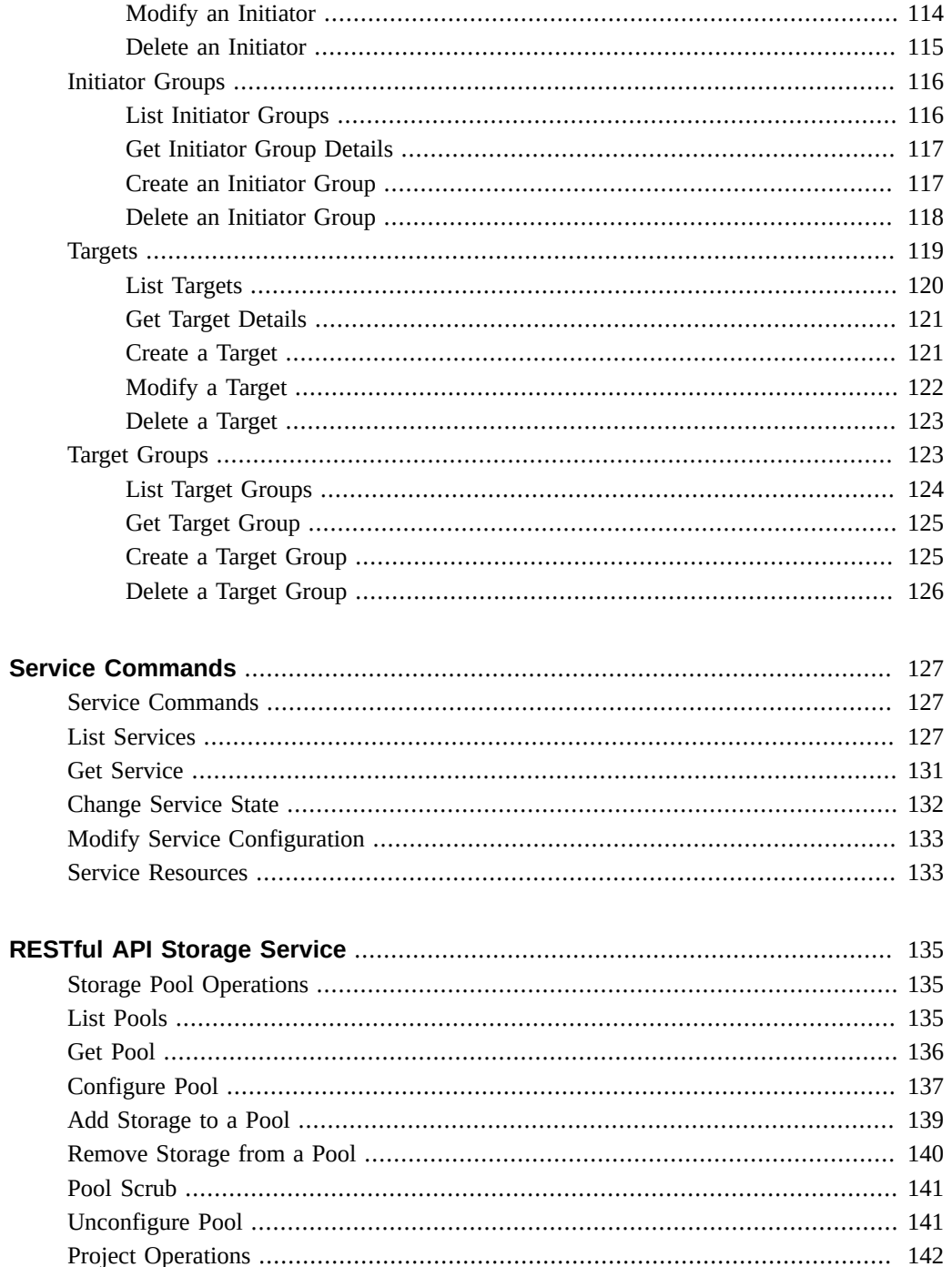

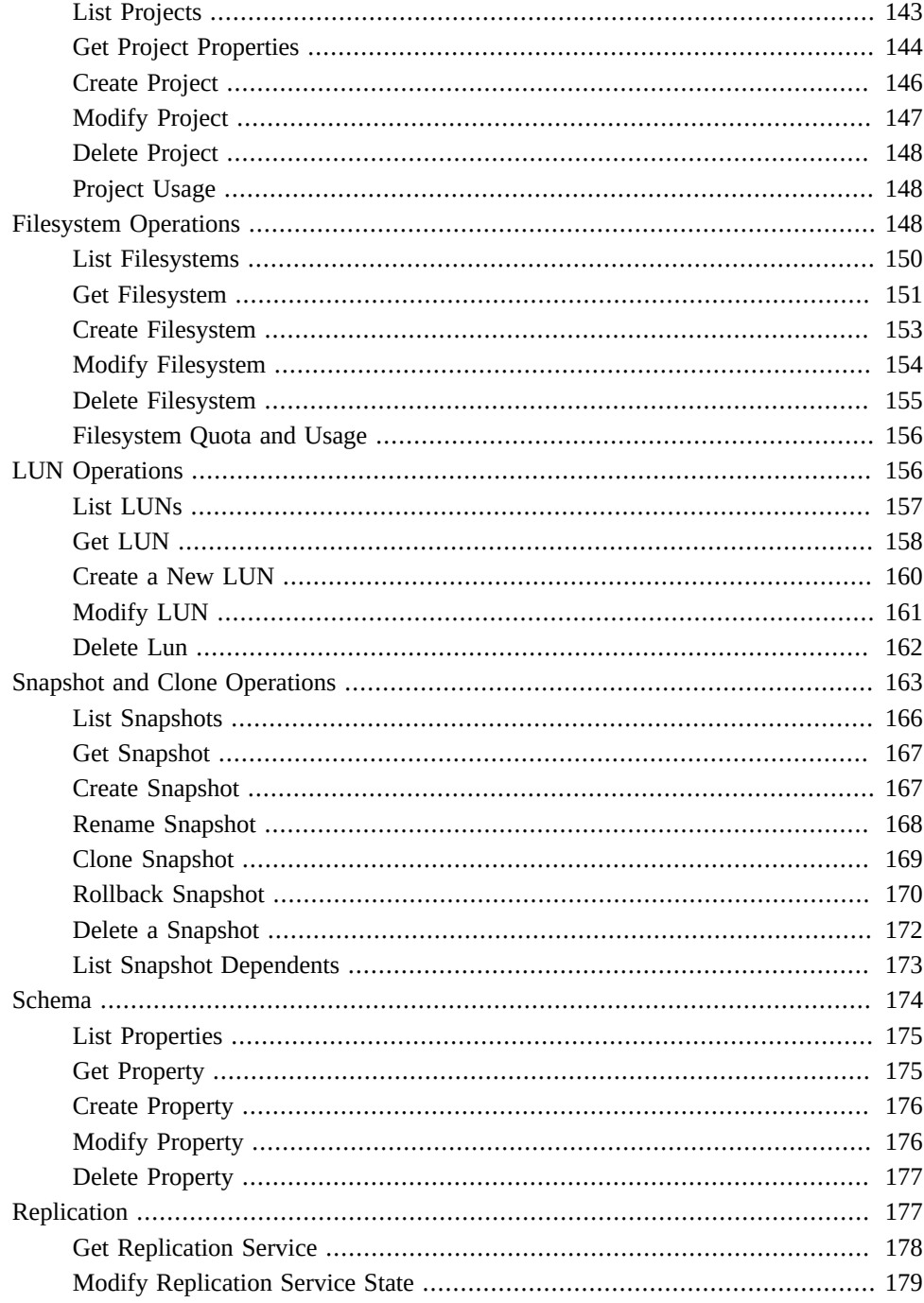

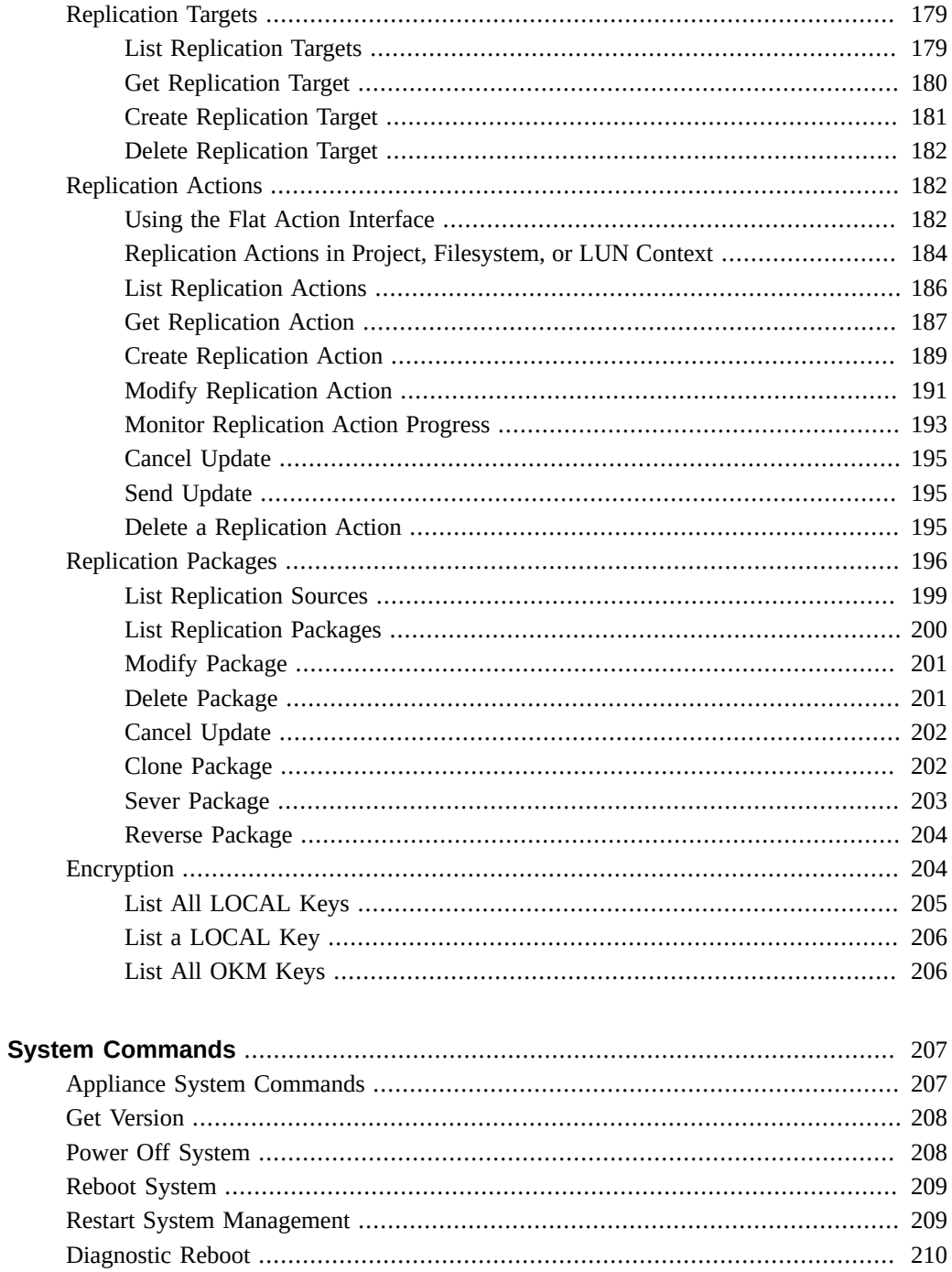

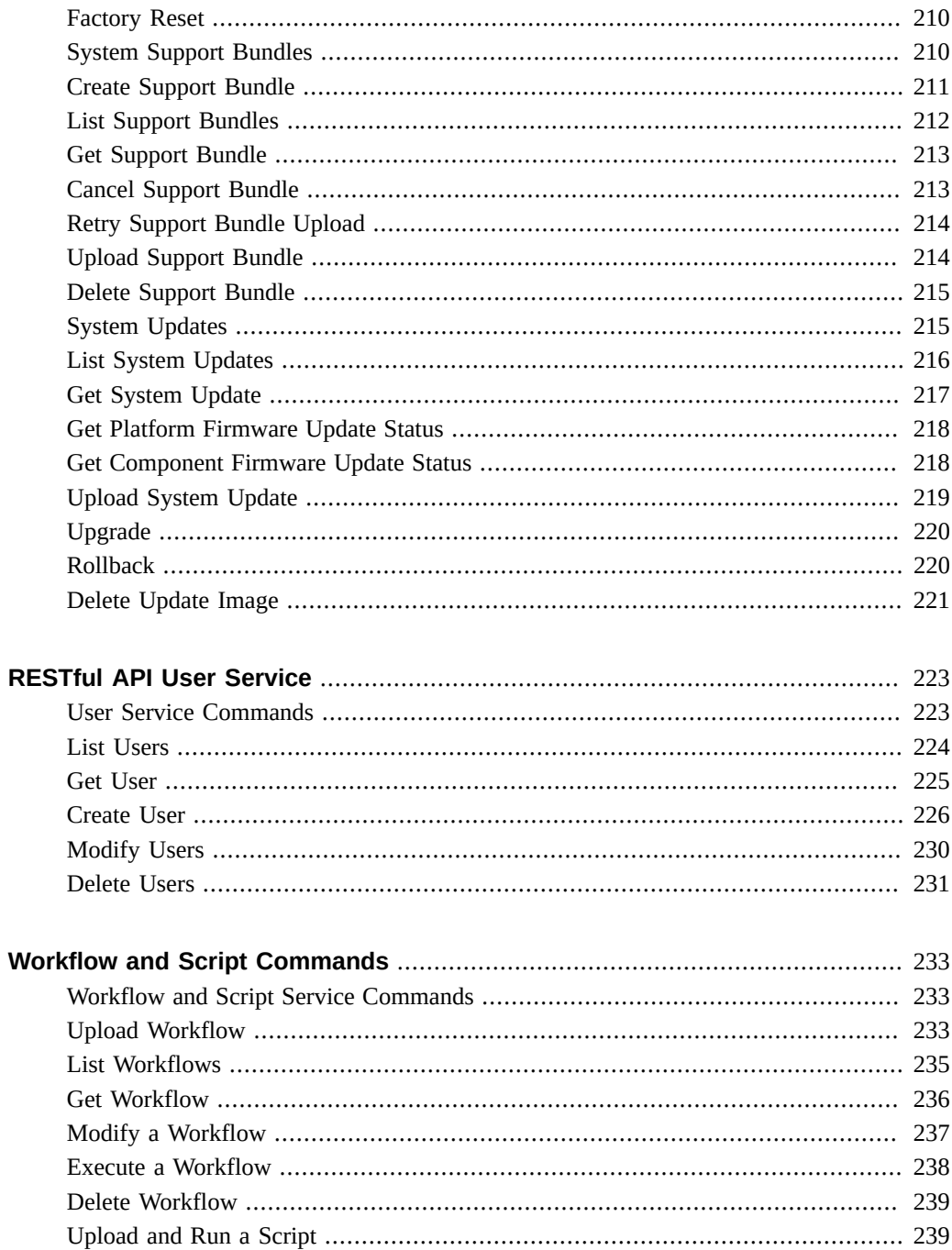

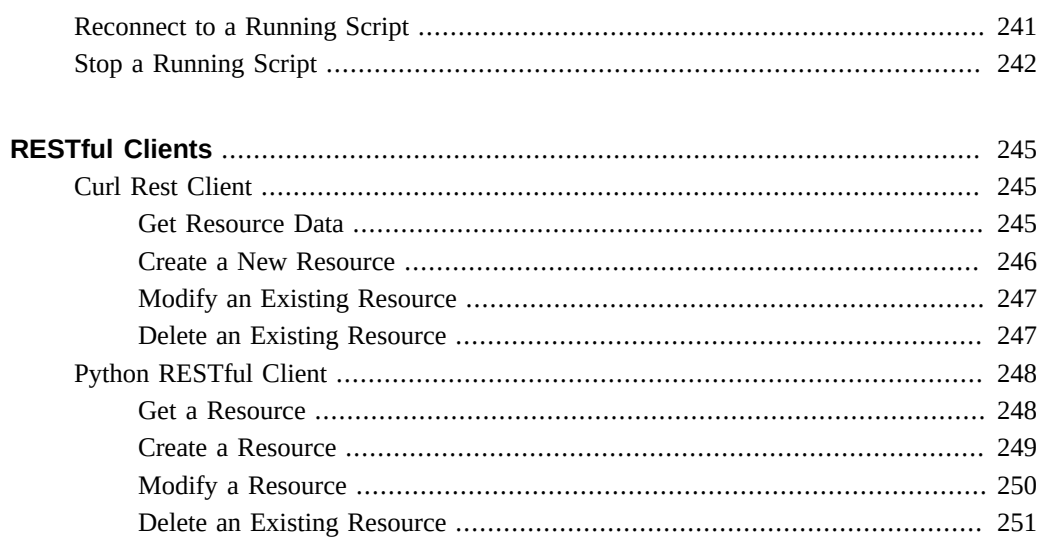

Oracle ZFS Storage Appliance RESTful API Guide, Release OS8.8.0 • November 2018

## <span id="page-14-0"></span>Getting Started with the Oracle ZFS Storage Appliance RESTful API

Oracle ZFS Storage Appliance provides efficient file and block data services over the network. This guide describes the Oracle ZFS Storage Appliance RESTful Application Programming Interface (API), which can be used to manage the appliance. The RESTful architecture is based on a layered client-server model that lets services be transparently redirected through standard hubs, routers, and other network systems without client configuration.

#### <span id="page-14-1"></span>**RESTful API Authentication**

The Oracle ZFS Storage Appliance RESTful API uses the same authentication credentials as the browser user interface (BUI) and the command-line interface (CLI). All requests from external clients are individually authenticated using the appliance credentials and are conducted over an HTTPS connection on port 215. The RESTful API supports HTTPS sessions that have a user-definable timeout of 15 minutes.

Authentication can take one of the following forms:

■ **Basic authentication** – Each request must contain the user login.

Example HTTP Header:

Authorization: Basic abcefgMWE

■ **User authentication** – BUI or CLI login credentials are used for authentication. In this case, the X-Auth-User header must contain the login name, and the X-Auth-Key header must contain the login password.

Example HTTP Headers:

X-Auth-User: *login-name* X-Auth-Key: *password*-xxx

**Session authentication** – When a session has been authenticated, a session header can be used to continue to run commands until the session expires. After a session expires, authentication must be done again before commands are accepted.

Session Header Example:

X-Auth-Session: guigqpQRE4g89ngb

#### <span id="page-15-0"></span>**RESTful API Versions**

The RESTful API version for a given release of the appliance has a global version number matching the appliance software version. This version number is returned in the response header of all requests:

```
X-Zfssa-Version: nas.2013.1.1
```
#### <span id="page-15-1"></span>**Service Versions**

Each service has a version number as part of the Uniform Resource Identifier (URI) to access the service. The version has a major and minor number. Requests must supply the major version number, but the minor version number is optional and defaults to a value of  $\theta$  if not supplied. The major number must match the major number of the service. The minor number must be less than or equal to the minor number of the service.

For example, the following table shows whether the specified versions could be used in a client request if the client is requesting a service that is running version 2.1.

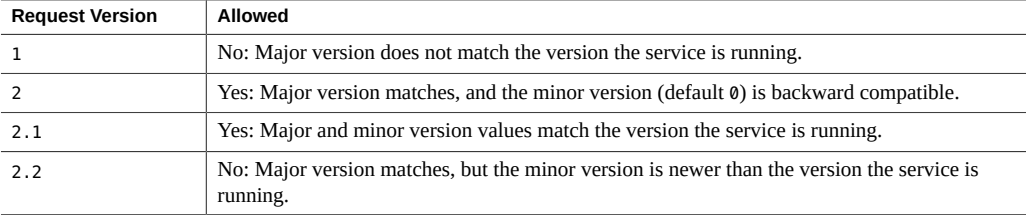

No service API version changes are required for the following property changes. The appliance version number and model must be used to determine which properties are available. These property changes are also reflected in the CLI and BUI and are an indication of the capabilities of that appliance instance.

■ New output properties (without removing old properties).

■ New input properties added to an existing command, that have default values that make the command behave is it did in an earlier version.

Since a newer version of a backwards-compatible command can return additional properties, clients should be coded to ignore new properties. The minor number is incremented for backwards-compatible changes to the service API.

- Add a new command to an existing service.
- Add new query parameters to service commands.

The major number is incremented with incompatible changes to the service API.

- Removing command query parameters.
- Removing a command from an existing service.

Major releases of appliance software may include incompatible version changes. There may or may not be older versions of a given service during a major update. Each command response must contain an HTTP header with the current version of the appliance API for a given module:

X-Zfssa-Nas-Api: 1.1

#### <span id="page-16-0"></span>**Common RESTful Operations**

The following table shows the common RESTful operations for a given resource.

| Path           | <b>Description</b>                                 |  |
|----------------|----------------------------------------------------|--|
| resources      | List all resources                                 |  |
| resources/name | Get a JSON object describing the selected resource |  |
| resources      | Create a new resource                              |  |
| resources/name | Modify the selected resource                       |  |
| resources/name | Delete the selected resource                       |  |
|                |                                                    |  |

**TABLE 1** Common RESTful Operations

#### <span id="page-16-1"></span>**HTTP Response Body**

All response data is encoded in JSON format as defined by [RFC 4627.](https://tools.ietf.org/html/rfc4627.html) Unless otherwise specified, commands against a single resource return a single JSON results object with the resource name as a property. Each command section documents which property names are returned in this JSON result object.

Unless otherwise stated, the create (POST) and modify (PUT) commands return the properties of the created or modified resource. The contents should match the values returned by the GET request.

Example Body:

```
{
     "resource_name": {
         "href": "path/to/this/resource",
         "property_01": "value_01",
         "property_02": "value_01
     }
}
```
Some GET commands return a list of resources.

```
{
     "resource_list_name": [
         {
             "href": "path/to/resource 01",
              "property_01": "value_01"
         }, {
              "href": "path/to/resource_02",
              "property_02", "value_02"
         }
     ]
}
```
**Note -** Throughout this document, commands show JSON return results that have been formatted by adding returns and spaces to make it more readable. The actual output does not contain this formatting.

#### <span id="page-17-0"></span>**HTTP Response Headers**

All appliance service commands that send data use the JSON data format and require the following header values:

Accept: application/json Content-Type: application/json

Response Headers include the following information:

```
Date: Tue, 23 Jul 2013 13:07:37 GMT X-Zfs-Sa-Appliance-Api: 1.0 Content-Type:
  application/json Content-Length: 357
```
For list results, the content length may not be known before data is sent back. If the content length is not supplied, the client must read the response body until EOF to read all the returned data.

#### <span id="page-18-0"></span>**Query Parameters**

Some requests take optional query parameters that modify or enhance the data returned. See the documentation for each resource for details. Not every resource supports every query parameter. This section documents only the common query parameters that will be used when a resource does implement the specified query parameter.

| <b>Parameter</b>          | <b>Description</b>                                                        |
|---------------------------|---------------------------------------------------------------------------|
| props=true                | List property metadata for a resource. The default value<br>is false.     |
| $limit=n$                 | Limit the number of list elements returned.                               |
| $start=n$                 | Index number (or time) used to begin element data<br>returned.            |
| $depth=n$                 | Index number that specifies the level of detail for the<br>returned data. |
| match property-name=value | List the data that matches the specified property name<br>and value.      |

**TABLE 2** Common Query Parameters

## <span id="page-18-1"></span>**Query Parameter: props**

The props query parameter can be used on GET, POST, and PUT commands to allow the end users to access the metadata. The end user will request this capability by setting query parameter props to true. For GET and PUT operations, the returned JSON object will contain the required data with list of properties' metadata. For POST, only metadata will be returned to help the user to create a resource properly.

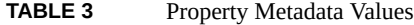

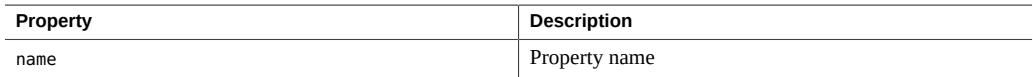

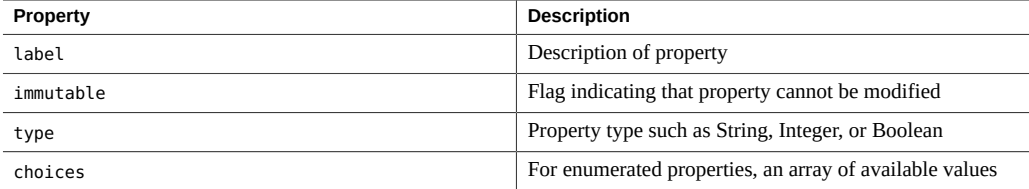

#### <span id="page-19-0"></span>**Query Parameter: limit**

The limit query can be used on many GET commands that can return a large number of elements in order to limit the maximum number of elements returned.

#### <span id="page-19-1"></span>**Query Parameter: start**

For resources that support time values, the index can be a time value, such as 20170531T01:13: 58, and must be expressed in UTC time.

#### <span id="page-19-2"></span>**Query Parameter: depth**

The depth query parameter can be used with the GET command to retrieve a list of resources. It is used to specify the level of detail for the returned list. The greater depth number, more detail will be returned. For example:

- $\alpha$  /api/...?depth=0 Return properties of node and only children names.
- $\alpha$  /api/...?depth=1 Return properties of node, names, and properties of children, only names of grandchildren.
- /api/...?depth=2 Return properties of node, names, and properties of children, and depth=0 output of grandchildren.

**Note -** The depth query parameter is not supported for listing logs using /api/log/v1, and listing pools, projects, filesystems, and LUNs using /api/storage/v1.

Example request for query parameter depth:

GET /api/user/v1/users?depth=2 HTTP/1.1 Host: zfs-storage.example.com X-Auth-User: root X-Auth-Key: *password*-xxx

In this example, a list of users will be returned with details up to depth=2.

Example response:

```
HTTP/1.1 200 OK
Content-Type: application/json
Content-Length: 1558
X-Zfssa-Access-Api: 1.0
{"users":
     [{
  "name": "root",
  "properties": {
   "logname": "root",
   "fullname": "Super-User",
   "initial_password": "password",
   "require_annotation": false
  },
  "children": [{
   "name": "preferences",
   "properties": {
    "locale": "C",
    "login_screen": "status/dashboard",
    "session_timeout": 15,
    "advanced_analytics": false
   },
   "children": [{
    "name": "keys",
    "properties": {},
    "children": [],
    "list": []
   }],
   "list": []
  }],
  "list": [],
  "href": "/api/user/v1/users/root"
     },
     {
  "name": "admin2",
  "properties": {
   "logname": "admin2",
   "fullname": "Administrator",
   "initial_password": "password",
   "require_annotation": false,
   "roles": ["basic"],
   "kiosk_mode": false,
   "kiosk_screen": "status/dashboard"
  },
```

```
 "children": [{
   "name": "exceptions",
   "properties": {},
   "children": [],
   "list": [{
    "name": "auth-000",
    "properties": {
    "scope": "stat",
    "drilldowns": "*",
    "allow_create": false,
    "allow_read": true
    },
    "children": [],
    "list": []
    },
    {
    "name": "auth-001",
    "properties": {
     "scope": "ad",
     "name": "*",
     "allow_domain": true,
     "allow_workgroup": false
    },
    "children": [],
    "list": []
  }]
 }, {
   "name": "preferences",
   "properties": {
    "locale": "C",
    "login_screen": "status/dashboard",
    "session_timeout": 15,
    "advanced_analytics": false
   },
   "children": [{
   "name": "keys",
   "properties": {},
    "children": [],
   "list": ["key-000"]
  }],
  "list": []
 }],
 "list": [],
 "href": "/api/user/v1/users/admin2"
     }]
}
```
#### <span id="page-22-0"></span>**Query Parameter: match**

The match\_*property-name*=*value* query parameter can be used with the GET command to retrieve a list of resources. It returns a list of data that matches the specified property name and value. For example:

- /api/...?depth=0&match\_kiosk\_mode=true Return a filtered list for kiosk\_mode is true with names of children.
- /api/...?depth=1&match\_kiosk\_mode=true Return a filtered list for kiosk\_mode is true with details up to depth=1.
- /api/...?depth=2&match\_Fullname='Super\*'&kiosk\_mode=true Return a filtered list for fullname containing Super and kiosk mode is true with details up to depth=2.

**Note -** The match\_*property-name*=*value* query parameter is not supported for listing logs using /api/log/v1, and listing pools, projects, filesystems, and LUNs using /api/storage/v1.

#### <span id="page-22-1"></span>**Appliance Errors**

Errors return an HTTP status code that indicates the error along with the following fault response payload.

JSON Fault Response:

```
{
     fault: {
         message: 'ERR_INVALID_ARG',
         details: 'Error Details...',
         code: 500
     }
}
```
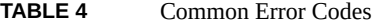

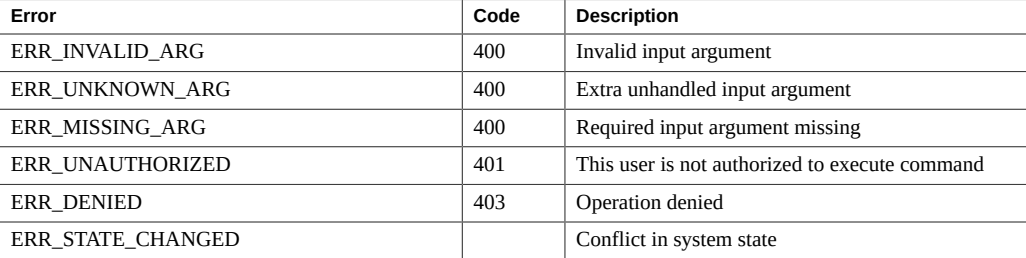

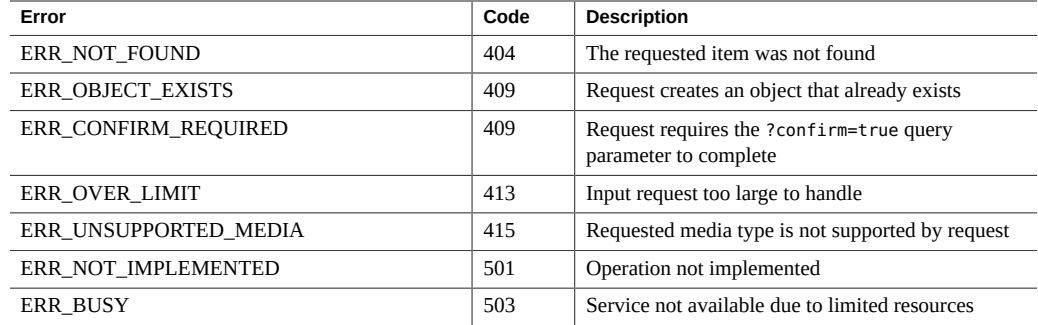

#### <span id="page-23-0"></span>**Access Settings**

The protocol version and associated cipher commands manage the SSL/TLS protocol versions and ciphers for accessing the appliance.

#### <span id="page-23-1"></span>**Security Protocols and Ciphers Settings**

By default, SSL/TLS protocol versions TLSv1.1, TLSv1.2 and their associated ciphers are enabled. You can enable TLSv1.0 by sending a PUT request to the HTTPS service to set the tls\_version property.

Example Request:

```
PUT /api/service/v1/services/https HTTP/1.1
Host: zfs-storage.example.com
Content-Type: application/json
```
{ "tls\_version": ["TLSv1.0", "TLSv1.1", "TLSv1.2"] }

Example Result (lines are artificially broken for readability):

```
HTTP/1.1 202 Accepted
Content-Length: 1265
X-Zfssa-Service-Api: 1.1
X-Zfssa-Api-Version: 1.0
Content-Type: application/json; charset=utf-8
{
```

```
"service": {
"href": "/api/service/v1/services/https",
"<status>": "online",
```

```
"tls_version": "TLSv1 TLSv1.1 TLSv1.2",
"ciphers": "SRP-DSS-AES-256-CBC-SHA:SRP-RSA-AES-256-CBC-SHA:SRP-AES-256-CBC-SHA:
DH-DSS-AES256-GCM-SHA384:DHE-DSS-AES256-GCM-SHA384:DH-RSA-AES256-GCM-SHA384:DHE-
RSA-AES256-GCM-SHA384:DHE-RSA-AES256-SHA256:DHE-DSS-AES256-SHA256:DH-RSA-AES256-
SHA256:DH-DSS-AES256-SHA256:DHE-RSA-AES256-SHA:DHE-DSS-AES256-SHA:DH-RSA-AES256-
SHA:DH-DSS-AES256-SHA:DHE-RSA-CAMELLIA256-SHA:DHE-DSS-CAMELLIA256-SHA:DH-RSA-
CAMELLIA256-SHA:DH-DSS-CAMELLIA256-SHA:AES256-GCM-SHA384:AES256-SHA256:AES256-
SHA:CAMELLIA256-SHA:SRP-DSS-AES-128-CBC-SHA:SRP-RSA-AES-128-CBC-SHA:SRP-AES-128-
CBC-SHA:DH-DSS-AES128-GCM-SHA256:DHE-DSS-AES128-GCM-SHA256:DH-RSA-AES128-GCM-
SHA256:DHE-RSA-AES128-GCM-SHA256:DHE-RSA-AES128-SHA256:DHE-DSS-AES128-SHA256:
DH-RSA-AES128-SHA256:DH-DSS-AES128-SHA256:DHE-RSA-AES128-SHA:DHE-DSS-AES128-SHA:
DH-RSA-AES128-SHA:DH-DSS-AES128-SHA:DHE-RSA-CAMELLIA128-SHA:DHE-DSS-CAMELLIA128-
SHA:DH-RSA-CAMELLIA128-SHA:DH-DSS-CAMELLIA128-SHA:AES128-GCM-SHA256:AES128-SHA256:
AES128-SHA:CAMELLIA128-SHA:SRP-DSS-3DES-EDE-CBC-SHA:SRP-RSA-3DES-EDE-CBC-SHA:SRP-
3DES-EDE-CBC-SHA:EDH-RSA-DES-CBC3-SHA:EDH-DSS-DES-CBC3-SHA:DH-RSA-DES-CBC3-SHA:
DH-DSS-DES-CBC3-SHA:DES-CBC3-SHA"
}
}
```
To enable TLSv1.0 only, set the ciphers property to the list of ciphers available for TLSv1.0 only.

Example Request (lines are artificially broken for readability):

```
PUT /api/service/v1/services/https HTTP/1.1
Host: zfs-storage.example.com
Content-Type: application/json
{
"tls version": ["TLSv1.0"],
"ciphers" : ["SRP-DSS-AES-256-CBC-SHA", "SRP-RSA-AES-256-CBC-SHA", "SRP-AES-256-CBC-
SHA",
"DHE-RSA-AES256-SHA", "DHE-DSS-AES256-SHA", "DH-RSA-AES256-SHA", "DH-DSS-AES256-SHA",
"DHE-RSA-CAMELLIA256-SHA", "DHE-DSS-CAMELLIA256-SHA", "DH-RSA-CAMELLIA256-SHA",
"DH-DSS-CAMELLIA256-SHA", "AES256-SHA", "CAMELLIA256-SHA", "SRP-DSS-AES-128-CBC-SHA",
"SRP-RSA-AES-128-CBC-SHA", "SRP-AES-128-CBC-SHA", "DHE-RSA-AES128-SHA", "DHE-DSS-AES128-
SHA",
"DH-RSA-AES128-SHA", "DH-DSS-AES128-SHA", "DHE-RSA-CAMELLIA128-SHA", "DHE-DSS-
CAMELLIA128-SHA",
"DH-RSA-CAMELLIA128-SHA", "DH-DSS-CAMELLIA128-SHA", "AES128-SHA", "CAMELLIA128-SHA",
"SRP-DSS-3DES-EDE-CBC-SHA", "SRP-RSA-3DES-EDE-CBC-SHA", "SRP-3DES-EDE-CBC-SHA",
"EDH-RSA-DES-CBC3-SHA", "EDH-DSS-DES-CBC3-SHA", "DH-RSA-DES-CBC3-SHA", "DH-DSS-DES-CBC3-
SHA",
"DES-CBC3-SHA"] 
}
```
Example Result (lines are artificially broken for readability):

HTTP/1.1 202 Accepted

```
Content-Length: 809
X-Zfssa-Service-Api: 1.1
X-Zfssa-Api-Version: 1.0
Content-Type: application/json; charset=utf-8
{
"service": {
"href": "/api/service/v1/services/https",
"<status>": "online",
"tls_version": "TLSv1",
"ciphers": "SRP-DSS-AES-256-CBC-SHA:SRP-RSA-AES-256-CBC-SHA:SRP-AES-256-CBC-SHA:
DHE-RSA-AES256-SHA:DHE-DSS-AES256-SHA:DH-RSA-AES256-SHA:DH-DSS-AES256-SHA:DHE-RSA-
CAMELLIA256-SHA:DHE-DSS-CAMELLIA256-SHA:DH-RSA-CAMELLIA256-SHA:DH-DSS-CAMELLIA256-
SHA:AES256-SHA:CAMELLIA256-SHA:SRP-DSS-AES-128-CBC-SHA:SRP-RSA-AES-128-CBC-SHA:SRP-
AES-128-CBC-SHA:DHE-RSA-AES128-SHA:DHE-DSS-AES128-SHA:DH-RSA-AES128-SHA:DH-DSS-
AES128-SHA:DHE-RSA-CAMELLIA128-SHA:DHE-DSS-CAMELLIA128-SHA:DH-RSA-CAMELLIA128-SHA:
DH-DSS-CAMELLIA128-SHA:AES128-SHA:CAMELLIA128-SHA:SRP-DSS-3DES-EDE-CBC-SHA:SRP-RSA-
3DES-EDE-CBC-SHA:SRP-3DES-EDE-CBC-SHA:EDH-RSA-DES-CBC3-SHA:EDH-DSS-DES-CBC3-SHA:DH-
RSA-DES-CBC3-SHA:DH-DSS-DES-CBC3-SHA:DES-CBC3-SHA"
}
}
```
**Note -** To avoid being blocked from using the RESTful API or the BUI, keep the default settings for the tls\_version and ciphers properties unless otherwise needed or as instructed by Oracle Support.

## <span id="page-26-0"></span>Working with the RESTful API

The access service is the entry point for all RESTful API services on the Oracle ZFS Storage Appliance. The service is used to authenticate user credentials and to list the available RESTful API services, including their versions and access points.

#### <span id="page-26-1"></span>**Accessing the Service**

To access the service, use this URL: http://*hostname*:215/api/access/v1.

To access other services, log in using the access service to get the location and versions of the available services and then use the returned URI to access those services. Service locations can change based on the current appliance configuration or release level.

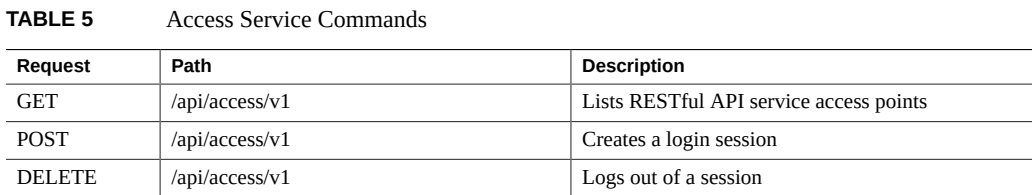

#### <span id="page-26-2"></span>**List Services**

The list services command lists the available service access URIs. If a login session is not desired, list services can be used with appropriate credentials to list the available service access URIs. This command lists all the RESTful API services and versions available on the appliance.

Example Request:

GET /api/access/v1 HTTP/1.1 Host: zfs-storage.example.com X-Auth-User: admin1 X-Auth-Key: *password*

Example Result:

```
HTTP/1.1 200 OK
Content-Type: application/json
Content-Length: 190
X-Zfssa-Access-Api: 1.0
{
     "access": {
         "services": [{
             "version": "1.0",
             "name": "appliance",
             "uri": "https://zfs-storage.example.com:215/api/appliance/v1"
         }, {
              "version": "1.0",
             "name": "nas",
             "uri": "https://zfs-storage.example.com:215/api/nas/v1"
         }, {
              "version": "1.0",
             "name": "replication",
             "uri": "https://zfs-storage.example.com:215/api/replication/v1"
         }, {
              "version": "1.0",
             "name": "san",
             "uri": "https://zfs-storage.example.com:215/api/san/v1"
         } ... ]
     }
}
```
#### <span id="page-27-0"></span>**Get Service Commands**

The get service command returns information about that service, including a list of all the available commands.

Example Request:

GET /api/appliance/v1 HTTP/1.1 Host: zfs-storage.example.com X-Auth-Session: guigqpQRE4g89ngb

Example Response:

HTTP/1.1 200 OK Content-Type: application/json Content-Length: 204 X-Zfssa-Access-Api: 1.0

```
{
     "service": {
          "name": "appliance",
          "methods": [
\overline{\mathcal{L}} "description": "Get appliance RESTful services",
                   "path": "/apis",
                   "request": "GET"
              },
\overline{\mathcal{L}} "description": "Get appliance RESTful service properties",
                   "path": "/apis/<api:path>",
                   "request": "GET"
              },
\overline{\mathcal{L}} "description": "Create a new alert threshold watch",
                   "path": "/alerts/thresholds",
                   "request": "POST"
              }, ... ]
     }
}
```
#### <span id="page-28-0"></span>**Authentication Sessions**

An authentication session ID is obtained from the access service by sending a POST request. This authentication session ID can be used by all other services as an identity credential. The authentication ID is invalidated after a timeout period set by the user's session timeout property. The default is usually 15 minutes. A DELETE request can be used to logout and invalidate the session ID.

An authentication session is not required as clients can re-send authentication information with each request. Since the RESTful API operations are stateless, only the authentication ID is stored.

#### <span id="page-28-1"></span>**Login Session**

An empty POST request requests a new login session. On success, an HTTP status of 201 is returned along with a JSON object that has a single property "access" that contains a list of available RESTful API services.

Example Login Request:

```
POST /api/access/v1 HTTP/1.1
Host: zfs-storage.example.com
X-Auth-User: root
X-Auth-Key: password-xxx
```
A successful login returns HTTP status 201 (Created), as well as a session ID through the X-Auth-Session HTTP header. The response body contains a list of services accessible via this login.

Response Header:

```
HTTP/1.1 201 Created
X-Auth-Session: guigqpQRE4g89ngb
Content-Type: application/json
Content-Length: 378
X-Zfssa-Access-Api: 1.0
{
     "access": {
         "services":[{
             ...
         }]
     }
}
```
#### <span id="page-29-0"></span>**Logout Session**

An empty DELETE sends a request to log out and invalidate the session.

Example Logout Request:

```
DELETE /api/access/v1 HTTP/1.1
X-Auth-Session: guigqpQRE4g89ngb
```
Example Response:

HTTP/1.1 204 No Content X-Zfssa-Access-Api: 1.0

## <span id="page-30-0"></span>RESTful API Alert Service

The alert RESTful API service lets you configure alert thresholds and responses to posted alerts.

### <span id="page-30-1"></span>**Alert Service Commands**

The following table shows the alert service commands.

| <b>Request</b> | Append to Path /api/alert/v1 | <b>Description</b>                                 |
|----------------|------------------------------|----------------------------------------------------|
| <b>GET</b>     | Use only /api/alert/v1       | List the alert service commands                    |
| <b>POST</b>    | /thresholds                  | Create a new alert threshold watch                 |
| <b>GET</b>     | /thresholds/threshold        | Get the specified alert threshold watch properties |
| GET            | /thresholds                  | List all alert threshold watch objects             |
| PUT            | /thresholds/threshold        | Modify the specified alert threshold watch object  |
| <b>DELETE</b>  | /thresholds/threshold        | Destroy the specified threshold object             |
| <b>POST</b>    | /actions                     | Create a new alert actions                         |
| <b>GET</b>     | /actions/actions             | Get the specified alert actions properties         |
| <b>GET</b>     | /actions                     | List all alert actions objects                     |
| PUT            | /actions/ <i>actions</i>     | Modify the specified alert actions object          |
| <b>DELETE</b>  | /actions/ <i>actions</i>     | Destroy the specified actions object               |
| <b>POST</b>    | /actions/actions             | Create a new alert actions action                  |
| <b>GET</b>     | /actions/actions/action      | Get the specified alert actions action properties  |
| PUT            | /actions/actions/action      | Modify the specified alert actions action object   |
| <b>DELETE</b>  | /actions/actions/action      | Destroy the specified action object                |
| <b>GET</b>     | /events                      | Listen for new alert events                        |

**TABLE 6** Alert Service Commands

### <span id="page-31-0"></span>**Alert Thresholds**

Thresholds can be set to create custom alert watches. The following table lists typical properties for managing an alert threshold. For a complete reference, see the CLI help.

| Property     | <b>Type</b>         | <b>Description</b>                                                                                                    |
|--------------|---------------------|----------------------------------------------------------------------------------------------------|
| uuid         | Default             | Unique identifier for the watch ("immutable")                                                                                                    |
| statname     | AnalyticsStatistics | Statistic to watch ["cpu.utilization", "arc.accesses", "arc.size", "arc.<br>l2_bytes", "arc.l2_accesses", "arc.l2_size", "syscap.bytesused",<br>"syscap.percentused", "metacap.bytesused", "metacap.percentused",<br>"repl.bytes", "repl.ops", "shadow.kilobytes", "shadow.ops",<br>"shadow.requests", "io.bytes", "io.ops", "datalink.kilobytes", "nic.<br>kilobytes", "net.kilobytes", "ftp.kilobytes", "fc.bytes", "fc.ops",<br>"http.reqs", "ndmp.bytes", "ndmp.diskkb", "ndmp.ops", "nfs2.<br>bytes", "nfs2.ops", "nfs3.bytes", "nfs3.ops", "nfs4.bytes", "nfs4.<br>ops", "nfs4-1.bytes", "nfs4-1.ops", "sftp.kilobytes", "smb.ops", "srp.<br>bytes", "srp.ops", "iscsi.bytes", "iscsi.ops"] |
| type         | ChooseOne           | Whether to post alert when the stat exceeds the limit (normal) or falls<br>below the limit (inverted) ["normal", "inverted"]                                                                                                    |
| limit        | PositiveInteger     | Limit value for the statistic                                                                                                    |
| minpost      | Duration            | Minimum time condition must hold before posting alert                                                                                                    |
| days         | ChooseOne           | Only post alert on particular days ["all", "weekdays", "weekends"]                                                                                                    |
| window start | TimeOfDay           | Only post alerts between window start and window end ["none",<br>"00:00", "00:30", "01:00", "01:30", "02:00", "02:30", "03:00", "03:<br>30", "04:00", "04:30", "05:00", "05:30", "06:00", "06:30", "07:00",<br>"07:30", "08:00", "08:30", "09:00", "09:30", "10:00", "10:30", "11:<br>00", "11:30", "12:00", "12:30", "13:00", "13:30", "14:00", "14:30",<br>"15:00", "15:30", "16:00", "16:30", "17:00", "17:30", "18:00", "18:<br>30", "19:00", "19:30", "20:00", "20:30", "21:00", "21:30", "22:00",<br>"22:30", "23:00", "23:30"]                                                                                                    |
| window end   | TimeOfDay           | Only post alerts between window_start and window_end ["none",<br>"00:00", "00:30", "01:00", "01:30", "02:00", "02:30", "03:00", "03:<br>30", "04:00", "04:30", "05:00", "05:30", "06:00", "06:30", "07:00",<br>"07:30", "08:00", "08:30", "09:00", "09:30", "10:00", "10:30", "11:<br>00", "11:30", "12:00", "12:30", "13:00", "13:30", "14:00", "14:30",<br>"15:00", "15:30", "16:00", "16:30", "17:00", "17:30", "18:00", "18:<br>30", "19:00", "19:30", "20:00", "20:30", "21:00", "21:30", "22:00",<br>"22:30", "23:00", "23:30"] ("immutable")                                                                                                    |
| frequency    | Duration            | Minimum time before reposting an alert                                                                                                    |
| minclear     | Duration            | Minimum time of normality before reposting "all clear" alert                                                                                                    |

**TABLE 7** Alert Thresholds

#### <span id="page-32-0"></span>**List Alert Thresholds**

Lists all of the configured alert thresholds.

Example Request:

```
GET /api/alert/v1/thresholds HTTP/1.1
Authorization: Basic abcd123MWE=
Host: zfs-storage.example.com:215
Accept: application/json
```
Example Response:

```
HTTP/1.1 200 OK
Date: Tue, 27 Aug 2013 17:38:40 GMT
X-Zfssa-Appliance-Api: 1.0
Content-Type: application/json
Content-Length: 689
{
     "thresholds": [
         {
             "days": "all",
             "frequency": 300,
             "href": "/api/alert/v1/thresholds/
                       bec758cb-346e-6a7d-c211-b320c09ef6a6",
             "limit": 500,
             "minclear": 300,
             "minpost": 300,
             "statname": "cpu.utilization",
             "threshold": "threshold-000",
             "type": "normal",
             "uuid": "bec758cb-346e-6a7d-c211-b320c09ef6a6",
              "window_end": 0,
              "window_start": -1
         },
         {
             "days": "all",
              "frequency": 300,
              "href": "/api/alert/v1/thresholds/
                       475799d8-32c8-6ff6-882c-aa3b66e3a5a2",
              "limit": 100000,
              "minclear": 600,
             "minpost": 300,
             "statname": "datalink.kilobytes",
             "threshold": "threshold-001",
             "type": "normal",
             "uuid": "475799d8-32c8-6ff6-882c-aa3b66e3a5a2",
```

```
 "window_end": 300,
              "window_start": 1200
         }
     ]
}
```
### <span id="page-33-0"></span>**Get Alert Threshold**

Lists the properties for a single alert threshold.

Example Request:

```
GET /api/alert/v1/thresholds/1b15d405-75c4-4c0c-e0f6-8a108165b874
     HTTP/1.1
Authorization: Basic abcd123MWE=
Host: zfs-storage.example.com:215
Accept: application/json
```
Example Result:

HTTP/1.1 200 OK X-Zfssa-Appliance-Api: 1.0 Content-Type: application/json Content-Length: 363

```
{
     "threshold": {
         "days": "weekdays",
         "frequency": 300,
         "href": "/api/alert/v1/thresholds/
                  1b15d405-75c4-4c0c-e0f6-8a108165b874",
         "limit": 100000,
         "minclear": 300,
         "minpost": 300,
         "statname": "datalink.kilobytes",
         "type": "normal",
         "uuid": "1b15d405-75c4-4c0c-e0f6-8a108165b874",
         "window_end": 0,
         "window_start": -1
     }
}
```
## <span id="page-33-1"></span>**Create Alert Threshold**

Creates an alert threshold.

Example Request:

```
POST /api/alert/v1/thresholds HTTP/1.1
Host: zfs-storage.example.com
X-Auth-User: root
X-Auth-Key: password
Content-Type: application/json
Content-Length: 50
{"statname": "datalink.kilobytes", "limit": 100000}
Example Response:
HTTP/1.1 201 Created
X-Zfssa-Appliance-Api: 1.0
Content-Type: application/json
Content-Length: 321
Location: /api/alert/v1/thresholds
           /1b15d405-75c4-4c0c-e0f6-8a108165b874
{
     "threshold": {
         "href": "/api/alert/v1/alerts/thresholds
                  /1b15d405-75c4-4c0c-e0f6-8a108165b874",
         ...
     }
}
```
#### <span id="page-34-0"></span>**Modify Alert Threshold**

Modifies any of the properties for the specified alert threshold.

Example Request:

```
PUT /api/alert/v1/thresholds/1b15d405-75c4-4c0c-e0f6-8a108165b874
     HTTP/1.1
Authorization: Basic abcd123MWE=
Host: zfs-storage.example.com:215
{"days":"weekdays"}
```
Example Response:

HTTP/1.1 202 Accepted X-Zfssa-Appliance-Api: 1.0 Content-Type: application/json Content-Length: 326

```
{
     "threshold": {
          "days": "weekdays",
          ...
     }
}
```
#### <span id="page-35-0"></span>**Delete Alert Threshold**

Delete the specified alert threshold.

Example Request:

DELETE /api/alert/v1/thresholds/475799d8-32c8-6ff6-882c-aa3b66e3a5a2 HTTP/1.1 Authorization: Basic abcd123MWE= Host: zfs-storage.example.com:215

#### Example Response:

HTTP/1.1 204 No Content X-Zfssa-Appliance-Api: 1.0

### <span id="page-35-1"></span>**Alert Actions**

The category property determines the type of alert action being defined. Each category has its own property set defined.

Supported categories are:

- ad
- all
- appliance\_software
- backup
- cluster
- custom
- hardware
- hardware\_faults
- ndmp
- network
- replication
- replication\_source
- replication\_target
- restore
- scrk
- shadow
- smf
- thresholds
- zfs\_pool

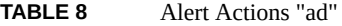

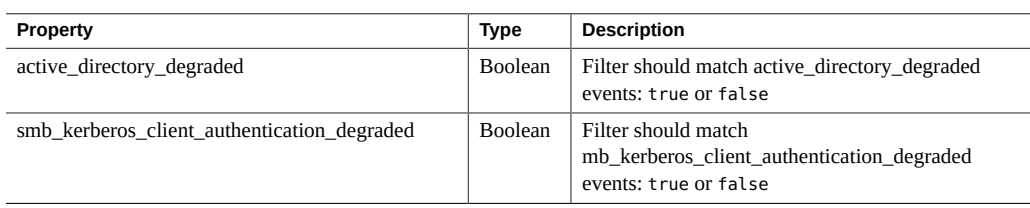

#### **TABLE 9** Alert Actions "all"

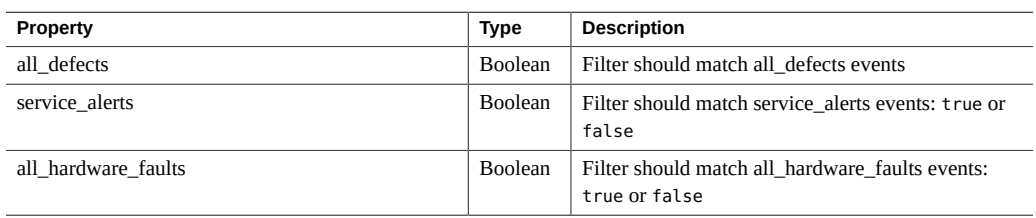

#### **TABLE 10** Alert Actions "appliance\_software"

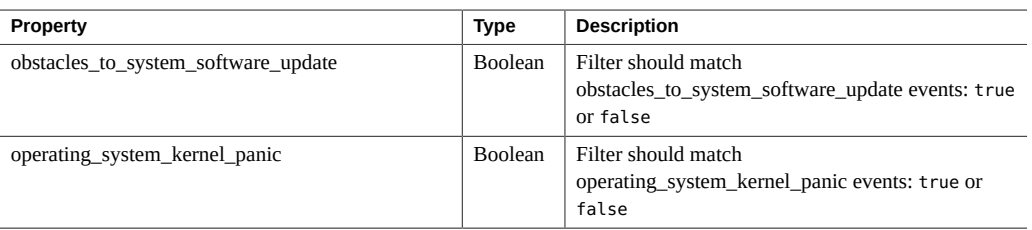

#### **TABLE 11** Alert Actions "backup"

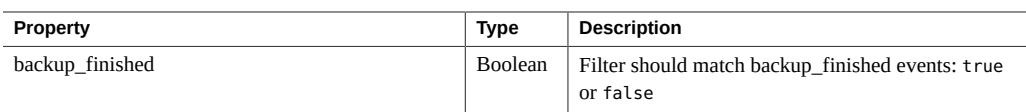

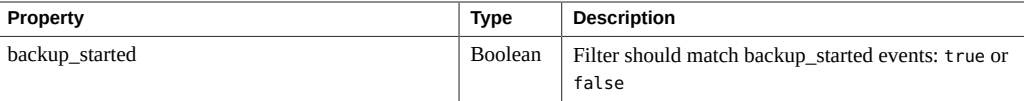

#### **TABLE 12** Alert Actions "cluster"

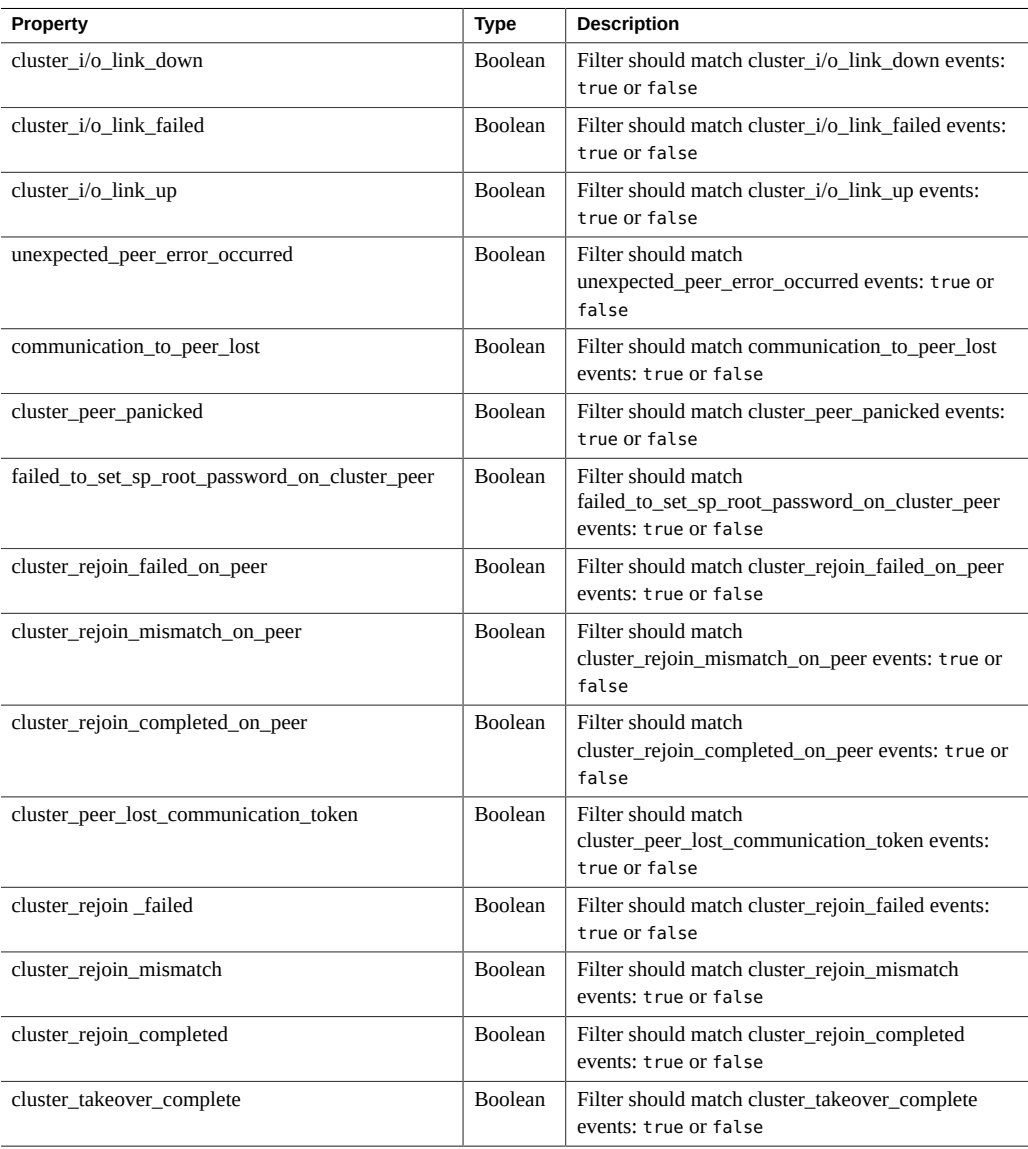

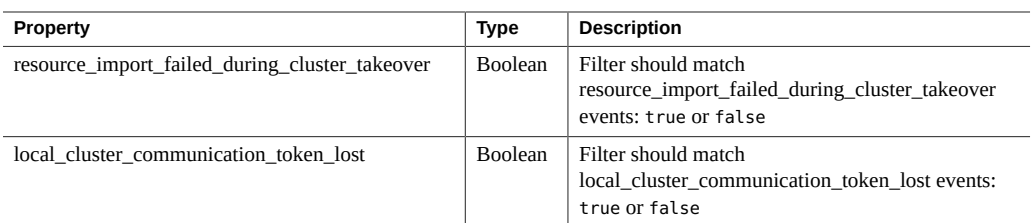

#### **TABLE 13** Alert Actions "custom"

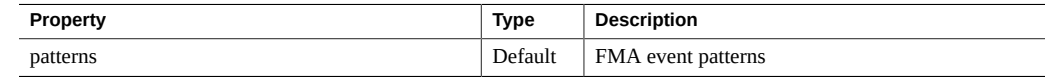

#### **TABLE 14** Alert Actions "hardware"

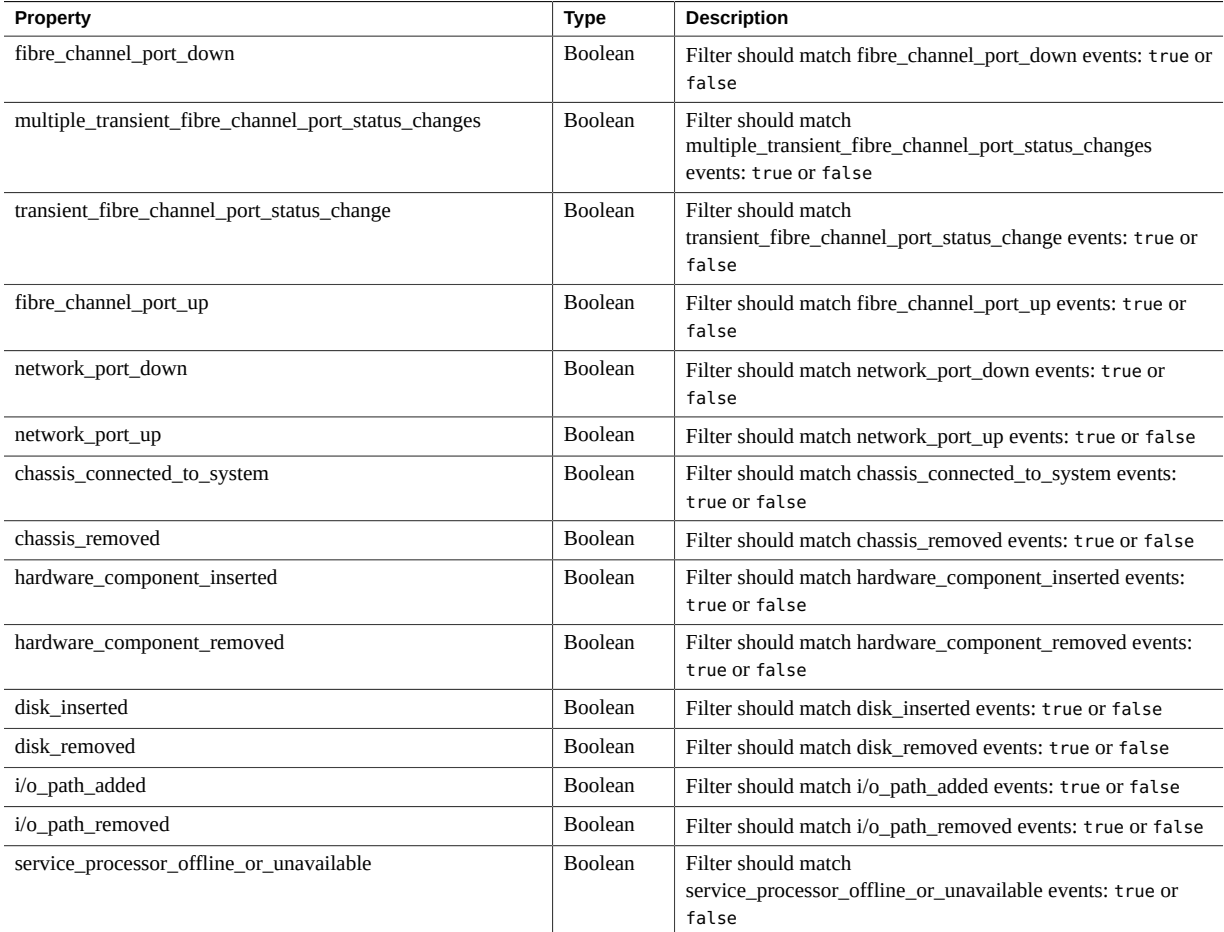

#### Alert Actions

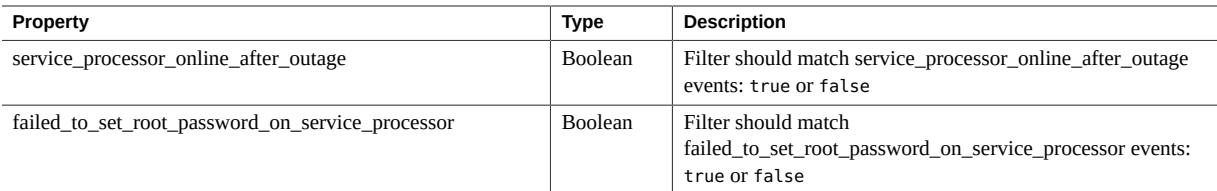

#### **TABLE 15** Alert Actions "hardware\_faults"

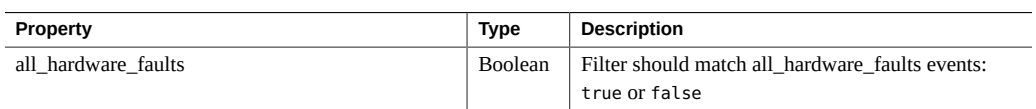

#### **TABLE 16** Alert Actions "ndmp"

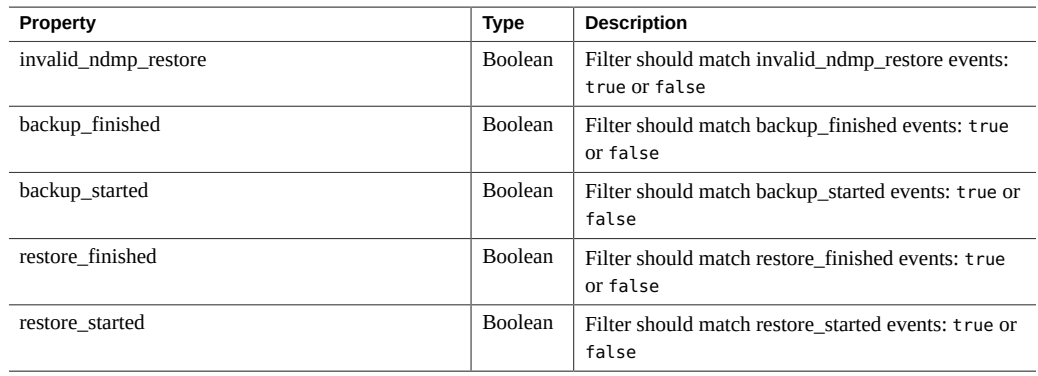

#### **TABLE 17** Alert Actions "network"

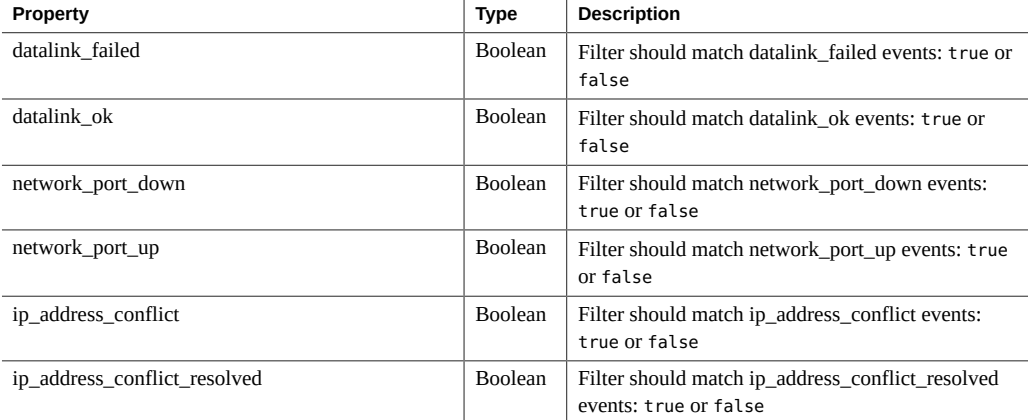

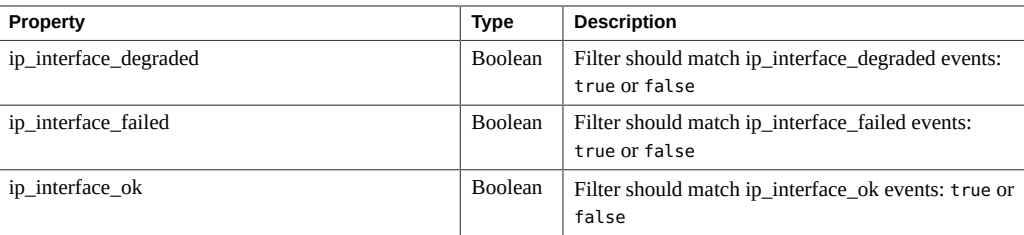

#### **TABLE 18** Alert Actions "replication"

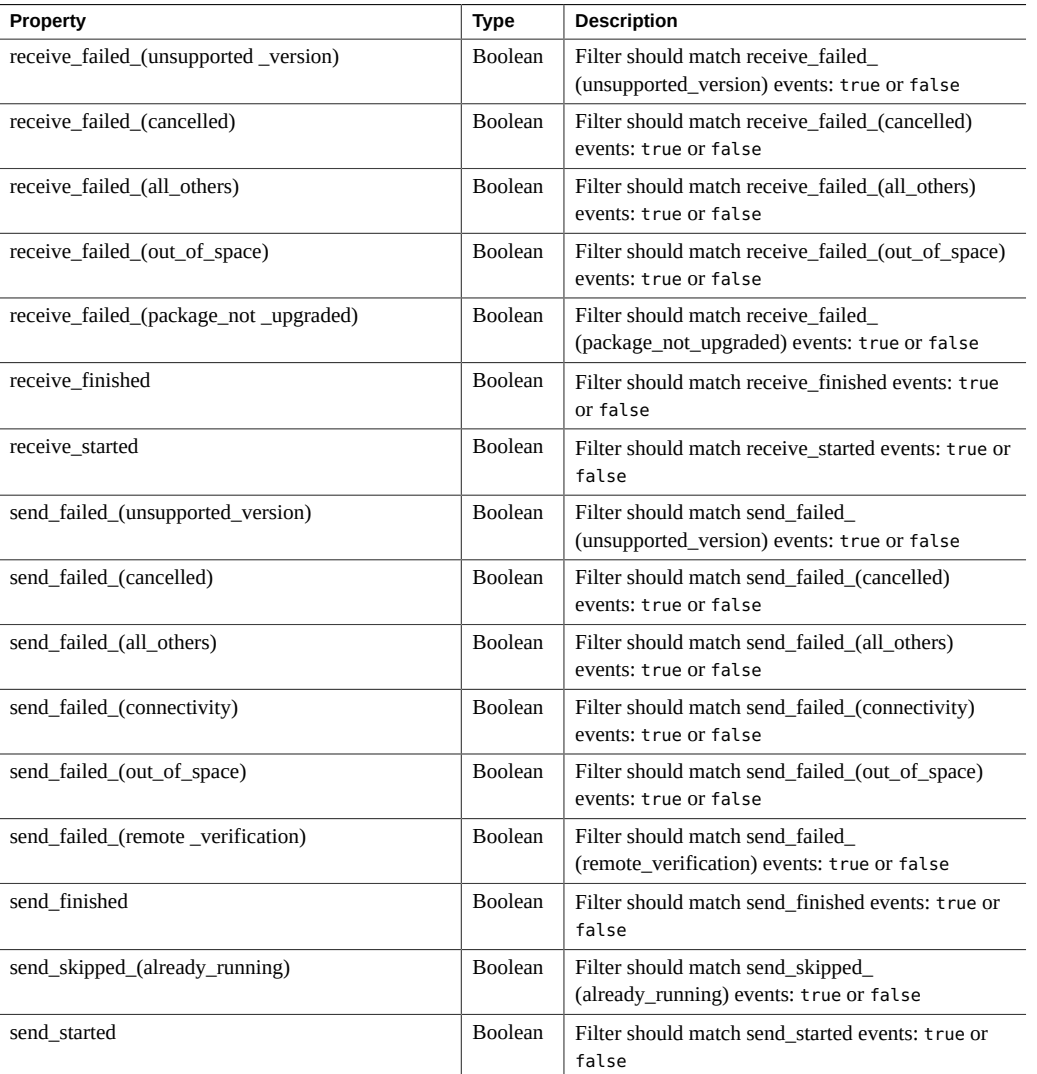

| <b>Property</b>                   | <b>Type</b>    | <b>Description</b>                                                             |
|-----------------------------------|----------------|--------------------------------------------------------------------------------|
| send_failed_(unsupported_version) | Boolean        | Filter should match send failed<br>(unsupported_version) events: true or false |
| send_failed_(cancelled)           | Boolean        | Filter should match send_failed_(cancelled)<br>events: true or false           |
| send failed (all others)          | Boolean        | Filter should match send_failed_(all_others)<br>events: true or false          |
| send_failed_(connectivity)        | Boolean        | Filter should match send_failed_(connectivity)<br>events: true or false        |
| send_failed_(out_of_space)        | Boolean        | Filter should match send_failed_(out_of_space)<br>events: true or false        |
| send failed (remote verification) | Boolean        | Filter should match send failed<br>(remote_verification) events: true or false |
| send finished                     | Boolean        | Filter should match send finished events: true or<br>false                     |
| send_skipped_(already_running)    | Boolean        | Filter should match send_skipped_<br>(already_running) events: true or false   |
| send started                      | <b>Boolean</b> | Filter should match send started events: true or<br>false                      |

**TABLE 19** Alert Actions "replication\_source"

**TABLE 20** Alert Actions "replication\_target"

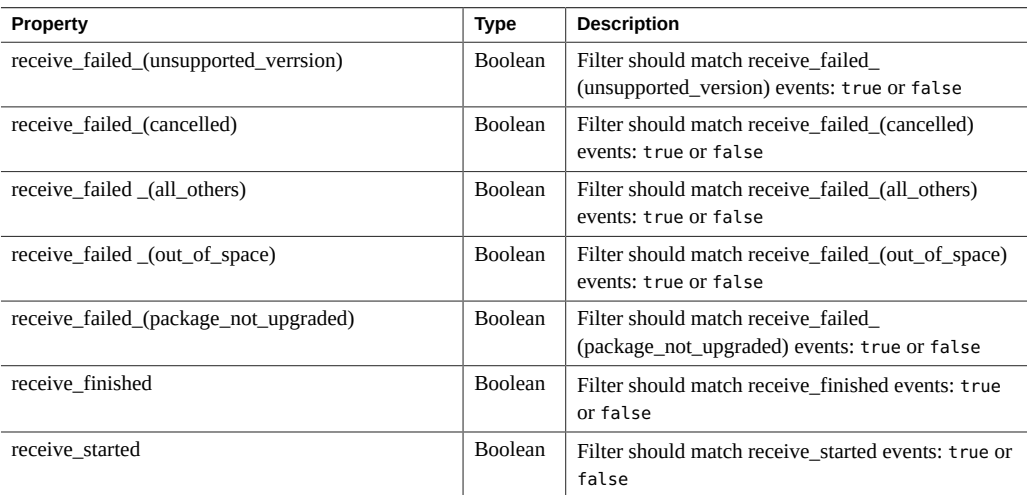

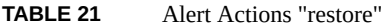

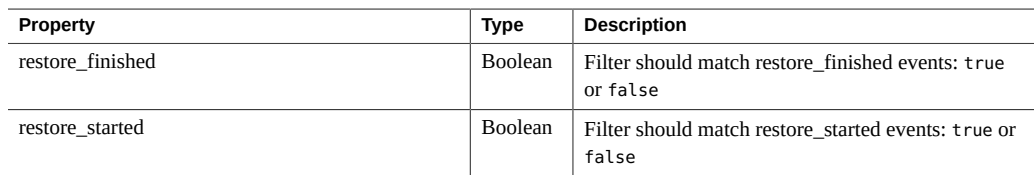

#### **TABLE 22** Alert Actions "scrk"

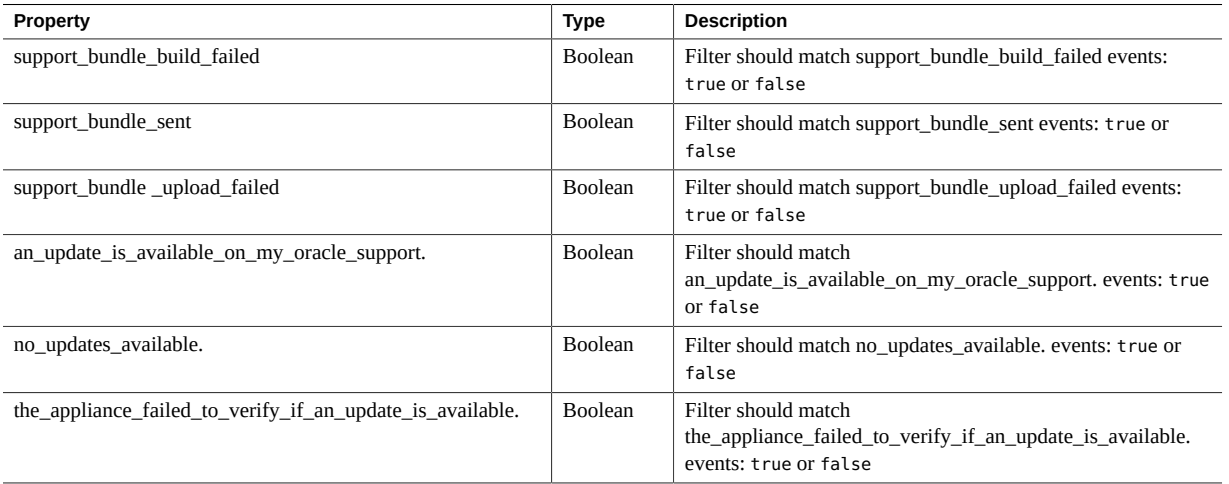

#### **TABLE 23** Alert Actions "shadow"

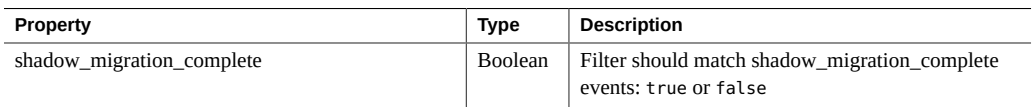

#### **TABLE 24** Alert Actions "smf"

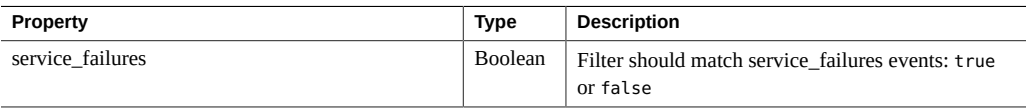

#### **TABLE 25** Alert Actions "thresholds"

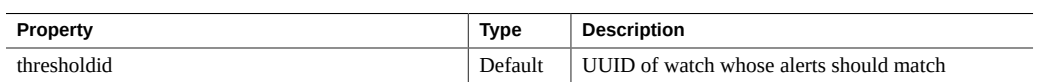

| <b>Property</b>     | <b>Type</b>    | <b>Description</b>                                               |
|---------------------|----------------|------------------------------------------------------------------|
| resilver finished   | <b>Boolean</b> | Filter should match resilver finished events: true<br>or false   |
| resilver started    | Boolean        | Filter should match resilver started events: true or<br>false    |
| scrub finished      | Boolean        | Filter should match scrub finished events: true or<br>false      |
| scrub started       | <b>Boolean</b> | Filter should match scrub started events: true or<br>false       |
| hot spare activated | Boolean        | Filter should match hot spare activated events:<br>true or false |

**TABLE 26** Alert Actions "zfs\_pool"

## **List Alert Actions**

The list alert actions command lists all of the alert actions. To get data for a single resource, send an HTTP GET request to the href property of the given alert actions resource.

Example Request to Get Alert Actions:

```
GET /api/alert/v1/actions HTTP/1.1
Authorization: Basic abcd123MWE=
Host: zfs-storage.example.com:215
Accept: application/json
```
Example Response:

HTTP/1.1 200 OK X-Zfssa-Appliance-Api: 1.0 Content-Type: application/json Content-Length: 1395

```
{
     "actions": [
         {
             "action": "actions-000",
             "category": "smf",
             "href": "/api/alert/v1/actions/actions-000",
             "service_failures": true
         },
         {
             "action": "actions-001",
             "category": "scrk",
             "href": "/api/alert/v1/actions/actions-001",
```

```
 "action-000": {
                  "handler": "snmp_trap",
                  "href": "/api/alert/v1/alerts/actions/actions-001
                           /action-000"
         },
         "action-001": {
                  "address": "admin@example.com",
                  "handler": "email",
                  "href": "/api/alert/v1/actions/actions-001
                           /action-001",
                  "subject": "Phone Home Alert"
         },
        "support bundle build failed": true,
         "support_bundle_sent": true,
         "support_bundle_upload_failed": true
     },
     {
         "action": "actions-002",
         "category": "thresholds",
         "href": "/api/alert/v1/actions/actions-002",
         "action-000": {
                  "address": "admin@example.com",
                  "handler": "email",
                  "href": "/api/alert/v1/actions/actions-002
                           /action-000",
                  "subject": "CPU Busy Alert"
         },
         "thresholdid": "b182ca05-53d3-6604-b874-ec353335704d"
     }
 ]
```
## **Get Alert Action**

This command is similar to List Alert Action, but it returns only the specified alert action.

Example Request:

}

GET /api/alert/v1/actions/actions-002 HTTP/1.1

Example Response:

HTTP/1.1 200 OK X-Zfssa-Appliance-Api: 1.0 Content-Type: application/json Content-Length: 331

```
{
     "action": {
         "category": "thresholds",
         "href": "/api/alert/v1/actions/actions-002",
         "action-000": {
                 "address": "admin@example.com",
                 "handler": "email",
                 "href": "/api/alert/v1/alerts/actions/actions-002
                          /action-000",
                 "subject": "CPU Busy"
         },
         "thresholdid": "b182ca05-53d3-6604-b874-ec353335704d"
     }
}
```
## **Create Alert Action**

When you create an alert action POST request containing a JSON object, the action properties must be sent to /api/alert/v1/alerts/actions. The category property must be set to select the type of action to create. See the CLI documentation for all of the available category values on a given system.

The following are typical category values:

```
"ad"
"all"
"appliance_software"
"backup"
"cluster"
"custom"
"hardware"
"hardware_faults"
"ndmp"
"network"
"replication"
"replication_source"
"replication_target"
"restore"
"scrk"
"shadow",
"smf"
"thresholds"
"zfs_pool"
```

```
POST /api/alert/v1/actions HTTP/1.1
Host: zfs-storage.example.com:215
X-Auth-Session: uerqghq84vbdv
Content-Type: application/json
Content-Length: 30
{"category": "hardware_faults"}
Example Response:
HTTP/1.1 201 Created
X-Zfssa-Appliance-Api: 1.0
Content-Type: application/json
Content-Length: 118
Location: /api/alert/v1/actions/actions-006
{
     "action": {
         "href": "/api/alert/v1/actions/actions-006",
         "category": "hardware_faults",
         "all_hardware_faults": true
     }
}
```
## **Modify Alert Action**

Some of the properties returned by the list command can be modified by sending an HTTP PUT request.

Example Request:

```
PUT /api/alert/v1/actions/actions-001 HTTP/1.1
Host: zfs-storage.example.com:215
X-Auth-Session: uerqghq84vbdv
Content-Type: application/json
Content-Length: 30
```
{"support\_bundle\_sent": false}

Example Response:

```
HTTP/1.1 202 Accepted
X-Zfssa-Appliance-Api: 1.0
Content-Type: application/json
Content-Length: 195
```

```
{
     "action": {
         "href": "/api/alert/v1/actions/actions-001",
         "category": "scrk",
        "support bundle build failed": true,
         "support_bundle_sent": false,
         "support_bundle_upload_failed": true
     }
}
```
### **Delete Alert Action**

Sending an HTTP DELETE request to any alert actions href or action href deletes the specified resource. A successful delete response is HTTP status 204 (No Content).

Example Request:

```
DELETE /api/alert/v1/actions/actions-003 HTTP/1.1
Authorization: Basic abcd123MWE=
Host: zfs-storage.example.com:215
```
Example Response:

```
HTTP/1.1 204 No Content
X-Zfssa-Appliance-Api: 1.0
```
## **Alert Action Items**

Individual action items are added to each alert actions list.

### **Create Alert Item**

This adds an alert action to an existing alert actions group.

```
POST /api/alert/v1/actions/actions-001 HTTP/1.1
Host: zfs-storage.example.com:215
X-Auth-Session: uerqghq84vbdv
Content-Type: application/json
Content-Length: 68
```

```
{"address": "admin@example.com", "handler": "email", "subject":"CPU Busy"}
Example Response:
HTTP/1.1 201 Created
X-Zfssa-Appliance-Api: 1.0
Content-Type: application/json
Content-Length: 177
Location: /api/alert/v1/actions/actions-001/action-001
{
     "action": {
         "href": "/api/alert/v1/actions/actions-001
                  /action-001",
         "handler": "email",
         "address": "admin@example.com",
         "subject": "CPU Busy"
     }
}
```
## **Modify Alert Action**

This modifies an existing alert action.

Example Request:

```
PUT /api/alert/v1/actions/actions-001/action-000 HTTP/1.1
Host: zfs-storage.example.com:215
X-Auth-Session: uerqghq84vbdv
Content-Type: application/json
Content-Length: 28
{"address": "admin@example.com"}
```
Example Response:

```
HTTP/1.1 202 Accepted
X-Zfssa-Appliance-Api: 1.0
Content-Type: application/json
Content-Length: 176
X-Zfssa-Version: user/generic@2013.06.08,1-0
```

```
{
     "action": {
         "href": "/api/alert/v1/actions/actions-001
                  /action-000",
```

```
 "handler": "email",
         "address": "admin@example.com",
         "subject": "CPU Busy"
    }
}
```
## **Delete Alert Action Item**

For a given alert action, a single action can be deleted. To delete an action, you send a DELETE request to the action href property.

Example Request to Delete an Action:

```
DELETE /api/alert/v1/actions/actions-001/action-000 HTTP/1.1
Host: zfs-storage.example.com:215
X-Auth-Session: uerqghq84vbdv
```
HTTP/1.1 204 No Content

# Analytics Services

Analytics enables you to graph a variety of statistics in real time and record data for later retrieval. You can perform both long-term monitoring and short-term analysis. Analytics uses DTrace to dynamically create custom statistics that allow different layers of the operating system stack be analyzed in detail.

## **Analytics Commands**

The following Analytics services are available at: http://*hostname*/api/analytics/v1.0/.

| Request       | Append to Path /analytics/v1           | <b>Description</b>                             |
|---------------|----------------------------------------|------------------------------------------------|
| <b>GET</b>    | Use only /analytics/v1                 | List analytics service information             |
| <b>POST</b>   | /worksheets                            | Create a new analytics dataset                 |
| <b>GET</b>    | /worksheets/worksheet                  | Get the specified analytics dataset properties |
| <b>GET</b>    | /worksheets                            | List all analytics dataset objects             |
| PUT           | /worksheets/worksheet                  | Modify the specified analytics dataset object  |
| <b>DELETE</b> | /worksheets/worksheet                  | Destroy the specified worksheet object         |
| PUT           | /worksheets/worksheet/suspend          | Suspend all worksheet datasets                 |
| PUT           | /worksheets/worksheet/resume           | Resume all worksheet datasets                  |
| <b>POST</b>   | /worksheets/worksheet/datasets         | Create a new worksheet dataset                 |
| <b>GET</b>    | /worksheets/worksheet/datasets/dataset | Get the specified worksheet dataset properties |
| <b>GET</b>    | /worksheets/worksheet/datasets         | List all worksheet dataset objects             |
| PUT           | /worksheets/worksheet/datasets/dataset | Modify the specified worksheet dataset object  |
| <b>DELETE</b> | /worksheets/worksheet/datasets/dataset | Destroy the specified dataset object           |
| <b>POST</b>   | /datasets                              | Create a new analytics dataset                 |
| <b>GET</b>    | /datasets/dataset                      | Get the specified analytics dataset properties |
| <b>GET</b>    | /datasets                              | List all analytics dataset objects             |
| PUT           | /datasets/dataset                      | Modify the specified analytics dataset object  |

**TABLE 27** Analytics Commands

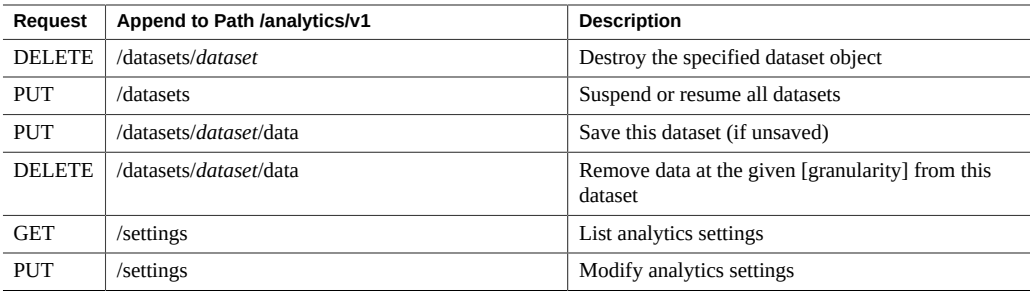

## **Analytics Settings**

The properties described in the following table enable you to collect all analytic data, set the number of hours of data to retain, and set a hostname lookup policy.

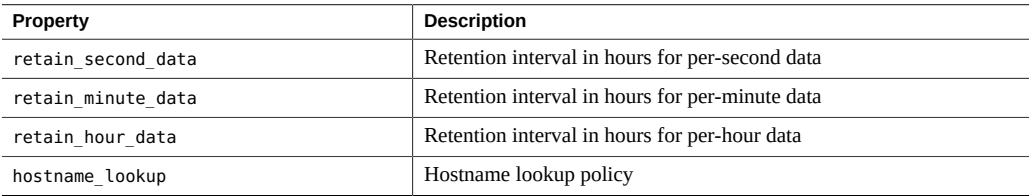

## **Get Settings**

This command gets the current values of analytics properties.

Example Request:

```
GET /api/analytics/v1/settings HTTP/1.1
Authorization: Basic ab6rt4psMWE=
Host: zfs-storage.example.com:215
Accept: application/json
```
Example Results:

HTTP/1.1 200 OK Content-Type: application/json Content-Length: 131 X-Zfssa-Analytics-Api: 1.0

```
{
     "settings": {
         "href": "/api/analytics/v1/settings",
         "retain_hour_data": 600,
         "retain_minute_data": 400,
         "retain_second_data": 200,
         "hostname_lookup": true
     }
}
```
## **Modify Settings**

The modify settings command is used to modify analytics settings, such as data retention values and the hostname lookup policy.

```
PUT /api/analytics/v1/settings HTTP/1.1
Authorization: Basic ab6rt4psMWE=
Host: zfs-storage.example.com:215
Content-Type: application/json
Content-Length: 60
{"retain_hour_data":600, "retain_minute_data":400, "retain_second_data":200,
  "hostname_lookup":true}
Example Results:
HTTP/1.1 202 Accepted
Content-Type: application/json
Content-Length: 101
X-Zfssa-Analytics-Api: 1.0
{
     "settings": {
         "href": "/api/analytics/v1/settings",
         "retain_hour_data": 600,
         "retain_minute_data": 400,
         "retain_second_data": 200,
         "hostname_lookup": true
     }
}
```
### **Analytics Worksheets**

A worksheet is the BUI screen on which statistics are graphed. Multiple statistics can be plotted at the same time, and worksheets can be assigned a title and saved for future viewing. The act of saving a worksheet automatically executes the archive action on all open statistics, meaning that whatever statistics were open continue to be read and archived forever. The worksheet commands can be used to manage the worksheets available from the BUI.

The following table shows properties that are used in analytics worksheets.

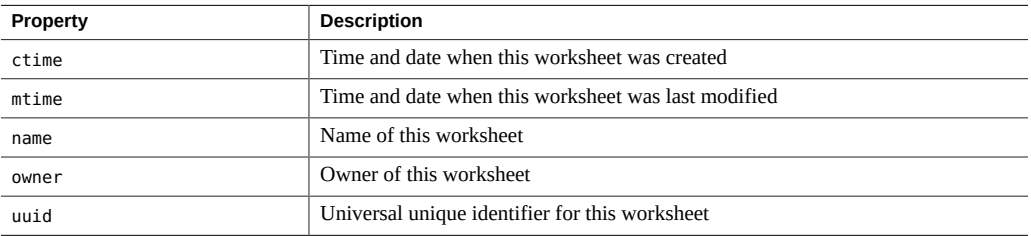

### **List Worksheets**

Lists all currently configured analytics worksheets.

```
Example Request:
```

```
GET /api/analytics/v1/worksheets HTTP/1.1
Authorization: Basic ab6rt4psMWE=
Host: zfs-storage.example.com:215
Accept: application/json
```
Example Response:

```
HTTP/1.1 200 OK
Content-Type: application/json
Content-Length: 237
X-Zfssa-Analytics-Api: 1.0
{
     "worksheets": [{
         "href": "/api/analytics/v1/worksheets/ab59bcbc...",
         "uuid": "ab59bcbc-080a-cf1a-98c9-9f485bc3a43d"
     }, {
         "href": "/api/analytics/v1/worksheets/bb3ee729...",
         "uuid": "bb3ee729-080a-cf1a-98c9-9f485bc3a43d"
     }]
```
## **Get Analytics Worksheet**

Gets a single analytics worksheet.

Example Request:

}

```
GET /api/analytics/v1/worksheets/ab59bcbc-080a-cf1a-98c9-9f485bc3a43d
     HTTP/1.1
Authorization: Basic ab6rt4psMWE=
Host: zfs-storage.example.com:215
Accept: application/json
```
Example Response:

HTTP/1.1 200 OK Content-Type: application/json Content-Length: 237 X-Zfssa-Analytics-Api: 1.0

```
{
     "worksheet": {
         "ctime": "Thu Jun 13 2013 02:17:14 GMT+0000 (UTC)",
         "href": "/api/analytics/v1/worksheets
                  /ab59bcbc-080a-cf1a-98c9-9f485bc3a43d",
         "mtime": "Sun Jun 23 2013 16:22:01 GMT+0000 (UTC)",
         "name": "myworksheet",
         "owner": "root",
         "uuid": "ab59bcbc-080a-cf1a-98c9-9f485bc3a43d"
     }
}
```
### **Create Worksheets**

Creates a new analytics worksheet.

Example Request:

```
POST /api/analytics/v1/worksheets HTTP/1.1
Authorization: Basic ab6rt4psMWE=
Content-Type: application/json
Content-Length: 26
```
{"name": "myworksheet"}

Example Results:

```
HTTP/1.1 201 Created
Content-Length: 280
Location: /api/analytics/v1/worksheets/bb3ee729-4480-4609-89b2-fae2dc016bec
{
     "worksheet": {
         "uuid": "bb3ee729-4480-4609-89b2-fae2dc016bec",
         "name": "myworksheet",
         "owner": "root",
         "ctime": "Fri Aug 23 2013 20:35:00 GMT+0000 (UTC)",
         "mtime": "Fri Aug 23 2013 20:35:00 GMT+0000 (UTC)",
         "href": "/api/analytics/v1/worksheets
                  /bb3ee729-4480-4609-89b2-fae2dc016bec"
     }
}
```
### **Rename Worksheets**

Renames a saved worksheet.

Example Request:

```
PUT /api/analytics/v1/worksheets/a442e761-4048-4738-b95f-be0824d7ed09
Authorization: Basic ab6rt4psMWE=
Content-Type: application/json
Content-Length: 26
```
{"name": "test"}

Example Response:

```
HTTP/1.1 202 Accepted
Date: Tue, 20 Dec 2016 00:33:06 GMT
Server: TwistedWeb/192.0.2
Content-Length: 279
X-Zfssa-Version: user/generic@2013.06.05.7.0,1-1.12
X-Zfssa-Analytics-Api: 1.1
X-Zfssa-Api-Version: 1.0
Content-Type: application/json; charset=utf-8
```

```
{
    "worksheet": {
        "href": "/api/analytics/v1/worksheets/a442e761-4048-4738-b95f-be0824d7ed09",
        "uuid": "a442e761-4048-4738-b95f-be0824d7ed09",
        "name": "test",
```

```
 "owner": "root",
         "ctime": "Wed Dec 14 2016 03:58:28 GMT+0000 (UTC)",
         "mtime": "Tue Dec 20 2016 00:25:57 GMT+0000 (UTC)"
     }
}
```
### **Destroy Worksheets**

Destroys an analytics worksheet. In this example, the worksheet name is used as the worksheet identifier but the uuid identified in the href can also be used. The behavior of this command matches the behavior of the CLI command that destroys worksheets.

Example Request:

```
DELETE /api/analytics/v1/worksheets/name=myworksheet HTTP/1.1
Authorization: Basic ab6rt4psMWE=
Content-Type: application/json
Content-Length: 26
```
Example Response:

HTTP/1.1 204 No Content X-Zfssa-Analytics-Api: 1.0

## **List Worksheet Datasets**

Lists all datasets in the specified worksheet.

The following table shows properties that are used in dataset configuration.

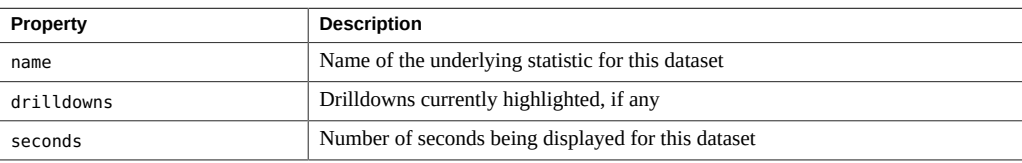

```
GET /api/analytics/v1/worksheets/name=myworksheet/datasets HTTP/1.1
Authorization: Basic ab6rt4psMWE=
Host: zfs-storage.example.com:215
Accept: application/json
```
### **Add Worksheet Dataset**

Creates a worksheet dataset.

Example Request:

```
POST /api/analytics/v1/worksheets/name=myworksheet/datasets HTTP/1.1
Authorization: Basic ab6rt4psMWE=
Content-Type: application/json
Content-Length: 26
{"name": "nfs4.ops", "seconds": 300}
Example Results:
HTTP/1.1 201 Created
Content-Type: application/json
X-Zfssa-Analytics-Api: 1.0
Location: /api/analytics/v1/worksheets/name=me/datasets/nfs4.ops
Content-Length: 162
{
     "dataset": {
        "href": "/api/analytics/v1/worksheets/name=me/datasets/dataset-008",
         "name": "nfs4.ops",
         "width": 0,
         "drilldowns": [],
         "seconds": 300,
         "time": ""
     }
}
```
### **Modify Worksheet Dataset**

Modifies an existing worksheet dataset.

```
PUT /api/analytics/v1/worksheets/name=myworksheet/datasets/dataset-008
     HTTP/1.1
Authorization: Basic ab6rt4psMWE=
Content-Type: application/json
Content-Length: 26
```

```
{"seconds": 60}
```
Example Results:

```
HTTP/1.1 202 Accepted
Content-Type: application/json
Content-Length: 161
X-Zfssa-Analytics-Api: 1.0
{
     "dataset": {
         "href": "/api/analytics/v1/worksheets/name=me/datasets/dataset-008",
         "name": "nfs4.ops",
         "width": 0,
         "drilldowns": [],
         "seconds": 60,
         "time": ""
     }
}
```
## **Analytics Datasets**

Analytics datasets use the following properties. All properties except for suspended are immutable.

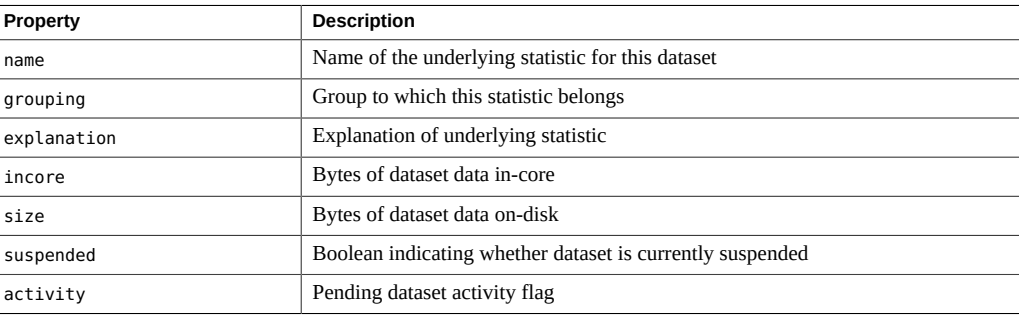

Available datasets:

- arc.accesses[hit/miss]
- arc.l2\_accesses[hit/miss]
- arc.l2\_size
- arc.size
- arc.size[component]
- cpu.utilization
- cpu.utilization[mode]
- dnlc.accesses[hit/miss]
- fc.bytes
- fc.ops
- ftp.kilobytes
- http.reqs
- io.bytes
- io.bytes[op]
- io.disks[utilization=95][disk]
- io.ops
- io.ops[disk]
- io.ops[op]
- iscsi.bytes
- iscsi.ops
- metacap.bytesused
- metacap.percentused
- ndmp.diskkb
- nfs2.ops
- nfs2.ops[op]
- nfs3.ops
- nfs3.ops[op]
- nfs4.ops
- nfs4.ops[op]
- nfs4-1.ops
- nfs4-1.bytes
- nic.kilobytes
- nic.kilobytes[device]
- nic.kilobytes[direction]
- sftp.kilobytes
- smb.ops
- smb.ops[op]

## **List Datasets**

Lists all configured analytic datasets.

```
GET /api/analytics/v1/datasets HTTP/1.1
Authorization: Basic ab6rt4psMWE=
Host: zfs-storage.example.com:215
Accept: application/json
Example Results:
HTTP/1.1 200 OK
Content-Type: application/json
Content-Length: 237
X-Zfssa-Analytics-Api: 1.0
{
     "datasets": [{
         "dataset": "dataset-000",
         "href": "/api/analytics/v1/datasets/arc.accesses[hit/miss]",
         "name": "arc.accesses[hit/miss]"
     }, {
         "dataset": "dataset-001",
         "href": "/api/analytics/v1/datasets/arc.l2_accesses[hit/miss]",
         "name": "arc.l2_accesses[hit/miss]",
     }, {
         "dataset": "dataset-002",
         "href": "/api/analytics/v1/datasets/arc.l2_size",
         "name": "arc.l2_size",
     }, {
         "dataset": "dataset-003",
         "href": "/api/analytics/v1/datasets/arc.size",
         "name": "arc.size",
     }, {
         "dataset": "dataset-004",
         "href": "/api/analytics/v1/datasets/arc.size[component]",
         "name": "arc.size[component]",
     }, {
          ...
     }]
}
```
## **Get Dataset**

Gets properties from the specified dataset.

```
GET /api/analytics/v1/datasets/nfs4.ops HTTP/1.1
Authorization: Basic ab6rt4psMWE=
Host: zfs-storage.example.com:215
```
Accept: application/json

Example Results:

HTTP/1.1 200 OK Content-Type: application/json Content-Length: 237 X-Zfssa-Analytics-Api: 1.0 { "dataset": { "activity": "none", "dataset": "dataset-030", "explanation": "NFSv4 operations per second", "grouping": "Protocol", "href": "/api/analytics/v1/datasets/nfs4.ops", "incore": 296128, "name": "nfs4.ops", "size": 53211540, "suspended": false } }

### **Create Datasets**

Creates a new dataset.

Example Request:

POST /api/analytics/v1/datasets HTTP/1.1 X-Auth-User: root X-Auth-Key: *password* Content-Type: application/json Content-Length: 26

{"statistic": "test.sine"}

Example Results:

HTTP/1.1 201 Created Content-Type: application/json Content-Length: 200 Location: /api/analytics/v1/datasets/test.sine

```
{
     "dataset":{
         "href": "/api/analytics/v1/datasets",
```

```
 "name": "test.sine",
     "grouping": "Test",
     "explanation": "sine per second",
     "incore": 34752,
     "size": 31912,
     "suspended": false,
     "activity": "none"
 }
```
## **Modify Dataset**

}

The modify dataset command is used to suspend or resume data collection of a single dataset.

Example Suspend Request:

POST /api/analytics/v1/datasets/nfs4.ops

{"suspended":true}

Example Resume Request:

```
POST /api/analytics/v1/datasets/nfs4.ops
         {"suspended":false}
```
Example Response:

```
HTTP/1.1 202 Accepted
Content-Type: application/json
Content-Length: 228
X-Zfssa-Analytics-Api: 1.0
{
     "dataset" {
         ...
         "suspended": false
     }
}
```
### **Destroy Datasets**

Destroys a dataset.

DELETE /api/analytics/v1/datasets/test.sine HTTP/1.1

Example Response:

HTTP/1.1 204 No Content X-Zfssa-Analytics-Api: 1.0

### **Save Dataset**

Saves a dataset.

Example Request: PUT /api/analytics/v1/datasets/nfs4.ops/data Example Response: HTTP/1.1 202 Accepted

## **Prune Dataset Data**

The following table shows query parameters that are used in pruning datasets.

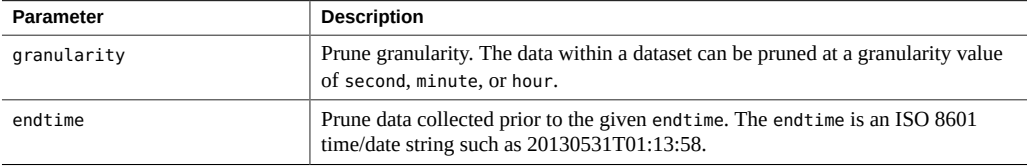

Example Request:

DELETE /api/analytics/v1/datasets/nfs4.ops/data?granularity=hour

Example Response:

HTTP/1.1 204 No Content

### **Get Dataset Data**

Gets data from an analytic dataset. Both per-second and granular data retrieval are supported.

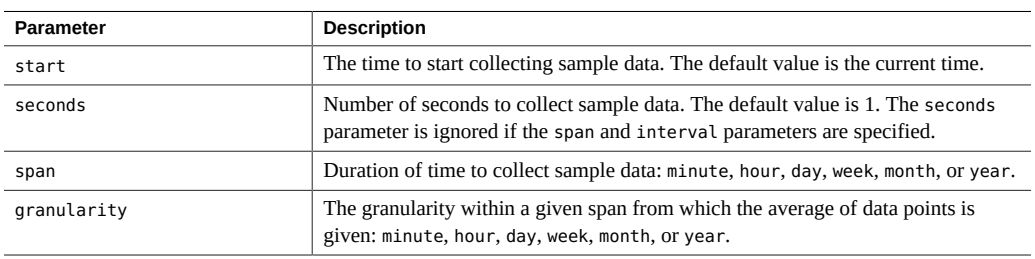

The following table shows time-based query parameters for getting dataset data.

If the start parameter is not supplied, the start time is set to the current time minus the number of seconds of sample data specified. The start time cannot be in the future. If the number of seconds to collect data goes beyond the current time, the server waits for each sample before returning the data.

To retrieve granular data, use a combination of parameters span and granularity. When span and granularity are used, the seconds parameter is ignored. If either span or granularity is entered incorrectly, the request is ignored and the seconds parameter is used instead. An incorrect or unsupported request displays the error message "Input span and granularity are not supported."

The following list describes how the span and granularity parameters can be combined:

- If span is minute, granularity can only be minute.
- If span is hour, granularity can be minute or hour.
- If span is day, granularity can be minute, hour, or day.
- If span is week, granularity can be hour, day, or week.
- If span is month, granularity can be day, week, or month.
- If span is year, granularity can be week, month, or year.

The following table shows the dataset data properties that are returned.

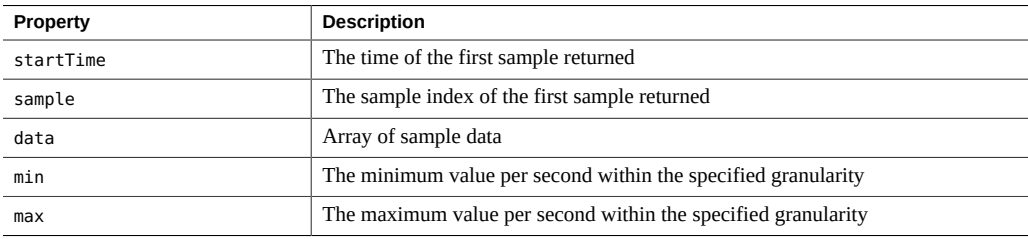

The startTime property can be in one of the following formats:

- An ISO 8601 time/date string (for example, 20130531T01:13:58)
- Sample index number
- The string literal now

Example request to collect three seconds of live data:

```
GET /api/analytics/v1/datasets/nfs4.ops%5Bfile%5D/data?start=now&seconds=3 HTTP/1.1
Authorization: Basic ab6rt4psMWE=
Host: zfs-storage.example.com:215
Accept: text/x-yaml
Example Results:
HTTP/1.1 200 OK
Content-Type: text/x-yaml
X-Zfssa-Analytics-Api: 1.0
Transfer-Encoding: chunked
---
data:
   - sample: 239024557
    data:
        value: 5
 startTime: 20130912T21:42:38
 samples: 239024558
   - sample: 239024558
    data:
 value: 15
 startTime: 20130912T21:42:39
 samples: 239024559
   - sample: 239024559
    data:
 value: 25
 startTime: 20130912T21:42:40
 samples: 239024560
size: 3
---
Example request to collect seven days of live data within the span of one week:
GET /api/analytics/v1/datasets/nfs4.ops%5Bfile%5D/data?
```
start=239024557&span=week&granularity=day

HTTP/1.1

```
Authorization: Basic ab6rt4psMWE= 
Host: zfs-storage.example.com:215
Accept: text/x-yaml
Example Results:
HTTP/1.1 200 OK
Content-Type: text/x-yaml
X-Zfssa-Analytics-Api: 1.0
Transfer-Encoding: chunked
---
data: 
  - sample: 239024557 
    data: 
     value: 5<br>x: 79
   max:
    min: 0
    startTime: 20130912T21:42:38 
    samples: 240074328
  - sample: 239110957 
    data: 
       value: 15
 max: 150 
 min: 1 
 startTime: 20130913T21:42:38 
 samples: 240074328
    ... 
   - sample: 239629357 
     data: 
       value: 25
 max: 120 
 min: 2 
 startTime: 20130914T21:42:38 
 samples: 240074328
```
size: 7

Oracle ZFS Storage Appliance RESTful API Guide, Release OS8.8.0 • November 2018

## Hardware Services

This section describes management of the hardware cluster, chassis, and components.

## **Cluster**

The Cluster command is used to set up clustering and manage clustered resources.

| <b>Request</b> | Append to Path /hardware/v1      | <b>Description</b>                                      |
|----------------|----------------------------------|---------------------------------------------------------|
| <b>GET</b>     | /cluster                         | Get cluster properties and cluster resource list        |
| <b>GET</b>     | /cluster/resources/resource:path | Get properties for the specified cluster resource       |
| PUT            | /cluster/resources/resource:path | Modify the specified cluster resource                   |
| PUT            | /cluster/failback                | Fail back all resources assigned to the cluster peer    |
| PUT            | /cluster/takeover                | Take over all resources assigned to the cluster peer    |
| PUT            | /cluster/unconfigure             | Unconfigure a clustered appliance to standalone<br>mode |
| <b>GET</b>     | /cluster/links                   | Get cluster card link status                            |
| PUT            | /cluster/setup                   | Run through initial cluster setup                       |

**TABLE 28** Cluster Commands

## **Get Cluster Properties**

Gets the current cluster configuration state and resource properties.

Example Request:

```
GET /api/hardware/v1/cluster HTTP/1.1
Authorization: Basic abcd45sMWE=
Host: zfs-storage.example.com:215
Accept: application/json
```
Example Response:

```
HTTP/1.1 200 OK
X-Zfssa-Appliance-Api: 1.0
Content-Type: application/json
Content-Length: 529
X-Zfssa-Api: 1.0
{
     "cluster": {
         "description": "Clustering is not configured",
         "peer_asn": "",
         "peer_description": "",
         "peer_hostname": "",
         "peer_state": "",
         "resources": {
             "net/ixgbe0": {
                  "details": ["ipaddr-1"],
                  "href": "/hardware/v1/cluster/resources/resources/net/ixgbe0",
                  "owner": "admin1",
                  "type": "singleton",
                  "user_label": "Untitled Interface"
             },
             "zfs/zfs-storage-1": {
                  "details": ["821G"],
                  "href": "/hardware/v1/cluster/resources/resources/zfs/zfs-storage-1",
                  "owner": "admin1",
                  "type": "singleton",
                  "user_label": ""
             }
         },
         "state": "AKCS_UNCONFIGURED"
     }
}
```
## **Get Cluster Resource**

By following the href property from cluster resources, it is possible to get the data for that single cluster resource. In the previous example, two resources are available: /hardware/v1/ cluster/resources/resources/zfs/zfs-storage-1 and /hardware/v1/cluster/resources/resources/net/ ixgbe0.

### **Modify Cluster Resource**

When a system is clustered, it is possible to modify the properties for each cluster resource with this command. For more information, see CLI "configuration cluster resources."

### **Cluster Commands**

The commands supported by cluster are failback, takeover, and unconfigure. All commands take a PUT request to the cluster resource with the name of the command appended. On success, the commands return HTTP status 202 (Accepted).

The failback operation is asynchronous. When the REST client sends a failback request using the PUT command, HTTP status 202 (Accepted) is returned after successfully receiving the request. The client will need to monitor failback progress by listening for alerts or polling the cluster state.

Example Request:

```
PUT /api/hardware/v1/cluster/failback HTTP/1.1
Authorization: Basic abcd123MWE=
Host: zfs-storage.example.com:215
```
Example Result:

HTTP/1.1 202 Accepted X-Zfssa-Appliance-Api: 1.0

If the cluster is not in the correct state to accept the command, an HTTP status 409 (Conflict) is returned.

## **Cluster Links**

This command returns the current link status of the cluster card. The output is the same as the aksh command "configuration cluster links." It is recommended to run this command before running cluster setup to ensure that there is no issue with the cluster cabling. All links should be in the AKCIOS\_ACTIVE state before running setup.

Example Request:

```
GET /api/hardware/v1/cluster/links HTTP/1.1
Authorization: Basic abcd123MWE=
Host: zfs-storage.example.com:215
Accept: application/json
```
Example Response:

HTTP/1.1 200 OK

```
X-Zfssa-Appliance-Api: 1.0
Content-Type: application/json
Content-Length: 181
{
     "links": {
         "clustron2_embedded:0/clustron_uart:0 = AKCIOS_TIMEDOUT\n
          clustron2_embedded:0/clustron_uart:1 = AKCIOS_TIMEDOU\n
          clustron2_embedded:0/dlpi:0 = AKCIOS_TIMEDOUT"
     }
}
```
## **Setup Cluster**

The setup cluster command sets up initial clustering for the system. All cluster links should be in the AKCIOS\_ACTIVE state and the peer system should powered on but not configured or this command fails.

Example Request:

```
PUT /api/hardware/v1/cluster/setup HTTP/1.1
Authorization: Basic abcd123MWE=
Host: zfs-storage.example.com:215
Accept: application/json
{"nodename": "zfs-storage-2", "password": "password"}
Example Result:
HTTP/1.1 202 Accepted
X-Zfssa-Appliance-Api: 1.0
```
## **Chassis**

The hardware commands are used to get a list of appliance hardware chassis and components.

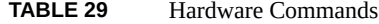

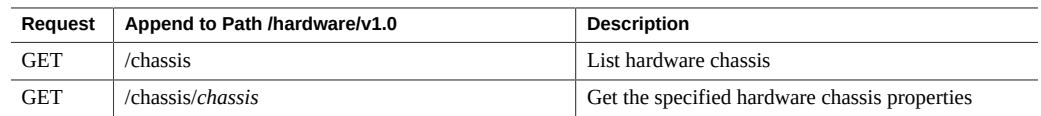
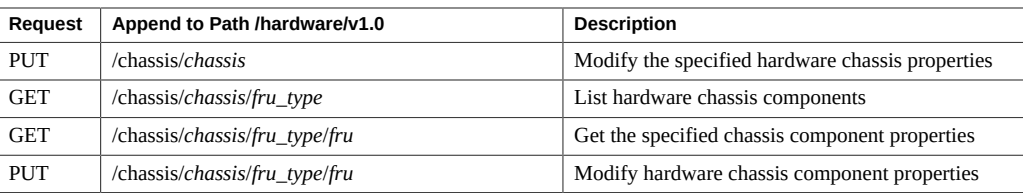

# **List Chassis**

The get chassis command does not take any arguments and returns a list of system chassis objects. An HTTP status 200 (OK) is returned for a successful command.

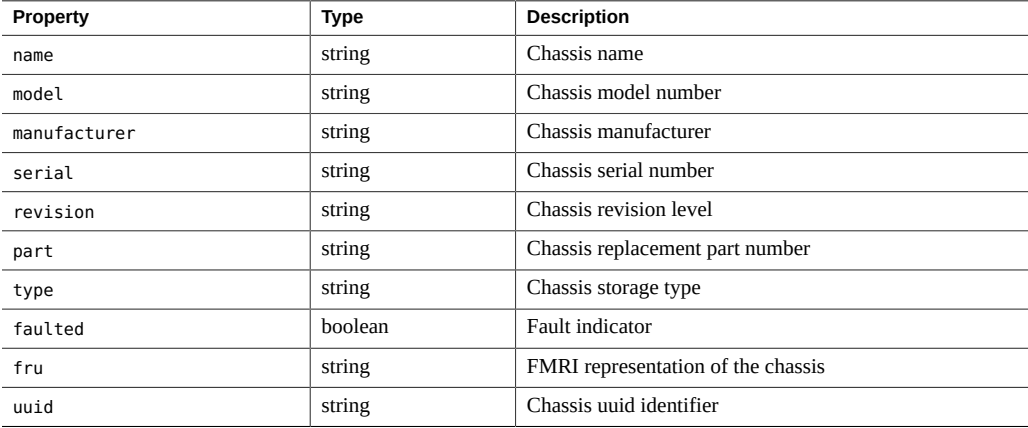

#### Example Request:

GET /api/hardware/v1/chassis HTTP/1.1 Host: zfs-storage.example.com:215 Accept: application/json

Example Response:

HTTP/1.1 200 OK Content-Length: 788 Content-Type: application/json X-Zfssa-Appliance-Api: 1.0

"hardware": [{

{

```
 "faulted": false,
     "href": "/api/hardware/v1/chassis/chassis-000",
     "manufacturer": "Oracle",
     "model": "Oracle ZFS Storage ZS3-1",
     "name": "cairo",
     "rpm": "--",
     "serial": "1211FM200C",
     "type": "system"
 }, {
     "faulted": false,
     "href": "/api/hardware/v1/chassis/chassis-001",
     "locate": false,
     "manufacturer": "Oracle",
     "model": "Oracle Storage DE2-24C",
     "name": "1235FM4002",
     "part": "7046842",
     "path": 2,
     "revision": "0010",
     "rpm": 7200,
     "serial": "1235FM4002",
     "type": "storage"
 }, {
     "faulted": false,
     "href": "/api/hardware/v1/chassis/chassis-002",
     "locate": false,
     "manufacturer": "Oracle",
     "model": "Oracle Storage DE2-24P",
     "name": "50050cc10c206b96",
     "part": "7046836",
     "path": 2,
     "revision": "0010",
     "rpm": 10000,
     "serial": "50050cc10c206b96",
     "type": "storage"
 }]
```
## **Get Chassis Components**

This command returns all the hardware components within the specified chassis. An HTTP status 200 (OK) is returned for a successful command.

Example Request:

}

```
GET /api/nas/v1/chassis/chassis-001 HTTP/1.1
Host: zfs-storage.example.com
```
Accept: application/json

Example Response:

{

HTTP/1.1 200 OK Content-Type: application/json

```
 "chassis": {
     "type": "storage"
     "faulted": false,
     "href": "/api/hardware/v1/chassis/chassis-001",
     "locate": false,
     "manufacturer": "Oracle",
     "model": "Oracle Storage DE2-24C",
     "name": "1235FM4002",
     "part": "7046842",
     "path": 2,
     "revision": "0010",
     "rpm": 7200,
     "serial": "1235FM4002",
     "disk": [{
         "device": "c0t5000CCA01A76A2B8d0",
         "faulted": false,
         "href": "/api/hardware/v1/chassis/chassis-001/disk/disk-000",
         "interface": "SAS",
         "label": "HDD 0",
         "locate": false,
         "manufacturer": "HITACHI",
         "model": "H7230AS60SUN3.0T",
         "pathcount": 4,
         "present": true,
         "revision": "A310",
         "rpm": 7200,
         "serial": "001210R37LVD YHJ37LVD",
         "size": 3000592982016,
         "type": "data",
         "use": "peer"
     }, {
         "href": "/api/hardware/v1/chassis/chassis-001/disk/disk-001",
         ...
     }, {
         "href": "/api/hardware/v1/chassis/chassis-001/disk/disk-002",
         ...
     }, ... {
         "href": "/api/hardware/v1/chassis/chassis-001/disk/disk-023",
          ...
     }],
 "fan": [
```

```
 {
             "href": "/api/hardware/v1/chassis/chassis-001/fan/fan-000",
             ...
         }, ... {
             "href": "/api/hardware/v1/chassis/chassis-001/fan/fan-007",
         }],
     "psu": [
         {
             "href": "/api/hardware/v1/chassis/chassis-001/psu/psu-000",
             ...
         }, {
              "href": "/api/hardware/v1/chassis/chassis-001/psu/psu-001",
         }, {
             "href": "/api/hardware/v1/chassis/chassis-001/psu/psu-002",
         }, {
             "href": "/api/hardware/v1/chassis/chassis-001/psu/psu-003",
         }],
     "slot": [{
             "href": "/api/hardware/v1/chassis/chassis-001/slot/slot-000",
         }, {
             "href": "/api/hardware/v1/chassis/chassis-001/slot/slot-001",
         }],
     }
}
```
## **Get Hardware Component**

This command returns the properties from a single hardware component. An HTTP status 200 (OK) is returned for a successful command. The response object contains the component properties contained in the following table.

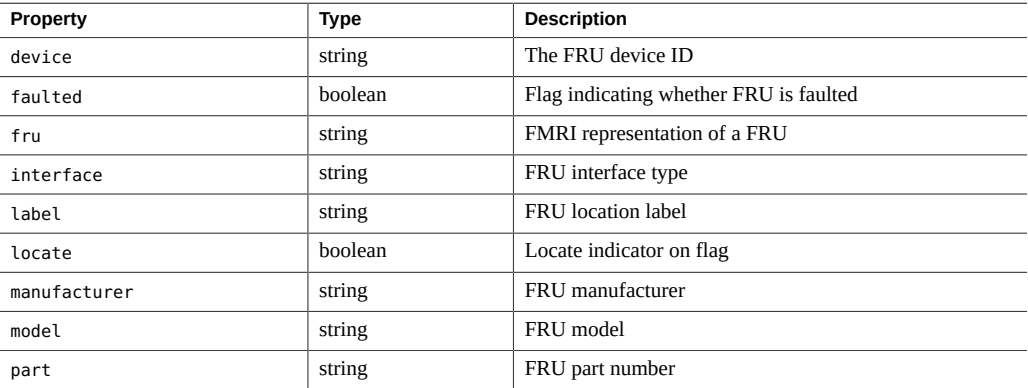

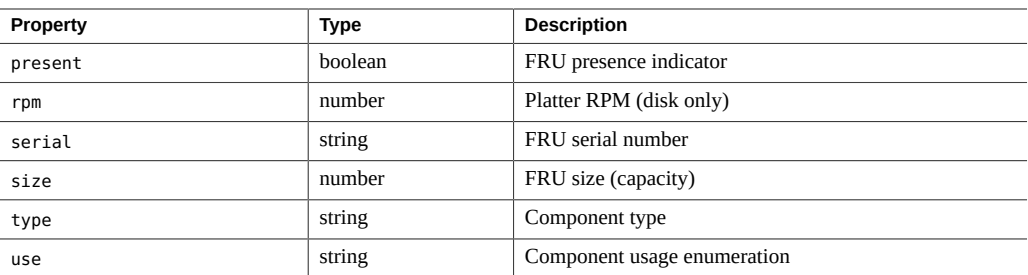

#### Example Request:

```
GET /api/hardware/v1/chassis/chassis-001/disk/disk-011 HTTP/1.1
Host: zfs-storage.example.com
Accept: application/json
```
#### Example Response:

HTTP/1.1 200 OK Content-Type: application/json

```
{
     "disk": {
         "device": "c0t5000CCA01A764FB0d0",
         "faulted": false,
         "href": "/api/hardware/v1/chassis/chassis-001/disk/disk-011",
         "interface": "SAS",
         "label": "HDD 11",
         "locate": false,
         "manufacturer": "HITACHI",
         "model": "H7230AS60SUN3.0T",
         "pathcount": 4,
         "present": true,
         "revision": "A310",
         "rpm": 7200,
         "serial": "001210R322ED YHJ322ED",
         "size": 3000592982016,
         "type": "data",
         "use": "peer"
     }
}
```

```
Modify Component Property
```
A PUT request can be used to set properties on a selected hardware component. A successful request returns HTTP status 201 (Accepted) as well as the component properties in JSON format.

Example Request:

```
PUT /api/hardware/v1/chassis/chassis-001/disk/disk-011 HTTP/1.1
Host: zfs-storage.example.com:215
X-Auth-User: root
X-Auth-Key: password
Accept: application/json
Content-Type: application/json
Content-Length: 16
{"locate": true}
```
Example JSON Response:

HTTP/1.1 202 Accepted X-Zfssa-Appliance-Api: 1.0 Content-Length: 403 Content-Type: application/json

```
{
     "disk": {
         "href": "/api/hardware/v1/chassis/chassis-001/disk/disk-011",
         ...,
         "locate": true
     }
}
```
# Log Commands

The log commands manage the logs available under the CLI "maintenance logs" menu. For individual service log information, see the service API.

# <span id="page-78-0"></span>**Manage Logs Commands**

The following table show how to call the manage logs commands.

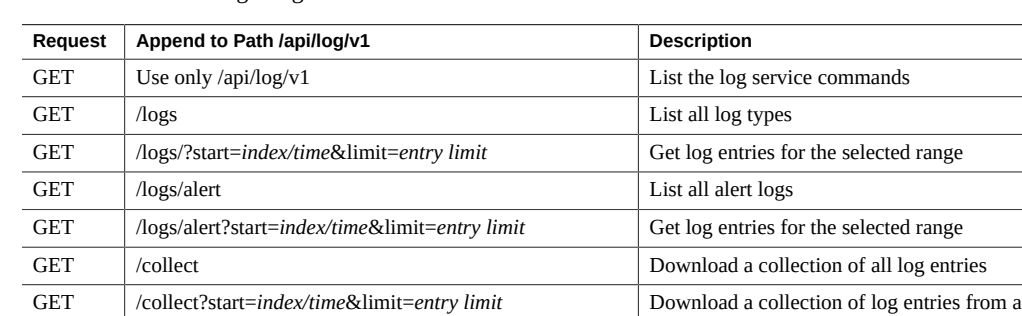

selected range

**TABLE 30** Manage Logs Commands

# **List Logs**

This command lists all of the logs available on an appliance. Each log returns the number of entries in the log and a time stamp of the last entry.

**Note -** The depth query parameter and the match\_*property-name*=*value* query parameter are not supported.

Example Request:

```
GET /api/log/v1/logs HTTP/1.1
Authorization: Basic ab6rt4psMWE=
Host: zfs-storage.example.com:215
Accept: application/json
Example Results:
HTTP/1.1 200 OK
X-Zfssa-Appliance-Api: 1.0
Content-Type: application/json
Content-Length: 532
X-Zfssa-Api: 1.0
{
     "logs": [
         {
              "href": "/api/log/v1/logs/fault",
              "name": "faults",
              "size": 16,
             "updated": "20130614T22:51:48"
         },
         {
             "href": "/api/log/v1/logs/audit",
             "name": "audits",
             "size": 460149,
              "updated": "20130730T22:10:41"
         },
         {
             "href": "/api/log/v1/logs/alert",
              "name": "alerts",
              "size": 13054,
              "updated": "20130728T00:06:10"
         },
         {
              "href": "/api/log/v1/logs/phone-home",
              "name": "phone-home",
              "size": 249,
              "updated": "20130730T03:22:35"
         },
         {
              "href": "/api/log/v1/logs/system",
             "name": "system",
              "size": 344,
              "updated": "20130724T03:21:55"
         }
     ]
}
```
#### **Get Log Entries**

Log entries can be returned from the specified appliance log. Each log entry returns the date/ time of the entry along with log specific content properties.

**Note -** Depending on the number of logs, older log entries might not be available due to memory constraints. This same limit occurs in the BUI and CLI. To obtain all system logs, use the collect function described in ["Manage Logs Commands" on page 79.](#page-78-0)

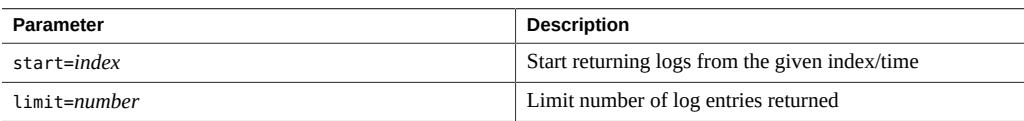

The start index defaults to the value of 0, which returns the first log that was generated. Negative values and values greater than or equal to the log size are not allowed. The start index can also be a time string; for example, 20130724T03:21:55.

**Note -** REST only accepts UTC time. Time values that are older than one month from the current time are not accepted. Retrieval of older logs must use an index number for the start value. The limit value limits the number of logs returned for a given request. No more than the given limit value is returned.

Example Request:

```
GET /api/log/v1/logs/audit?limit=4&start=1000 HTTP/1.1
Authorization: Basic abcd45sMWE=
Host: zfs-storage.example.com:215
Accept: application/json
```
Example Result:

```
HTTP/1.1 200 OK
X-Zfssa-Appliance-Api: 1.0
Content-Type: application/json
X-Zfssa-Api: development
Transfer-Encoding: chunked
```

```
{
     "logs": [
         {
              "address": "192.0.2.0",
              "annotation": "",
```

```
 "summary": "User logged in",
             "timestamp": "20131022T22:54:19",
             "user": "root"
         }, {
             "address": "192.0.2.0",
             "annotation": "",
             "summary": "Destroyed share \"zfs-storage-1:tst.volumes.py.34111.project/
tst.volumes.py.34111.lun.7\"",
             "timestamp": "20131022T22:52:34",
             "user": "root"
         }, {
              "summary": "Joined workgroup \"RESTTESTWG\"",
             "timestamp": "20131022T22:54:23",
             "user": "<system>"
         }, {
             "address": "192.0.2.0",
             "annotation": "",
             "summary": "User logged in",
             "timestamp": "20131022T22:54:19",
             "user": "root"
         }
     ]
}
```
#### **Download Logs**

The download logs command returns a gzipped tar file containing all of the system logs. The file disposition name is set to logs.tar.gz. Since the data is created and streamed in real time, it is not possible to resume a download.

#### **Download Log**

If only one log type is desired to be downloaded, its name can be appended to the collect resource as shown in the table. The text of the log is streamed back to the client. If gzip compression is requested, the text stream is compressed with gzip. Other compression types are not supported and are ignored.

# Network Commands

The network commands described in this section are used to view network addresses and devices as well as configure network datalinks, interfaces, and routes.

### **Networking Configuration**

The network configuration features let you create a variety of advanced networking setups out of your physical network ports, including link aggregations, virtual NICs (VNICs), virtual LANs (VLANs), and multipathing groups. You can then define any number of IPv4 and IPv6 addresses for these abstractions, for use in connecting to the various data services on the system.

There are four components to a system's network configuration:

- **Devices** Physical network ports that correspond to your physical network connections or IP on InfiniBand (IPoIB) partitions.
- **Datalinks** The basic construct for sending and receiving packets. Datalinks may correspond 1:1 with a device (that is, with a physical network port) or IB Partition, or you can define Aggregation, VLAN and VNIC datalinks composed of other devices and datalinks.
- **Interface** The basic construct for IP configuration and addressing. Each IP interface is associated with a single datalink, or is defined as an IP MultiPathing (IPMP) group, which is comprised of other interfaces.
- **Routing** IP routing configuration, which controls how the system directs IP packets.

In this model, network devices represent the available hardware; they have no configurable settings. Datalinks are a layer 2 entity and must be created to apply settings such as LACP to these network devices. Interfaces are a layer 3 entity containing the IP settings, which they make available via a datalink. This model has separated network interface settings into two parts: datalinks for layer 2 settings and interfaces for layer 3 settings.

## **Network Datalinks**

The network datalinks command provides datalink management on the appliance. You can list, modify, create, and delete datalink resources.

#### **TABLE 31** Network Datalink Commands

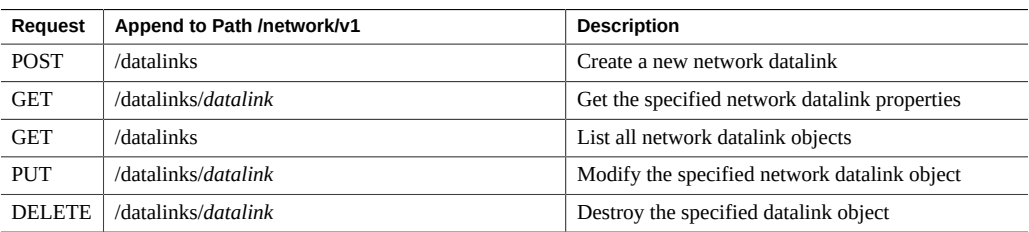

#### **TABLE 32** Physical Device Datalink Properties

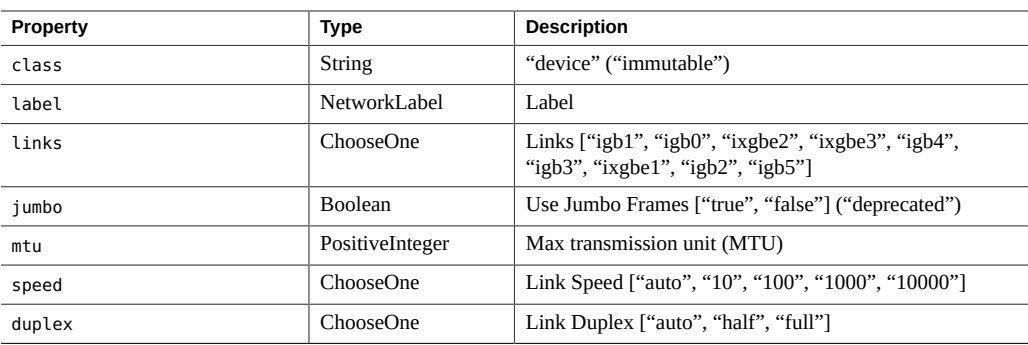

#### **TABLE 33** VNIC Device Datalink Properties

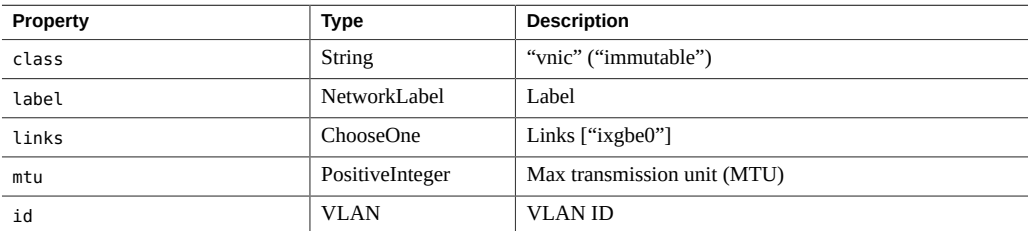

#### **TABLE 34** VLAN Device Datalink Properties

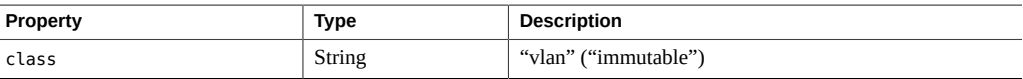

| <b>Property</b> | <b>Type</b>     | <b>Description</b>          |
|-----------------|-----------------|-----------------------------|
| label           | NetworkLabel    | Label                       |
| links           | ChooseOne       | Links $[$ "ixgbe $0$ " $]$  |
| mtu             | PositiveInteger | Max transmission unit (MTU) |
| id              | <b>VLAN</b>     | VLAN ID                     |

**TABLE 35** Aggregation Based Device Datalink Properties

| <b>Property</b> | Type            | <b>Description</b>                                                                      |
|-----------------|-----------------|-----------------------------------------------------------------------------------------|
| class           | String          | "aggregation" ("immutable")                                                             |
| label           | NetworkLabel    | Label                                                                                   |
| links           | ChooseN         | Links ["igb1", "igb0", "ixgbe2", "ixgbe3", "igb4",<br>"igb3", "ixgbe1", "igb2", "igb5"] |
| jumbo           | <b>Boolean</b>  | Use Jumbo Frames ["true", "false"] ("deprecated")                                       |
| mtu             | PositiveInteger | Max transmission unit (MTU)                                                             |
| policy          | ChooseOne       | Policy ["L2", "L3", "L4", "L2+L3", "L2+L4", "L3+L4"]                                    |
| mode            | ChooseOne       | Mode ["active", "passive", "off"]                                                       |
| timer           | ChooseOne       | Timer ["short", "long"]                                                                 |
| key             | Integer         | Aggregation Key ("immutable")                                                           |

**TABLE 36** IP-Partition-Based Device Datalink Properties

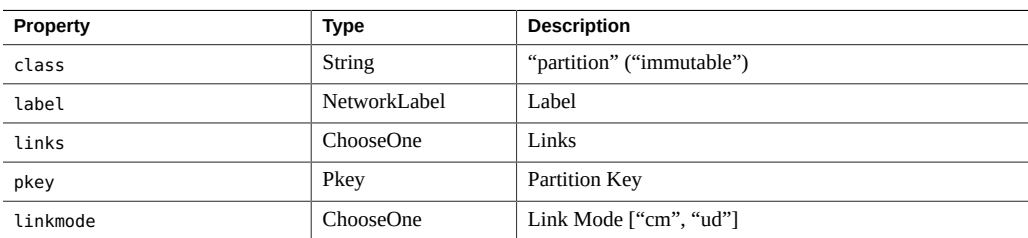

# **List Network Datalinks**

Lists all configured datalinks on the appliance. Each object in the datalinks list contains an href to get the operation on a single datalink resource along with datalink properties.

Example Request:

```
GET /api/network/v1/datalinks HTTP/1.1
Host: zfs-storage.example.com
```

```
Accept: application/json
Example JSON Data:
{
     "datalinks": [{
         "href": "/api/network/v1/datalinks/ixgbe0",
         ...
     }, {
         "href": "/api/network/v1/datalinks/ixgbe1",
         ...
     }, {
         "href": "/api/network/v1/datalinks/ixgbe2",
         ...
     }, {
         "href": "/api/network/v1/datalinks/ixgbe3",
         ...
     }]
}
```
## **Get Network Datalink**

The GET method returns a JSON object that contains a datalink property with a list of datalink objects.

GET /api/network/v1/datalinks/ixgbe0 HTTP/1.1 Host: zfs-storage.example.com

Accept: application/json

Example JSON Data:

```
{
     "datalink": {
         "class": "device",
         "datalink": "ixgbe0",
         "duplex": "auto",
         "href": "/api/network/v1/datalinks/ixgbe0",
         "jumbo": false,
         "label": "Untitled Datalink",
         "links": [
              "ixgbe0"
         ],
         "mac": "0:21:28:a1:d9:68",
         "mtu": 1500,
         "speed": "auto"
     }
```
}

#### **Create Network Datalink**

The POST command creates a new datalink. One additional property that is needed when creating a new datalink is the class property, which defines the class of datalink to create. The datalinks class is defined during datalink creation and can be one of the following class types:

- device Create a device-based datalink
- vnic Create a VNIC-based datalink
- vlan Create a VLAN-based datalink
- aggregation Create an aggregation-based datalink
- partition Create an IB partition datalink

The properties map to the same CLI properties available in the "configuration net datalinks" menu.

Example Request:

```
POST /api/network/v1/datalinks HTTP/1.1
Host: zfs-storage.example.com:215
X-Auth-User: root
X-Auth-Key: password
Content-Type: application/json
Content-Length: 78
{
     "class": "device",
     "jumbo": true,
     "links": ["ixgbe2"],
     "label": "TestDataLink"
}
```
Example Response:

```
HTTP/1.1 201 Created
X-Zfssa-Appliance-Api: 1.0
Location: /api/network/v1/datalinks/ixgbe2
```
#### **Modify Network Datalink**

The PUT method is used to modify datalink properties. For details on setting up datalinks, see the CLI documentation.

```
Example Request:
PUT /api/network/v1/datalinks/ixgbe2 HTTP/1.1
{"jumbo": true}
Example Response:
HTTP/1.1 202 Accepted
X-Zfssa-Appliance-Api: 1.0
Content-Type: application/json
Content-Length: 219
{
     "datalink": {
         "href": "/api/network/v1/datalinks/ixgbe2",
         "class": "device",
         "label": "MyDataLink",
         "links": ["ixgbe2"],
         "mac": "0:21:28:a1:d9:6a",
         "mtu": 9000,
         "duplex": "auto",
         "jumbo": true,
         "speed": "auto"
     }
}
```
## **Delete Network Datalink**

This command removes the datalink from the system. Use the href path to delete the specified datalink.

Example Request:

DELETE /api/network/v1/datalinks/ixgbe2 HTTP/1.1

Example Responses:

HTTP/1.1 204 No Content

#### **Network Devices**

These commands list the physical network devices on the system. There are no modifiable properties on physical network devices.

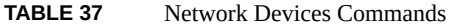

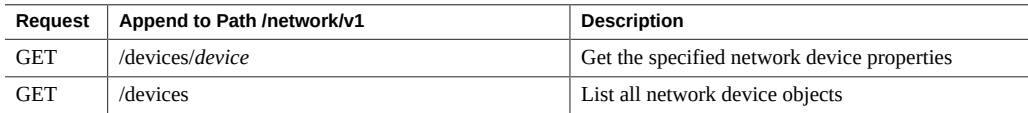

#### **TABLE 38** Network Device Properties

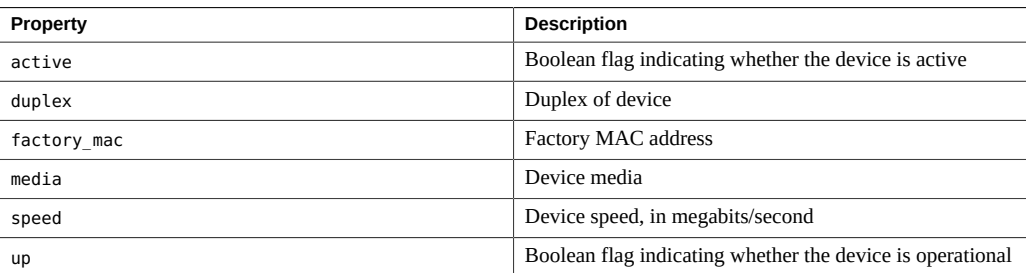

## **List Network Devices**

This command lists all network devices.

Example Request:

```
GET /api/network/v1/devices HTTP/1.1
Authorization: Basic ab6rt4psMWE=
Host: zfs-storage.example.com:215
Accept: application/json
```
#### Example Result:

```
HTTP/1.1 200 OK
Content-Type: application/json
Content-Length: 412
X-Zfssa-Gns-Api: 1.0
```

```
{
     "devices": [{
         "href": "/api/network/v1/devices/ixgbe0",
         ....
     }, {
         "href": "/api/network/v1/devices/ixgbe1",
         ...
     }, {
         "href": "/api/network/v1/devices/ixgbe2",
         ...
```

```
 }, {
 "href": "/api/network/v1/devices/ixgbe3",
 ...
   }]
}
```
## **Get Network Device**

This command gets the properties from a single network device.

Example Request:

```
GET /api/network/v1/devices/ixgbe0 HTTP/1.1
Authorization: Basic ab6rt4psMWE=
Host: zfs-storage.example.com:215
Accept: application/json
```
Example Result:

```
HTTP/1.1 200 OK
Content-Type: application/json
Content-Length: 178
X-Zfssa-Gns-Api: 1.0
{
     "devices": {
         "active": false,
         "device": "ixgbe0",
         "duplex": "full-duplex",
         "factory_mac": "0:21:28:a1:d9:68",
         "href": "/api/network/v1/devices/ixgbe0",
         "media": "Ethernet",
         "speed": "1000 Mbit/s",
         "up": true
     }
}
```
## **Network Interfaces**

**TABLE 39** Network Interface Commands

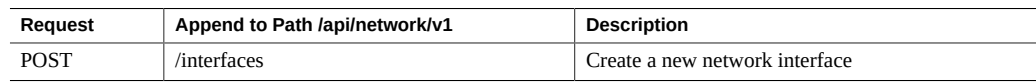

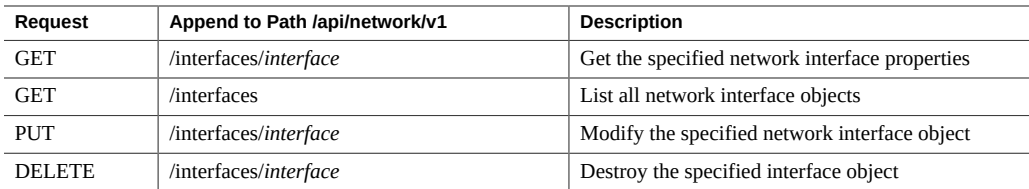

#### **TABLE 40** Network Interface Properties

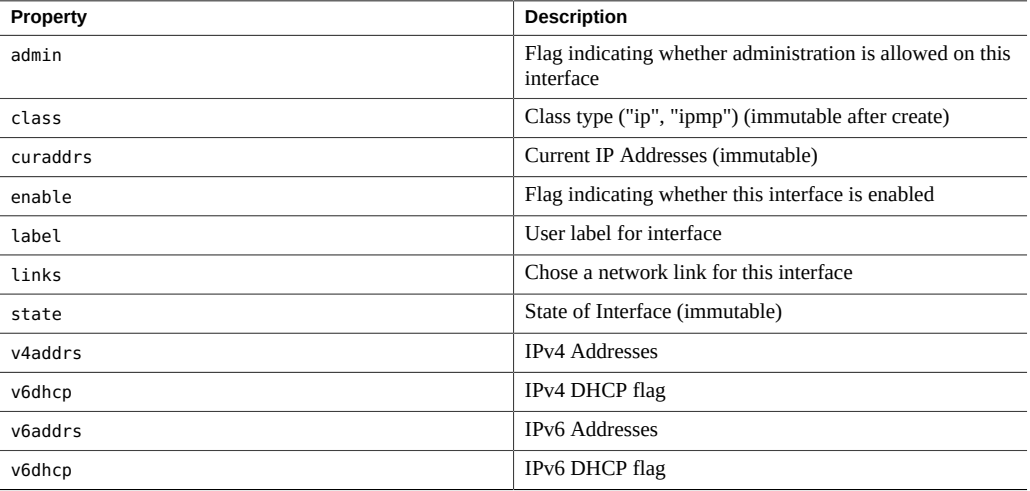

## **List Network Interfaces**

This command lists all of the configured network interfaces.

Example Request:

```
GET /api/network/v1/interfaces HTTP/1.1
Authorization: Basic abcd1234MWE=
Host: zfs-storage.example.com:215
Accept: application/json
```
Example Response:

```
HTTP/1.1 200 OK
Content-Type: application/json
Content-Length: 369
```
{ "interfaces": {[

```
 "href": "/api/network/v1/interfaces/ixgbe0",
         "v4addrs": ["ipaddr-1"]
         ...
     }, {
         "href": "/api/network/v1/interfaces/ixgbe1",
         "v4addrs": ["ipaddr-2"]
         ...
     }, {
         "href": "/api/network/v1/interfaces/ixgbe2",
         "v4addrs": ["ipaddr-3"]
         ...
     }, {
         "href": "/api/network/v1/interfaces/ixgbe3",
         "v4addrs": ["ipaddr-4"]
         ...
     }]
}
```
## **Get Network Interface**

This command gets the full list of properties for a specified network interface.

Example Request:

```
GET /api/network/v1/interfaces/ixgbe0 HTTP/1.1
Authorization: Basic abcd1234MWE=
Host: zfs-storage.example.com:215
Accept: application/json
```
Example Response:

{

```
HTTP/1.1 200 OK
Content-Type: application/json
Content-Length: 292
```

```
 "interface": {
     "admin": true,
     "class": "ip",
     "curaddrs": ["ipaddr-1"],
     "enable": true,
     "href": "/api/network/v1/interfaces/ixgbe0",
     "interface": "ixgbe0",
     "label": "Untitled Interface",
     "links": ["ixgbe0"],
     "state": "up",
```

```
 "v4addrs": ["ipaddr-1"],
     "v4dhcp": false,
     "v6addrs": [],
     "v6dhcp": false
 }
```
## **Create Network Interface**

This command creates a new network interface.

Example Request:

}

```
POST /api/network/v1/interfaces HTTP/1.1
Host: zfs-storage.example.com:215
X-Auth-User: root
X-Auth-Key: password
Content-Type: application/json
Content-Length: 78
{
     "class": "ip",
     "links": ["ixgbe3"],
     "v4addrs":"192.0.2.0/24"
```

```
}
```
Example Response:

```
HTTP/1.1 201 Created
X-Zfssa-Appliance-Api: 1.0
Location: /api/network/v1/interfaces/ixgbe3
```
# **Modify Network Interface**

This command modifies an existing network interface.

Example Request:

```
PUT /api/network/v1/interfaces/ixgbe3 HTTP/1.1
{
     "v4addrs": ["192.0.2.0/24"],
     "interface": "Demo Rest"
}
```
Example Response:

```
HTTP/1.1 202 Accepted
X-Zfssa-Appliance-Api: 1.0
Content-Type: application/json
Content-Length: 219
{
     "admin": true,
     "class": "ip",
     "curaddrs": ["192.0.2.0/24"],
     "enable": true,
     "href": "/api/network/v1/interfaces/ixgbe3",
     "interface": "ixgbe3",
     "label": "Demo Rest",
     "links": ["ixgbe3"],
     "state": "failed",
     "v4addrs": ["192.0.2.0/24"]
     "v4dhcp": false,
     "v6addrs": [],
     "v6dhcp": false
}
```
#### **Delete Network Interface**

This command deletes an existing network interface.

**Note -** When an interface is deleted, all routes associated with the interface are also removed.

Example Request:

```
DELETE /api/network/v1/interfaces/ixgbe3 HTTP/1.1
Authorization: Basic abcd1234MWE=
Host: zfs-storage.example.com:215
```
Example Result:

HTTP/1.1 204 No Content

## **Network Routes**

These commands manage network routes.

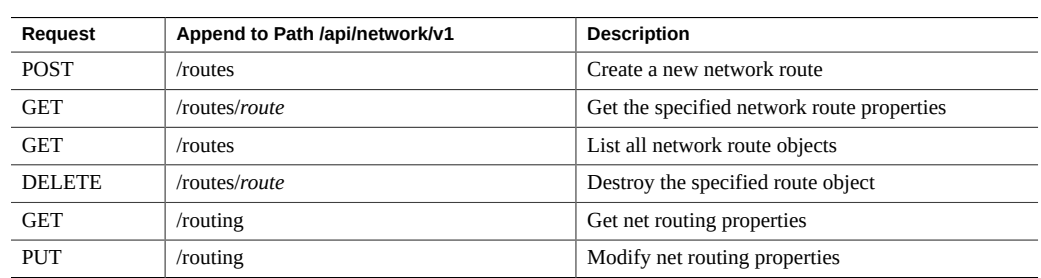

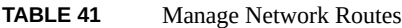

**TABLE 42** Manage Network Route Properties

| Property    | <b>Description</b>                                     |
|-------------|--------------------------------------------------------|
| type        | Type of route such as "system" or "static" (immutable) |
| family      | Address family (either IPv4 or IPv6)                   |
| destination | Route destination address                              |
| gateway     | Gateway address                                        |
| interface   | Network datalink interface                             |

The href path to each route uses the route IDs set in the CLI, but these values can change as routes are modified. The API supports selecting single routes using unique properties within the route. The syntax is routes/name=*value* compared to routes/route-###.

## **List Routes**

Lists all of the network routes created on an appliance.

Example Request:

GET /api/network/v1/routes HTTP/1.1 Authorization: Basic abcd1234MWE= Host: zfs-storage.example.com:215 Accept: application/json

Example Result:

HTTP/1.1 200 OK Content-Type: application/json Content-Length: 192

{

```
 "routes": [{
     "destination": "ipaddr-0",
     "family": "IPv4",
     "gateway": "ipaddr-1",
     "href": "/api/network/v1/routing/route-000",
     "interface": "ixgbe0",
     "mask": 0,
     "route": "route-000",
     "type": "static"
 }, {
     "destination": "ipaddr-2",
    "family": "IPv4",
     "gateway": "ipaddr-3",
     "href": "/api/network/v1/routes/route-001",
     "interface": "ixgbe0",
     "mask": 24,
     "route": "route-001",
     "type": "system"
 }]
```
## **Get Route**

}

{

Gets the properties for a single route.

Example Request:

```
GET /api/network/v1/routes/destination=ipaddr-1 HTTP/1.1
Authorization: Basic abcd1234MWE=
Host: zfs-storage.example.com:215
Accept: application/json
Example Result:
HTTP/1.1 200 OK
```
Content-Type: application/json Content-Length: 192

```
 "route": {
    "destination": "ipaddr-1",
    "family": "IPv4",
     "gateway": "ipaddr-2",
     "href": "/api/network/v1/routes/route-001",
     "interface": "ixgbe0",
     "mask": 24,
```

```
 "route": "route-001",
     "type": "system"
 }
```
# **Add Route**

}

Creates a new network route. The route href values can change if other routes are added to the system. No route information is returned on a create since the returned properties would be identical to the input properties. A successful create returns HTTP status 204 (Created).

Example Request to Create a Static Route:

```
POST /api/network/v1/routes HTTP/1.1
Authorization: Basic abcd1234MWE=
Host: zfs-storage.example.com:215
Content-Type: application/json
Content-Length: 164
{
     "family": "IPv4",
     "destination": "ipaddr-0",
     "mask": "0",
     "gateway": "ipaddr-1",
     "interface": "ixgbe0"
}
```
Example Result:

HTTP/1.1 201 Created

### **Delete Route**

Deletes an existing network route.

Example Request:

```
DELETE /api/network/v1/routes/route-001 HTTP/1.1
Authorization: Basic abcd1234MWE=
Host: zfs-storage.example.com:215
```
Example Result:

HTTP/1.1 204 No Content

98 Oracle ZFS Storage Appliance RESTful API Guide, Release OS8.8.0 • November 2018

# RESTful API Problem Service

The RESTful API Problem service is used to view and manage problems discovered by the appliance fault manager.

## **Problem Service Commands**

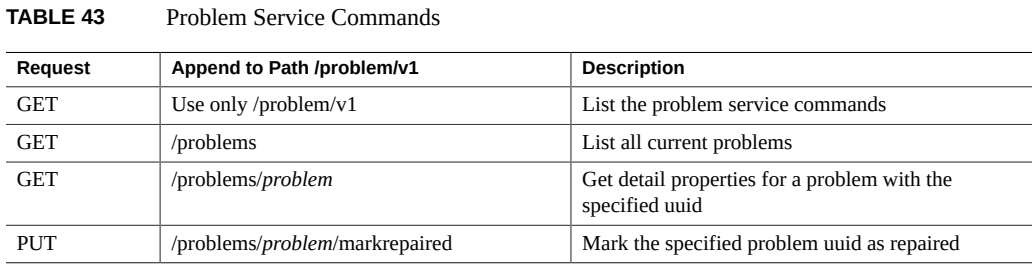

## **List Problems**

This command lists all problems that are currently active on an appliance. HTTP status of 200 (OK) is returned for a successful command.

Example Request:

GET /api/problem/v1/problems HTTP/1.1 Host: zfs-storage.example.com Accept: application/json

Example Response:

HTTP/1.1 200 OK Content-Type: application/json

{

```
 "problems": [{
     "code": "AK-8003-Y6",
         "description": "The device configuration for JBOD
                     '1204FMD063' is invalid.",
         "impact": "The disks contained within the enclosure
                 cannot be used as part of a storage pool.",
     "uuid": "0d30be41-b50d-4d03-ddb4-edb69ee080f8",
     "repairable": false,
     "type": "Defect",
         "timestamp": "2013-2-21 17:37:12",
         "severity": "Major",
     "components": [{
             "certainty": 100,
                  "status": "degraded",
                  "uuid": "b4fd328f-92d6-4f0e-fb86-e3967a5473e7",
             "chassis": "1204FMD063",
             "label": "hc://:chassis-mfg=SUN
                  :chassis-name=SUN-Storage-J4410
                  :chassis-part=unknown
                  :chassis-serial=1204FMD063
                              :fru-serial=1204FMD063
                  :fru-part=7041262
                              :fru-revision=3529/ses-enclosure=0",
              "revision": "3529",
                  "part": "7041262",
                  "model": "Sun Disk Shelf (SAS-2)",
                  "serial": "1204FMD063",
                  "manufacturer": "Sun Microsystems, Inc."
     }]
 }]
```
### **List Problem**

}

The list problem command lists a single problem. HTTP status of 200 (OK) is returned for a successful command.

The list problem command uses the uuid input parameter, which is the UUID of a single problem.

Example Request:

```
GET /api/problem/v1.0/problems/0d30be41-b50d-4d03-ddb4-edb69ee080f8
     HTTP/1.1
Host: zfs-storage.example.com
Accept: application/json
```
Example Response:

```
HTTP/1.1 200 OK
Content-Type: application/json
{
     "problem": {
         "uuid": "0d30be41-b50d-4d03-ddb4-edb69ee080f8",
         ...
     }
}
```
# **Repair Problem**

The repair problem command marks a problem as repaired.

The repair problem command uses the uuid input parameter, which is the UUID of the problem to be marked repaired.

Example Request:

```
PUT /api/problem/v1/problems/0d30be41-b50d-4d03-ddb4-edb69ee080f8/repaired
     HTTP/1.1
Host: zfs-storage.example.com
Accept: application/json
```
Successful Response Returns HTTP status 202 (Accepted):

HTTP/1.1 202 Accepted

Oracle ZFS Storage Appliance RESTful API Guide, Release OS8.8.0 • November 2018

# RESTful API Role Service

A role is a collection of privileges that can be assigned to users. It may be desirable to create administrator and operator roles with different authorization levels. Staff members can be assigned any role that is suitable for their needs, without assigning unnecessary privileges. The use of roles is more secure than the use of shared administrator passwords, for example, that gives everyone the root password. Roles restrict users to necessary authorizations only, and attribute their actions to their individual username in the Audit log. By default, a role called "Basic administration" exists, which contains very basic authorizations.

Use the RESTful API Role service to manage system roles and authorizations.

### **Role Service Command Overview**

The following list shows the role commands.

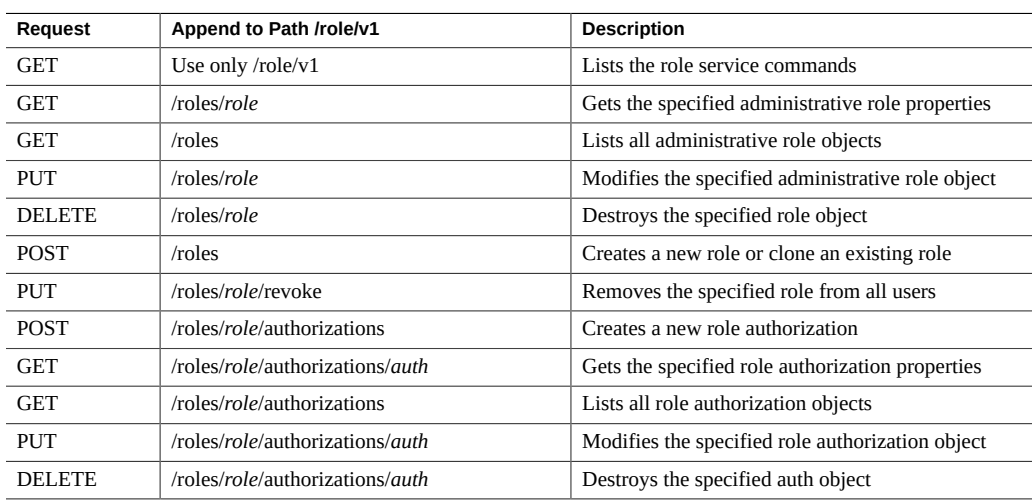

#### **TABLE 44** Role Service Commands

### **List Roles**

Each role has the following summary properties. For full descriptions of the role properties, see the CLI Help.

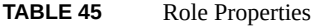

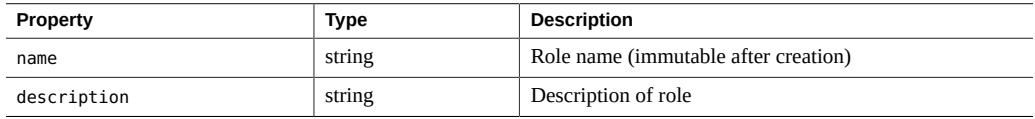

Example Request:

GET /api/role/v1/roles HTTP/1.1 Authorization: Basic abcefgMWE= Host: zfs-storage.example.com:215 Accept: application/json

Example Response:

```
{
     "roles": [{
         "description": "Basic administration",
         "href": "/api/role/v1/roles/basic",
         "name": "basic",
         "role": "basic"
     }, {
         "description": "a",
         "href": "/api/role/v1/roles/rola",
         "name": "rola",
         "role": "rola"
     }]
}
```
### **Get Role**

Retrieves the properties for a single role. To return the property metadata, set the props query parameter to true.

Example Request:

```
GET /api/role/v1/roles/basic?props=true HTTP/1.1
Authorization: Basic abcefgMWE=
```

```
Host: zfs-storage.example.com:215
Accept: application/json
Example Response:
HTTP/1.1 200 OK
X-Zfssa-Appliance-Api: 1.0
Content-Type: application/json
Content-Length: 390
{
     "props": [{
         "immutable": true,
         "label": "Role name",
         "name": "name",
         "type": "String"
     }, {
         "label": "A description of this role",
         "name": "description",
         "type": "String"
     }],
     "role": {
         "authorizations": [],
         "description": "Basic administration",
         "href": "/api/role/v1/roles/basic",
         "name": "basic"
    }
}
```
### **Create Role**

This command creates a new role.

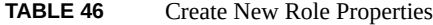

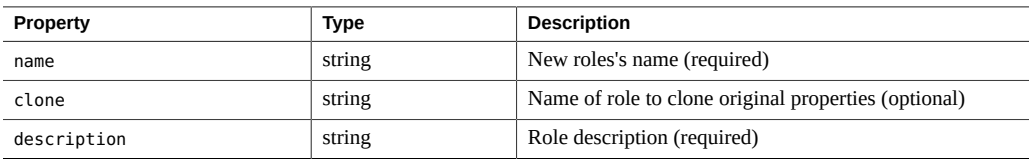

Example Request:

POST /api/role/v1/roles HTTP/1.1 Authorization: Basic abcefgMWE=

```
Host: zfs-storage.example.com:215
Accept: application/json
Content-Type: application/json
Content-Length: 71
{"name":"role_workflow", "description":"Role to run workflows"}
Example Result:
HTTP/1.1 201 Created
X-Zfssa-Appliance-Api: 1.0
Content-Type: application/json
Content-Length: 143
Location: /api/role/v1/roles/role_workflow
{
     "role": {
         "authorizations": [],
         "description": "Role to run workflows",
         "href": "/api/role/v1/roles/role_workflow",
         "name": "role_workflow"
     }
}
```
# **Modify Role**

The role properties can be modified after a role is created.

Example Request:

```
PUT /api/role/v1/roles/role_workflow HTTP/1.1
Authorization: Basic abcefgMWE=
Host: zfs-storage.example.com:215
Accept: application/json
Content-Type: application/json
Content-Length: 54
```
{"description":"Role allowing user to run workflows!"}

Example Result:

```
HTTP/1.1 202 Accepted
X-Zfssa-Appliance-Api: 1.0
Content-Type: application/json
Content-Length: 158
```

```
 {
     "role": {
         "authorizations": [],
         "description": "Role allowing user to run workflows!",
         "href": "/api/role/v1/roles/role_workflow",
         "name": "role_workflow"
     }
}
```
## **Revoke Role**

Revokes a role from all users.

Example Request:

```
PUT /api/role/v1/role_worksheets/revoke HTTP/1.1
Authorization: Basic abcefgMWE=
Host: zfs-storage.example.com:215
Accept: application/json
```
Example Result:

```
HTTP/1.1 202 Accepted
X-Zfssa-Appliance-Api: 1.0
Content-Type: application/json
Content-Length: 0
```
### **Delete Role**

Deletes a role from the system. If the role is still assigned to one or more users, add ? confirm=true to the DELETE command.

Example Request:

```
DELETE /api/role/v1/roles/rola?confirm=true HTTP/1.1
Authorization: Basic abcefgMWE=
Host: zfs-storage.example.com:215
Accept: */*
```
Example Result:

HTTP/1.1 204 No Content

X-Zfssa-Appliance-Api: 1.0

## **List Role Authorizations**

Lists the authorizations for the selected role.

Example Request:

```
GET /api/role/v1/roles/role_workflow/authorizations HTTP/1.1
Authorization: Basic abcefgMWE=
Host: zfs-storage.example.com:215
Accept: application/json
```
Example Response:

```
{
     "authorizations": [{
        "allow_modify": false,
         "allow_read": true,
         "auth": "auth-000",
         "href": "/api/role/v1/roles/role_workflow/authorizations/auth-000",
         "owner": "*",
         "scope": "workflow",
         "uuid": "*"
     }]
}
```
### **Create Role Authorization**

Creates a new role authorization. The input properties are the same as defined in the CLI. Each authorization has a defined scope property. Other properties can be set based on the input scope. Scope values include:

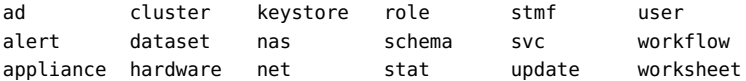

Example Request:

POST /api/role/v1/roles/role\_workflow/authorizations HTTP/1.1 Authorization: Basic abcefgMWE= Host: zfs-storage.example.com:215 Accept: application/json
```
Content-Type: application/json
Content-Length: 41
{"scope": "workflow", "allow_read": true}
Example Result:
HTTP/1.1 201 Created
X-Zfssa-Appliance-Api: 1.0
Content-Type: application/json
Content-Length: 171
Location: /api/role/v1/roles/role workflow/authorizations/auth-000
{
     "auth": {
         "allow_modify": false,
         "allow_read": true,
         "href": "/api/role/v1/roles/role_workflow/authorizations/auth-000",
         "owner": "*",
         "scope": "workflow",
         "uuid": "*"
     }
}
```
### **Modify Role Authorization**

The role authorization properties can be modified.

Example Request:

```
PUT /api/role/v1/roles/role workflow/authorizations/auth-000 HTTP/1.1
Authorization: Basic abcefgMWE=
Host: zfs-storage.example.com:215
Accept: application/json
Content-Type: application/json
Content-Length: 29
{"allow_modify": true}
Example Result:
```

```
HTTP/1.1 202 Accepted
X-Zfssa-Appliance-Api: 1.0
Content-Type: application/json
Content-Length: 171
```
{

```
 "auth": {
     "allow_modify": true,
     "allow_read": true,
     "href": "/api/role/v1/roles/role_workflow/authorizations/auth-000",
     "owner": "*",
     "scope": "workflow",
     "uuid": "*"
 }
```
# **Delete Role Authorization**

}

Deletes a role authorization.

Example Request:

```
DELETE /api/role/v1/roles/role_workflow/authorizations/auth-000 HTTP/1.1
Authorization: Basic abcefgMWE=
Host: zfs-storage.example.com:215
Accept: */*
```
Example Result:

HTTP/1.1 204 No Content X-Zfssa-Appliance-Api: 1.0

# RESTful API SAN Service

The RESTful API SAN service lets you connect your appliance to your Storage Area Network (SAN).

#### **SAN Overview**

A SAN has the following basic components:

- A client that accesses network storage
- A storage appliance that provides network storage
- A network that links the client to the storage

These three components remain the same regardless of which protocol is used on the network. In some cases, the network might even be a cable between the initiator and the target, but in most cases some type of switching is involved. The RESTful API SAN service manages four types of SAN resources for each supported protocol:

- **Initiators** An application or production system end-point that is capable of initiating a SCSI session and sending SCSI commands and I/O requests. Initiators are also identified by unique addressing methods.
- **Initiator groups** A set of initiators. When an initiator group is associated with a Logical Unit Numbers (LUNs), only initiators from that group can access the LUN.
- **Targets** A storage system end-point that provides a service of processing SCSI commands and I/O requests from an initiator. A target is created by the storage system administrator, and is identified by unique addressing methods. A target, once configured, consists of zero or more logical units.
- **Target groups** A set of targets. LUNs are exported over all the targets in one specific target group.

#### **SAN Initiators**

The following commands are used to manage SAN initiators.

These commands use the following URI parameters:

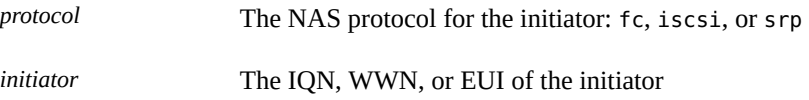

#### **TABLE 47** Initiator Commands

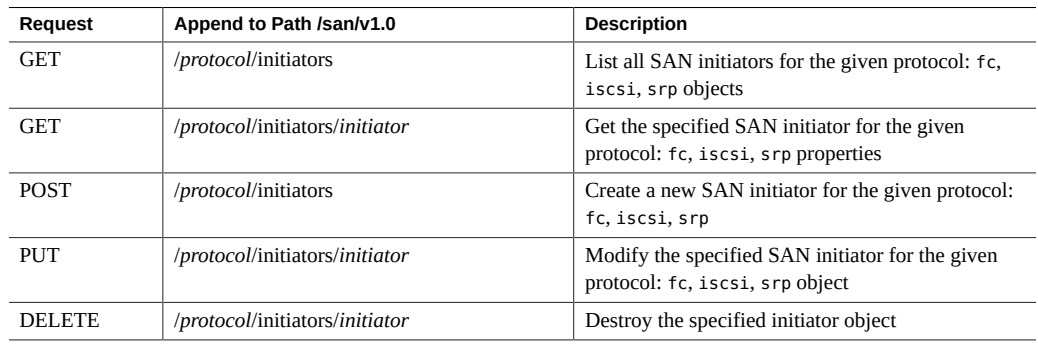

Many of the initiator commands use the properties listed in the following table as return values. The create and modify commands also use the properties as input values.

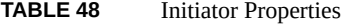

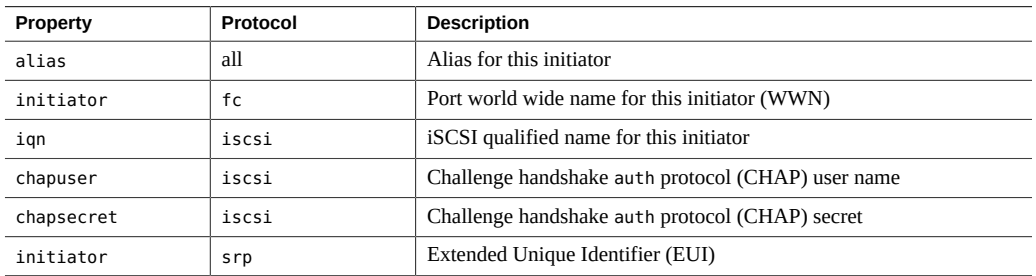

## **List Initiators**

Lists all of the initiators configured on the appliance of a specified protocol type. The response body contains an array of initiator properties named "initiators" in JSON format.

Example Request to List iSCSI Initiators:

```
GET /api/san/v1/iscsi/initiators HTTP/1.1
Host: zfs-storage.example.com
```

```
Accept: application/json
```
Example Response:

```
HTTP/1.1 200 OK
Content-Type: application/json
{
     "initiators": [{
         "alias": "init-02",
         "href": "/api/san/v1/iscsi/initiators/iqn.zfs-storage.example.com.sun:02:02",
         "initiator": "iqn.zfs-storage.example.com.sun:02:02",
         "chapsecret": "",
         "chapuser": ""
     },{
         "alias": "init-01",
         "initiator": "iqn.zfs-storage.example.com.sun:02:01",
         "href": "/api/san/v1/iscsi/initiators/iqn.zfs-storage.example.com.sun:02:01",
         "chapsecret": "",
         "chapuser": ""
     }]
}
```
## **Get Initiator Details**

Lists the details of a single iSCSI initiator. The response body contains iSCSI initiator properties as an object named "initiator" in JSON format.

Example Request:

```
GET /api/san/v1/iscsi/initiators/iqn.zfs-storage.example.com.sun:02:01 HTTP/1.1
Host: zfs-storage.example.com
Accept: application/json
```
Example Response:

```
HTTP/1.1 200 OK
Content-Type: application/json
{
     "initiator": {
         "alias": "init-01",
         "href": "/api/san/v1/iscsi/initiators/iqn.zfs-storage.example.com.sun:02:01"
         "initiator": "iqn.zfs-storage.example.com.sun:02:01",
         "chapsecret": "",
         "chapuser": ""
     }
```
}

### **Create an Initiator**

Creates a new iSCSI initiator. You must supply the iSCSI Qualified Name (IQN). The request body contains the iSCSI initiator properties in JSON format. The response includes the location URI of the new iSCSI initiator in the HTTP header and status Code 201 (Created) on success. The response body contains iSCSI initiator properties as an object named "initiator" in JSON format.

Example Request:

```
POST /api/san/v1.0/iscsi/initiators HTTP/1.1
Host: zfs-storage.example.com
Content-Type: application/json
Accept: application/json
{
     "initiator": "iqn.zfs-storage.example.com.sun:02:02",
     "alias":"init-02"
}
Example Response:
HTTP/1.1 201 Created
Content-Type: application/json
Content-Length: 181
X-Zfssa-San-Api: 1.0
Location: /api/san/v1/iscsi/initiators/iqn.zfs-storage.example.com.sun:02:02
{
     "initiator": {
         "alias": "init-02",
         "href": "/api/san/v1/iscsi/initiators/iqn.zfs-storage.example.com.sun:02:02",
         "initiator": "iqn.zfs-storage.example.com.sun:02:02",
         "chapsecret": "",
         "chapuser": ""
     }
}
```
#### **Modify an Initiator**

This command modifies an existing initiator. The request body contains the initiator properties that should be modified in JSON format. The IQN for the initiator is supplied in the URI. HTTP status 202 (Accepted) is returned on success. The response body contains new iSCSI initiator properties as an object named initiator in JSON format.

Example Request:

```
PUT /api/san/v1/iscsi/initiators/iqn.zfs-storage.example.com.sun:01 HTTP/1.1
Host: zfs-storage.example.com
Content-Type: application/json
Accept: application/json
{
     "alias":"init-01-secure",
     "chapuser":"admin4",
     "chapsecret":"secret"
}
Example Response:
HTTP/1.1 202 Accepted
Content-Length: 167
Content-Type: application/json
X-Zfs-Sa-Nas-Api: 1.0
{
     "initiator": {
         "alias": "init-01-secure",
         "href": "/api/san/v1/iscsi/initiators/iqn.zfs-storage.example.com.sun:01",
         "iqn": "iqn.zfs-storage.example.com.sun:1",
         "chapsecret": "secret",
         "chapuser": "admin4"
     }
}
```
### **Delete an Initiator**

Removes an initiator from the appliance.

Example Request:

```
DELETE /api/san/v1/iscsi/initiators/iqn.zfs-storage.example.com.sun:01 HTTP/1.1
Host: zfs-storage.example.com:215
```
Successful Delete returns HTTP Code 204 (No Content):

HTTP/1.1 204 No-Content

## **Initiator Groups**

The iSCSI initiator commands are used to manage iSCSI initiators and iSCSI initiator groups on an appliance. The available commands are listed in the table below.

These commands use the following URI parameters:

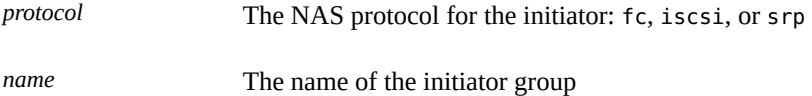

Each initiator group has a name property and an initiators property that contains a list of initiators in the initiator group.

| <b>Request</b> | Append to Path /san/v1.0        | <b>Description</b>                                                                         |
|----------------|---------------------------------|--------------------------------------------------------------------------------------------|
| <b>GET</b>     | /protocol/initiator-groups      | List all SAN initiator groups for the given<br>protocol: fc, iscsi, srp objects            |
| <b>GET</b>     | /protocol/initiator-groups/name | Get the specified SAN initiator group for the given<br>protocol: fc, iscsi, srp properties |
| <b>POST</b>    | /protocol/initiator-groups      | Create a new SAN initiator group for the given<br>protocol: fc, iscsi, srp                 |
| PUT            | /protocol/initiator-groups/name | Modify the specified SAN initiator group for the<br>given protocol: fc, iscsi, srp object  |
| <b>DELETE</b>  | /protocol/initiator-groups/name | Destroy the specified name object                                                          |

**TABLE 49** Initiator Group Commands

## **List Initiator Groups**

Lists all available iSCSI initiator groups. On success HTTP status 200 (OK) is returned and the body contains a JSON object with a property named "groups" that contains an array of initiator group objects.

Example Request:

```
GET /api/san/v1/iscsi/initiator-groups HTTP/1.1
Host: zfs-storage.example.com
Accept: application/json
```
Example Response:

HTTP/1.1 200 OK

```
Content-Type: application/json
```

```
{
     "groups": [{
         "href": "/san/v1/iscsi/initiator-groups/p1-initiators-0",
         "initiators": ["iqn.zfs-storage.example.com.sun:0"],
         "name": "p1-initiators-0"
     }, {
         "href": "/san/v1/iscsi/initiator-groups/p1-initiators-1",
         "initiators": ["iqn.zfs-storage.example.com.sun:1"],
         "name": "p1-initiators-1"
     }]
}
```
#### **Get Initiator Group Details**

Gets detailed information from a single iSCSI initiator group. The group can be accessed by following the href property returned in the list initiator group command.

Example Request:

```
GET /api/san/v1/iscsi/initiator-groups/test-group HTTP/1.1
Host: zfs-storage.example.com
Accept: application/json
Example Response:
```
HTTP/1.1 200 OK Content-Type: application/json

```
{
     "group": {
         "href": "/api/san/v1/iscsi/initiator-groups/test-group"
         "initiators": ["iqn.zfs-storage.example.com.sun:02:01"],
         "name": "test-group"
     }
}
```
#### **Create an Initiator Group**

Creates an iSCSI initiator group with no members. The request body contains a JSON object with a single name parameter containing the group name.

**TABLE 50** Initiator Group Create Properties

| Property   | <b>Type</b> | <b>Description</b>                               |
|------------|-------------|--------------------------------------------------|
| name       | string      | The name of the initiator group                  |
| initiators | array       | An array of existing initiator IQN<br>properties |

```
Example Request:
```

```
POST /api/san/v1/iscsi/initiator-groups HTTP/1.1
Host: zfs-storage.example.com
Content-Type: application/json
Content-Length: 64
Accept: application/json
{
    "name":"group-01",
    "initiators": ["iqn.zfs-storage.example.com.sun:02"]
}
Example Response:
HTTP/1.1 201 Created
Content-Type: application/json
Location: /api/san/v1/iscsi/initiator-groups/test-group
{
     "group": {
         "href": "/api/san/v1/iscsi/initiator-groups/test-group",
         "initiators": ["iqn.zfs-storage.example.com.sun:02"],
         "name": "group-01"
     }
}
```
## **Delete an Initiator Group**

Removes an initiator group from the appliance.

Example Request:

DELETE /api/san/v1.0/iscsi/initiator-groups/group-01 HTTP/1.1 Host: zfs-storage.example.com:215

Successful delete returns HTTP status 204 (No Content):

HTTP/1.1 204 No-Content

# **Targets**

The iSCSI target commands are used to manage iSCSI targets and iSCSI target groups. The available commands are listed in the table below.

The targets commands take the following URI parameters:

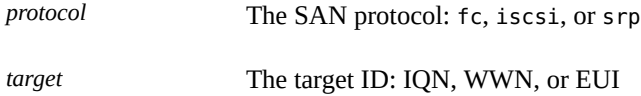

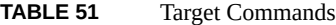

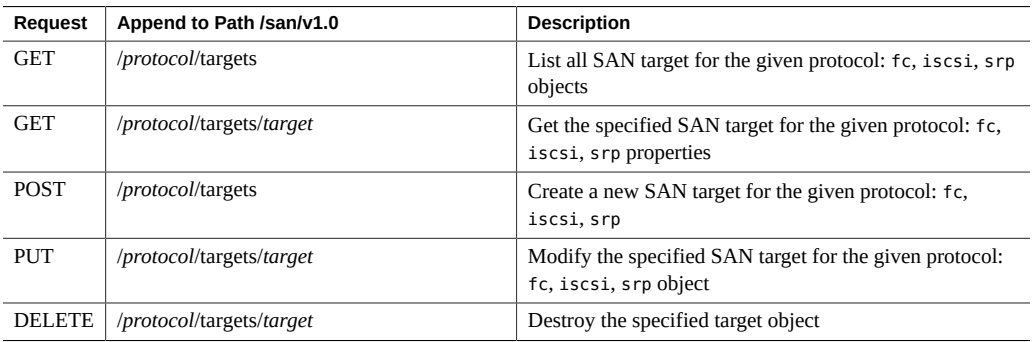

The get target commands return target properties. The create and modify target commands use the properties listed in the following table as input.

| Property         | Protocol | <b>Description</b>                                  |
|------------------|----------|-----------------------------------------------------|
| alias            | iscsi    | Simple human readable name                          |
| iqn              | iscsi    | The iSCSI qualified name                            |
| state            | iscsi    | State of the iSCSI target ("online", "offline")     |
| auth             | iscsi    | Optional authentication type ("none", "chap")       |
| targetchapuser   | iscsi    | Optional CHAP user authentication                   |
| targetchapsecret | iscsi    | Optional CHAP secret authentication                 |
| interfaces       | iscsi    | List of network interfaces that target is available |
| wwn              | fc       | Worldwide name for this target                      |
| port             | fc       | Physical location of the port                       |
| mode             | fc       | Mode of this port (initiator or target)             |

**TABLE 52** Target Input Properties

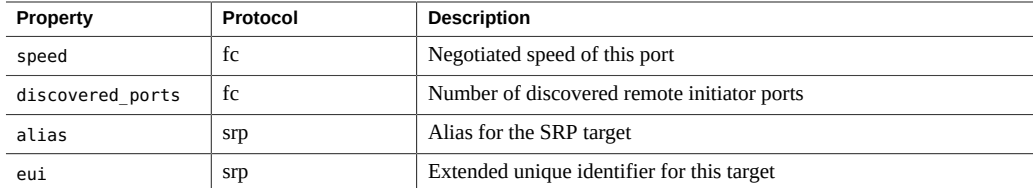

The following properties are used for getting iSCSI target group information.

**TABLE 53** Target Group Properties

| <b>Property</b> | Type   | <b>Description</b>                           |
|-----------------|--------|----------------------------------------------|
| protocol        | string | The target group protocol: FC, iSCSI, or SRP |
| name            | string | The iSCSI target group name                  |
| targets         | array  | A list of iSCSI target IQN group members     |

#### **List Targets**

Lists all of the SAN targets of the specified protocol available on the appliance.

Example Request:

```
GET /api/san/v1/iscsi/targets HTTP/1.1
Host: zfs-storage.example.com:215
Authorization: Basic abcd123MWE=
Accept: application/json
```
Example Response:

```
HTTP/1.1 200 OK
Content-Type: application/json
Content-Length: 1337
```

```
{
     "size": 7,
      "targets": [{
         "alias": "tst.volumes.py.12866.target",
         "href": "/api/san/v1/iscsi/targets/iqn.zfs-storage.example.com.sun:02:
             72b6fa9a-96c4-e511-db19-aadb9bac2052",
         "iqn": "iqn.zfs-storage.example.com.sun:02:72b6fa9a-96c4-
             e511-db19-aadb9bac2052",
         ...
     }, {
         "alias": "tst.volumes.py.96238.target",
```

```
 "href": "/api/san/v1/iscsi/targets/iqn.zfs-storage.example.com.sun:02:
             31d26d2e-6aa0-6054-fe58-8b1fb508b008",
         "iqn": "iqn.zfs-storage.example.com.sun:31d26d2e-6aa0-6054-fe58-8b1fb508b008",
         ...
     }
     ...]
}
```
## **Get Target Details**

Gets properties from a single target. The target can be selected by using the "iqn" property or by using "alias=*alias*".

#### Example Request:

```
GET /api/san/v1/iscsi/targets/alias=test-target HTTP/1.1
Host: zfs-storage.example.com:215
Authorization: Basic abcd123MWE=
Accept: application/json
```
Example Response:

```
HTTP/1.1 200 OK
Content-Type: application/json
Content-Length: 251
{
     "target": {
         "alias": "test-target",
         "auth": "none",
         "href": "/api/san/v1/iscsi/targets/alias=test-target",
         "interfaces": ["ixgbe0"],
         "iqn": "iqn.zfs-storage.example.com.sun:02:31d26d2e-6aa0-6054-fe58-
8b1fb508b008",
         "targetchapsecret": "",
         "targetchapuser": ""
     }
}
```
#### **Create a Target**

Creates a new target. The request body has a JSON object with a single name property that is the name of the new iSCSI target group.

Example Request:

```
POST /api/san/v1/iscsi/targets HTTP/1.1
Host: zfs-storage.example.com:215
Authorization: Basic abcd123MWE=
Content-Type: application/json
Content-Length: 23
Accept: application/json
{"alias": "test-target"}
Example Response:
HTTP/1.1 201 Created
Content-Type: application/json
Content-Length: 233
X-Zfssa-San-Api: 1.0
Location: /api/san/v1/iscsi/targets/iqn.zfs-
storage.example.com.sun:02:31d26d2e-6aa0-6054-fe58-8b1fb508b008
{
     "target": {
         "href": "/api/san/v1/iscsi/targets/iqn.zfs-
storage.example.com.sun:02:31d26d2e-6aa0-6054-fe58-8b1fb508b008",
         "alias": "test-target",
         "iqn": "iqn.zfs-storage.example.com.sun:02:31d26d2e-6aa0-6054-
fe58-8b1fb508b008",
         "auth": "none",
         "targetchapuser": "",
         "targetchapsecret": "",
         "interfaces": ["ixgbe0"]
     }
}
```
## **Modify a Target**

Modifies an existing iSCSI target. The request body contains a JSON object that contains the iSCSI target properties that are modified. HTTP status 202 (Accepted) is returned on success. The response body contains the resulting iSCSI target properties for the target encoded in a JSON object.

Example Request:

```
PUT /api/san/v1/iscsi/targets/alias=test-target HTTP/1.1
Host: zfs-storage.example.com:215
Authorization: Basic abcd123MWE=
Host: zfs-storage.example.com
Content-Type: application/json
```

```
Content-Length: 54
Accept: application/json
{"targetchapsecret":"secret", "auth":"chap",
  "targetchapuser":"admin5"}
Example Response:
HTTP/1.1 202 Accepted
Content-Type: application/json
Content-Length: 189
X-Zfssa-San-Api: 1.0
{
     "target": {
         "href": "/api/san/v1/iscsi/targets/alias=test-target",
         "auth": "chap",
         "targetchapsecret": "secret",
         "alias": "test-target",
         "iqn": "iqn.zfs-storage.example.com.sun:02:31d26d2e-6aa0-6054-fe58-
8b1fb508b008",
         "targetchapuser": "admin5",
         "interfaces": ["ixgbe0"]
     }
}
```
#### **Delete a Target**

Removes a SAN target from the system.

Example Request:

```
DELETE /api/san/v1/iscsi/targets/iqn.zfs-storage.example.com.sun:02:e7e688b1 HTTP/1.1
Host: zfs-storage.example.com:215
Authorization: Basic abcd123MWE=
```
Successful Delete returns HTTP code 204 (No Content):

HTTP/1.1 204 No-Content

#### **Target Groups**

Target groups are collections of targets. The target groups commands are listed in the table below.

The target groups commands take the following URI parameters:

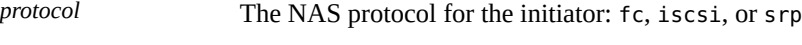

*target-group* The name of the target group

**TABLE 54** Target Groups Commands

| Request       | Append to Path /san/v1.0             | <b>Description</b>                                                                         |
|---------------|--------------------------------------|--------------------------------------------------------------------------------------------|
| GET           | /protocol/target-groups              | List all SAN target group for the given protocol: fc,<br>iscsi, or srp objects             |
| GET           | /protocol/target-groups/target-group | Get the specified SAN target group for the given<br>protocol: fc, iscsi, or srp properties |
| <b>POST</b>   | /protocol/target-groups              | Create a new SAN target group for the given protocol:<br>fc, iscsi, or srp                 |
| <b>PUT</b>    | /protocol/target-groups/target-group | Modify the specified SAN target group for the given<br>protocol: fc, iscsi, or srp object  |
| <b>DELETE</b> | /protocol/target-groups/target-group | Destroy the specified target-group object                                                  |

### **List Target Groups**

Lists all of the target groups available for an appliance. On success, HTTP status 200 (OK) is returned and the body contains a JSON object with a property named groups that contains an array of target group objects.

Example Request:

```
GET /api/san/v1/iscsi/target-groups
Host: zfs-storage.example.com:215
Authorization: Basic abcd123MWE=
Accept: application/json
```
Example Response:

```
HTTP/1.1 200 OK
Content-Type: application/json
Content-Length: 237
{
     "groups": [{
         "href": "/api/san/v1/iscsi/target-groups/test-group",
         "name": "test-group",
         "targets": [
             "iqn.zfs-storage.example.com.sun:02:31d26d2e-6aa0-6054-fe58-8b1fb508b008"
```

```
 ]
     }, {
          "href": "/api/san/v1/iscsi/target-groups/alt-group",
          ...
     }]
}
```
#### **Get Target Group**

Gets a single target group. The request takes a single URI parameter, which is the target group name. The response body contains a JSON object property named group that contains the target group properties.

Example Request:

```
GET /api/san/v1/iscsi/target-groups/test-group
Host: zfs-storage.example.com:215
Authorization: Basic abcd123MWE=
Accept: application/json
```
Example Response:

HTTP/1.1 200 OK Content-Type: application/json

```
{
     "group": {
         "href": "/api/san/v1/iscsi/target-groups/test-group",
         "name": "test-group",
         "targets": [
              "iqn.zfs-storage.example.com.sun:02:0d5a0ed8-44b6-49f8-a594-872bf787ca5a"]
     }
}
```
### **Create a Target Group**

Creates a new iSCSI target group. The request body is a JSON object with a single name property that is the name of the new group.

Example Request:

```
POST /api/san/v1/iscsi/target-groups HTTP/1.1
Host: zfs-storage.example.com:215
Authorization: Basic abcd123MWE
```

```
Accept: application/json
Content-Type: application/json
Content-Length: 97
{"name":"test-group",
  "targets": ["iqn.zfs-storage.example.com.sun:02:31d26d2e-6aa0-6054-fe58-8b1fb508b008"]}
Example Response:
HTTP/1.1 201 Created
Content-Type: application/json
Content-Length: 154
X-Zfssa-San-Api: 1.0
Location: /api/san/v1/iscsi/target-groups/test-group
{
     "group": {
         "href": "/api/san/v1/iscsi/target-groups/test-group",
         "name": "test-group",
         "targets": [
             "iqn.zfs-storage.example.com.sun:02:31d26d2e-6aa0-6054-fe58-8b1fb508b008"]
     }
}
```
#### **Delete a Target Group**

Deletes an existing target group.

Example Request:

DELETE /api/nas/v1.0/iscsi/target-groups/test-group

Successful delete returns HTTP status 204 (No Content):

HTTP/1.1 204 No-Content

# Service Commands

The Service RESTful API is used to list and manage software services running on the appliance.

## **Service Commands**

The following service commands are available.

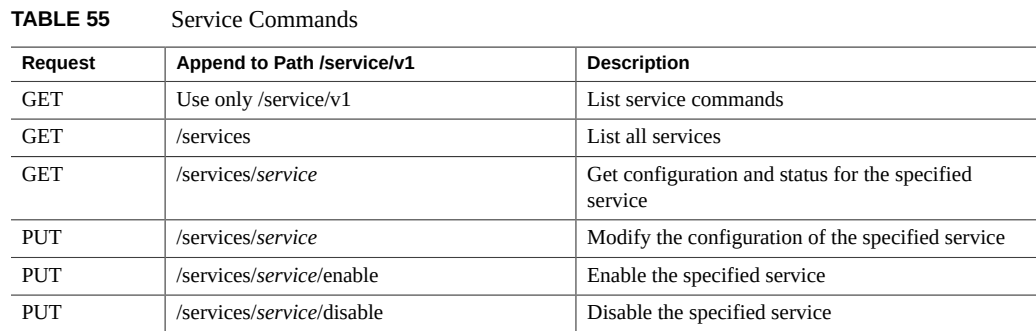

## **List Services**

This command returns the list of configurable services available on the storage appliance along with their enabled status. HTTP status 200 (OK) is returned for a successful command.

Example Request:

GET /api/service/v1/services HTTP/1.1 Host: zfs-storage.example.com Accept: application/json

Example Response:

HTTP/1.1 200 OK

```
Content-Type: application/json; charset=utf-8
Transfer-Encoding: chunked
X-Zfssa-Service-Api: 1.0
{
     "services": [{
         "<status>": "disabled",
         "href": "/api/service/v1/services/ad",
         "name": "ad"
     }, {
         "<status>": "online",
         "href": "/api/service/v1/services/smb",
         "log": {
             "href": "/api/log/v1/logs/network-smb:default",
             "size": 2
         },
         "name": "smb"
     }, {
          "<status>": "online",
         "href": "/api/service/v1/services/dns",
         "log": {
             "href": "/api/log/v1/logs/network-dns-client:default",
             "size": 4
         },
          "name": "dns"
     }, {
          "<status>": "online",
         "href": "/api/service/v1/services/dynrouting",
         "log": {
             "href": "/api/log/v1/logs/network-routing-route:default",
             "size": 81
         },
         "name": "dynrouting"
     }, {
         "<status>": "disabled",
         "href": "/api/service/v1/services/ftp",
         "log": {
             "href": "/api/log/v1/logs/network-ftp:proftpd",
             "size": 40
         },
         "name": "ftp"
     }, {
         "<status>": "disabled",
         "href": "/api/service/v1/services/http",
         "name": "http"
     }, {
         "<status>": "online",
         "href": "/api/service/v1/services/identity",
```

```
 "log": {
         "href": "/api/log/v1/logs/system-identity:node",
         "size": 4
     },
     "name": "identity"
 }, {
     "<status>": "online",
     "href": "/api/service/v1/services/idmap",
     "log": {
         "href": "/api/log/v1/logs/system-idmap:default",
         "size": 15
     },
     "name": "idmap"
 }, {
     "<status>": "online",
     "href": "/api/service/v1/services/ipmp",
     "log": {
         "href": "/api/log/v1/logs/network-ipmp:default",
         "size": 3
     },
     "name": "ipmp"
 }, {
     "<status>": "online",
     "href": "/api/service/v1/services/iscsi",
     "log": {
         "href": "/api/log/v1/logs/network-iscsi-target:default",
         "size": 3
     },
     "name": "iscsi"
 }, {
     "<status>": "disabled",
     "href": "/api/service/v1/services/ldap",
     "name": "ldap"
 }, {
     "<status>": "online",
     "href": "/api/service/v1/services/ndmp",
     "log": {
         "href": "/api/log/v1/logs/system-ndmpd:default",
         "size": 11
     },
     "name": "ndmp"
 }, {
     "<status>": "online",
     "href": "/api/service/v1/services/nfs",
     "log": {
         "href": "/api/log/v1/logs/appliance-kit-nfsconf:default",
         "size": 6
     },
```

```
 "name": "nfs"
 }, {
     "<status>": "disabled",
     "href": "/api/service/v1/services/nis",
     "log": {
         "href": "/api/log/v1/logs/network-nis-domain:default",
         "size": 3
     },
     "name": "nis"
 }, {
     "<status>": "disabled",
     "href": "/api/service/v1/services/ntp",
     "name": "ntp"
 }, {
     "<status>": "online",
     "href": "/api/service/v1/services/replication",
     "name": "replication"
 }, {
     "<status>": "online",
     "href": "/api/service/v1/services/rest",
     "log": {
         "href": "/api/log/v1/logs/appliance-kit-akrestd:default",
         "size": 10
     },
     "name": "rest"
 }, {
     "<status>": "disabled",
     "href": "/api/service/v1/services/scrk",
     "name": "scrk"
 }, {
     "<status>": "disabled",
     "href": "/api/service/v1/services/sftp",
     "name": "sftp"
 }, {
     "<status>": "online",
     "href": "/api/service/v1/services/shadow",
     "name": "shadow"
 }, {
     "<status>": "online",
     "href": "/api/service/v1/services/smtp",
     "log": {
         "href": "/api/log/v1/logs/network-smtp:sendmail",
         "size": 6
     },
     "name": "smtp"
 }, {
     "<status>": "disabled",
     "href": "/api/service/v1/services/snmp",
```

```
 "name": "snmp"
     }, {
         "<status>": "disabled",
         "href": "/api/service/v1/services/srp",
         "name": "srp"
     }, {
         "<status>": "online",
         "href": "/api/service/v1/services/ssh",
         "log": {
              "href": "/api/log/v1/logs/network-ssh:default",
             "size": 3
         },
         "name": "ssh"
     }, {
          "<status>": "disabled",
         "href": "/api/service/v1/services/syslog",
         "name": "syslog"
     }, {
         "<status>": "online",
         "href": "/api/service/v1/services/tags",
         "name": "tags"
     }, {
         "<status>": "disabled",
         "href": "/api/service/v1/services/tftp",
         "name": "tftp"
     }, {
         "<status>": "disabled",
         "href": "/api/service/v1/services/vscan",
         "log": {
              "href": "/api/log/v1/logs/vscan",
             "size": 0
         },
         "name": "vscan"
     }]
}
```
#### **Get Service**

This command gets the details from a single service including its state and its configuration.

Example Request:

GET /api/service/v1/services/ndmp HTTP/1.1 Host: zfs-storage.example.com Accept: application/json

Example Response:

```
HTTP/1.1 200 OK
Content-Type: application/json
{
     "service": {
         "cram_md5_password": "",
         "cram_md5_username": "",
         "dar_support": true,
         "default_pools": [],
         "drive_type": "sysv",
         "href": "/api/service/v1/services/ndmp",
         "ignore_ctime": false,
         "name": "ndmp",
         "restore_fullpath": false,
         "status": "online",
         "tcp_port": 10000,
         "version": 4,
         "zfs_force_override": "off",
         "zfs_token_support": false
     }
}
```
## **Change Service State**

This command changes the state of a given service. The following URI parameters are used:

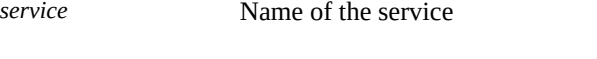

*state* New service state: enable or disable

Example Request:

```
PUT /api/service/v1/services/replication/enable HTTP/1.1
Host: zfs-storage.example.com
Accept: application/json
```
Successful response returns HTTP status 202 (Accepted). The service can also be enabled or disabled by sending a JSON request to the service.

Example request using JSON:

PUT /api/service/v1/services/replication HTTP/1.1 Host: zfs-storage.example.com Accept: application/json Content-Type: application/json

Content-Length: 22 {"<status>": "enable"} To disable the service send the following JSON: {"<status>": "disable"}

## **Modify Service Configuration**

Configuration properties on a specified service can be modified by sending a PUT request with the new property values defined in the header. Some services may have sub-resources, and they can also be modified by following the href defined in the sub-resource.

#### Example Request:

```
PUT /api/service/v1/services/sftp HTTP/1.1
Host: zfs-storage.example.com
Content-Type: application/json
```
{"port": 218}

Successful response returns HTTP status of 202 (Accepted):

```
HTTP/1.1 202 Accepted
Content-Length: 162
Content-Type: application/json; charset=utf-8
X-Zfssa-Service-Api: 1.0
{
     "service": {
         "<status>": "disabled",
         "href": "/api/service/v1/services/sftp",
         "keys": [],
         "listen_port": 218,
         "logging_verbosity": "INFO",
         "root_login": false
     }
}
```
#### **Service Resources**

Some services have sub-resources. See the data returned for each service or the list of service commands to see what sub-resources are available.

| <b>Request</b> | Path                            | <b>Description</b>        |
|----------------|---------------------------------|---------------------------|
| <b>GET</b>     | /services/service/resource      | List service sub-resource |
| PUT            | /services/service/resource/href | Modify sub-resource       |
| <b>POST</b>    | /services/service/resource      | Create a new sub-resource |
| <b>DELETE</b>  | /services/service/resource/href | Destroy an sub-resource   |

**TABLE 56** Service Sub Resource Commands

Each of these commands follow the same pattern as other RESTful API commands where GET is used to list or get a specified sub-resource type, POST is used to create a new sub-resource type, PUT is used to modify the sub-resource and DELETE is used to destroy the specified subresource.

For a list of sub-resources and properties and commands available for each sub-resource, see the CLI "configuration services" documentation.

# RESTful API Storage Service

The RESTful API Storage service is used to view configuration and manage aspects of storage pools, projects, filesystems and LUNs. It also manages snapshots and replication.

#### **Storage Pool Operations**

In the Oracle ZFS Storage Appliance, NAS is configured in pools that characterize the same data redundancy characteristics across all LUNs and filesystem shares. In this version of the NAS API, pool operations are used to obtain the appliance storage configuration.

| Request       | Append to Path /api/storage/v1 | <b>Description</b>                            |
|---------------|--------------------------------|-----------------------------------------------|
| <b>GET</b>    | /pools                         | List all storage pools                        |
| <b>GET</b>    | /pools/pool                    | Get storage pool details                      |
| <b>POST</b>   | /pools                         | Configure a new storage pool                  |
| PUT           | /pools/ <i>pool</i>            | Add or remove storage from a pool             |
| PUT           | /pools/pool/scrub              | Start a data scrub on the specified pool      |
| <b>DELETE</b> | /pools/pool/scrub              | Stop any data scrub job on the specified pool |
| <b>DELETE</b> | /pools/ <i>pool</i>            | Unconfigure the specified storage pool        |

**TABLE 57** Storage Pool Commands

#### **List Pools**

This command lists the properties of all storage pools on the system. HTTP status 200 (OK) is returned for a successful command. The HTTP body contains a list of JSON objects describing each pool. The names of the properties are shown in the following table.

**Note -** The depth query parameter and the match\_*property-name*=*value* query parameter are not supported.

#### **TABLE 58** Storage Pool Properties

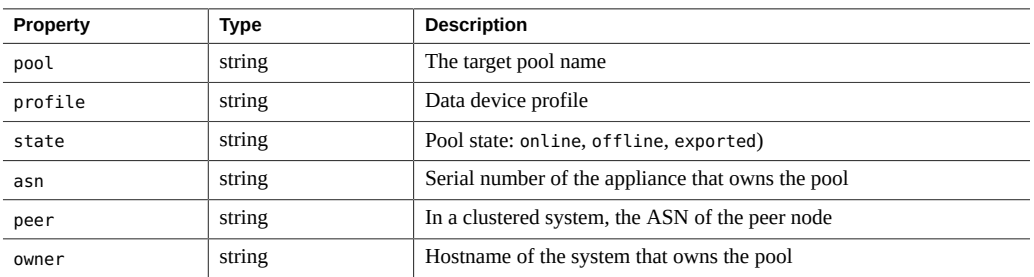

Example Request:

```
GET /api/storage/v1/pools HTTP/1.1
Host: zfs-storage.example.com
Accept: application/json
```
Example Response:

HTTP/1.1 200 OK Content-Type: application/json

```
{
     "pools": [{
         "profile": "mirror3",
             "name": "m1",
             "peer": "00000000-0000-0000-0000-000000000000",
         "state": "online",
         "owner": "zfs-storage",
         "asn": "2f4aeeb3-b670-ee53-e0a7-d8e0ae410749"
    }, {
         "profile": "raidz1",
         "name": "r1",
         "peer": "00000000-0000-0000-0000-000000000000",
         "state": "online",
         "owner": "zfs-storage",
         "asn": "2f4aeeb3-b670-ee53-e0a7-d8e0ae410749"
     }]
}
```
#### **Get Pool**

This command returns the properties from a single storage pool along with storage usage information for the pool. HTTP status 200 (OK) is returned for a successful command.

Example Request:

```
GET /api/storage/v1/pools/p1 HTTP/1.1
Host: zfs-storage.example.com
Accept: application/json
Example Response:
HTTP/1.1 200 OK
Content-Type: application/json
{
     "pool": {
         "profile": "raidz1",
         "name": "p1",
         "usage": {
             "available": 57454799311352.0,
             "compression": 1.0,
             "dedupratio": 672791,
             "free": 57454799311352.0,
             "total": 74732430950400.0,
            "usage child reservation": 0.0,
             "usage_data": 16011663438848.0,
             "usage_metasize": 0.0,
             "usage_metaused": 0.0,
             "usage_replication": 1693675705344.0,
             "usage_reservation": 0.0,
             "usage_snapshots": 123913627136.0,
             "usage_total": 17829252771328.0,
             "used": 17829252771328.0
         },
         "peer": "00000000-0000-0000-0000-000000000000",
         "state": "online",
         "owner": "admin1",
         "asn": "2f4aeeb3-b670-ee53-e0a7-d8e0ae410749"
     }
}
```
#### **Configure Pool**

Configures a pool. For the parameters needed to create a pool, see the CLI configuration storage command. A dry run request to create a pool can be done that returns the available property names and values. This is done by setting the props query parameter properties to true.

Example Request:

```
POST /api/storage/v1/pools?props=true HTTP/1.1
Host: zfs-storage.example.com
Authorization: Basic abhadbfsMWE=
Content-Type: application/json
Accept: application/json
{
     "name": "p1",
}
Example Response:
HTTP/1.1 200 OK
Content-Type: application/json
"props": [{
         "choices": ["custom" ],
         "label": "Chassis 0",
         "name": "0",
         "type": "ChooseOne"
     }, {
         "choices": ["custom"],
         "label": "Chassis 1",
         "name": "1",
         "type": "ChooseOne"
     }, {
         "choices": [0, 1, 2, 3, 4, 5, 6, 7, 8, 9, 10, 11, 12],
         "label": "Chassis 1 data",
         "name": "1-data",
         "type": "ChooseOne"
     }, {
         "choices": ["mirror", "mirror3", "raidz1",
             "raidz2", "raidz3_max", "stripe"],
         "label": "Data Profile",
         "name": "profile",
         "type": "ChooseOne"
     }]
}
```
Example Request (to create a pool that uses 8 disks from chassis [1]):

```
POST /api/storage/v1/pools HTTP/1.1
Host: zfs-storage.example.com
Authorization: Basic abhadbfsMWE=
Content-Type: application/json
Accept: application/json
{
```
"name": "p1",

```
 "profile": "stripe",
     "1-data": 8
}
Example Response:
HTTP/1.1 201 Created
Content-Type: application/json
{
     "pool": {
         "asn": "314d252e-c42b-e844-dab1-a3bca680b563",
         "errors": [],
         "name": "p1",
         "owner": "zfs-storage",
         "peer": "00000000-0000-0000-0000-000000000000",
         "profile": "stripe",
         "status": "online",
         "usage": {
             "available": 1194000466944.0,
             "dedupratio": 100,
             "total": 1194000908288.0,
             "used": 441344.0
         }
     }
}
```
## **Add Storage to a Pool**

This command is similar to create or configure a pool. Add storage adds additional storage devices to an existing pool. Send href *pool*/add with the body containing the desired number of storage devices to add to the pool.

Example Request:

```
PUT /api/storage/v1/pools/p1/add HTTP/1.1
Host: zfs-storage.example.com
Authorization: Basic abhadbfsMWE=
Content-Type: application/json
Accept: application/json
{
     "2-data": 8
}
Example Response:
```
HTTP/1.1 202 Accepted

#### **Remove Storage from a Pool**

This command is similar to add storage to a pool. Remove storage removes cache and log storage devices from an existing pool. Send href *pool*/remove with the body containing the desired type, chassis number, and number of storage devices to remove from the pool.

Example Request:

```
PUT /api/storage/v1/pools/p1/remove HTTP/1.1
Host: zfs-storage.example.com
Authorization: Basic abhadbfsMWE=
Content-Type: application/json
Accept: application/json
{
     "0-cache" : 2
}
```
Example Response:

HTTP/1.1 202 Accepted

To display the number of devices that can be removed, set the props query parameter to true.

Example Request:

```
PUT /api/storage/v1/pools/p1/remove?props=true HTTP/1.1
Host: zfs-storage.example.com
Authorization: Basic abhadbfsMWE=
Content-Type: application/json
Accept: application/json
```
Example Response:

{

HTTP/1.1 200 OK Content-Type: application/json

```
 "props": [
     {
          "choices": [
               "0",
               "1",
```

```
 "2"
                 ],
                 "type": "ChooseOne",
                 "name": "0-cache",
                 "label": "Chassis 0 cache"
            },
            {
                 "choices": [
                     "0",
                     "1",
                     "2"
                 ],
                 "type": "ChooseOne",
                 "name": "1-log",
                 "label": "Chassis 1 log"
            }
       ]
}
```
## **Pool Scrub**

Sending a *pool*/scrub PUT or DELETE requests starts a pool scrub or stops a running scrub job respectively. For details, see the CLI command "configuration storage scrub".

## **Unconfigure Pool**

This command removes a pool from the system.

Request to Delete a Pool:

DELETE /api/storage/v1/pools/p1 HTTP/1.1 Host: zfs-storage.example.com Authorization: Basic abhadbfsMWE=

Example Response:

HTTP/1.0 204 No Content Date: Fri, 02 Aug 2013 22:31:06 GMT X-Zfssa-Nas-Api: 1.0 Content-Length: 0

# **Project Operations**

All project operations can be scoped to a given pool. Commands that operate across all projects append /projects to the URI, and commands that operate on a single project append /projects/*project*.

| Request       | Append to Path /api/storage/v1                  | <b>Description</b>                        |
|---------------|-------------------------------------------------|-------------------------------------------|
| <b>GET</b>    | /projects                                       | List all projects                         |
| <b>GET</b>    | /pools/pool/projects                            | List projects                             |
| <b>GET</b>    | /pools/pool/projects?snaps=true                 | List all projects, including snapshots    |
| <b>GET</b>    | /pools/pool/projects/project                    | Get project details                       |
| <b>POST</b>   | /pools/pool/projects                            | Create a project                          |
| <b>PUT</b>    | /pools/pool/projects/project                    | Modify a project                          |
| <b>DELETE</b> | /pools/pool/projects/project                    | Destroy a project                         |
| <b>GET</b>    | /pools/pool/projects/project/usage/groups       | Get project group usage                   |
| <b>GET</b>    | /pools/pool/projects/project/usage/groups/group | Get project usage for the specified group |
| <b>GET</b>    | /pools/pool/projects/project/usage/users        | Get project user usage                    |
| <b>GET</b>    | /pools/pool/projects/project/usage/users/user   | Get project usage for the specified user  |

**TABLE 59** Project Commands

The following table shows the list of editable properties within a project resource.

| <b>Property</b> | <b>Type</b> | <b>Description</b>                                                                                                    |
|-----------------|-------------|----------------------------------------------------------------------------------------------------|
| aclinherit      | string      | ACL inheritance behavior ("discard", "noallow",<br>"restricted", "passthrough", "passthrough-x",<br>"passthrough-mode-preserve") |
| aclmode         | string      | ACL behavior on mode change ("discard", "mask",<br>"passthrough")                                                                |
| atime           | boolean     | Update access time on read flag                                                                                                  |
| canonical name  | string      | Canonical name                                                                                                    |
| checksum        | string      | Block checksum ("fletcher2", "fletcher4", "sha256")                                                                              |
| compression     | string      | Data compression setting ("off", "lzjb", "gzip-2", "gzip",<br>"gzip- $9"$ )                                                      |
| copies          | number      | Number of additional replication copies                                                                                          |
| creation        | datetime    | Date and time of project (or LUN, filesystem) creation                                                                           |
| dedup           | boolean     | Data deduplication flag                                                                                                    |
| default group   | string      | Project default filesystem group: "other"                                                                                        |

**TABLE 60** Project Properties

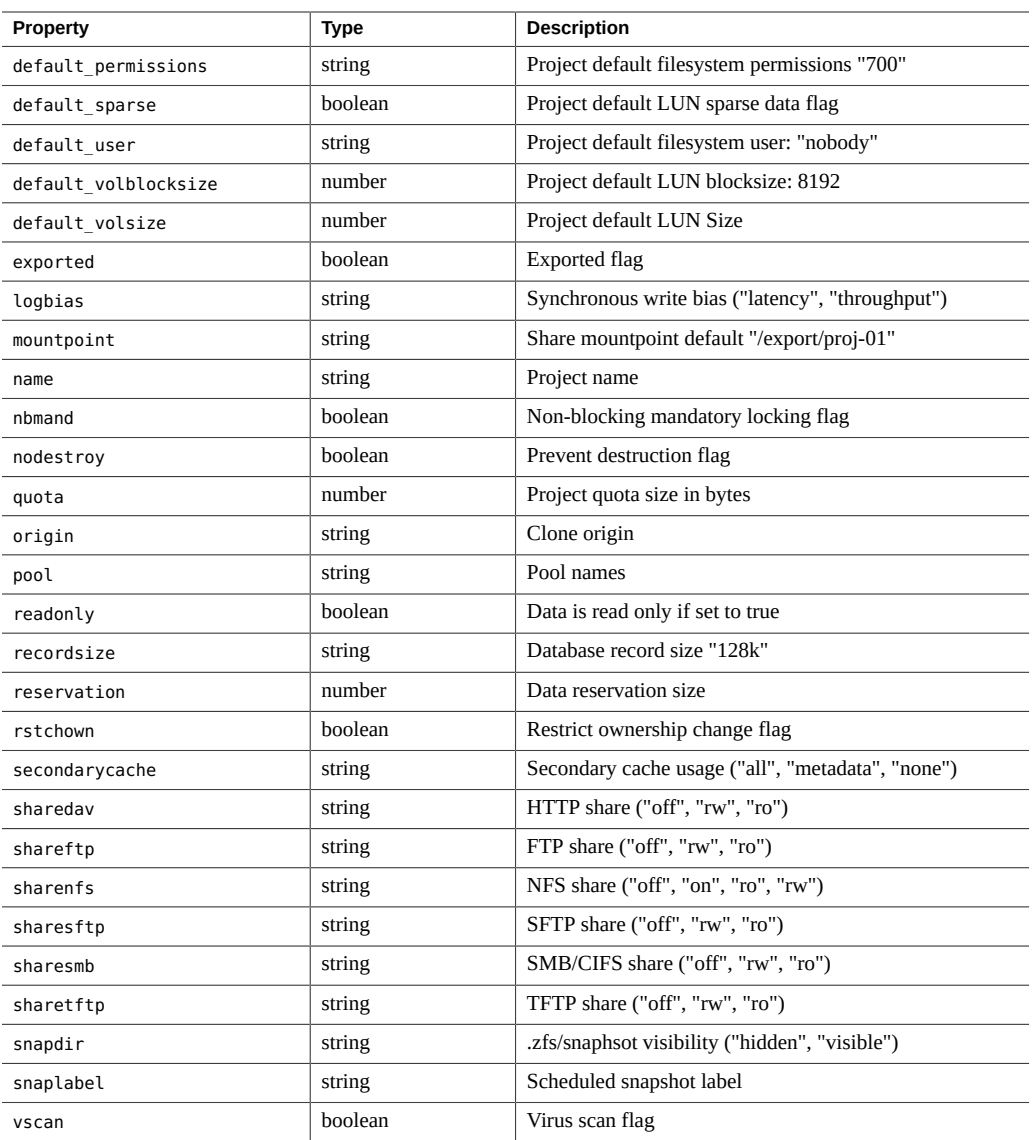

# **List Projects**

This command lists all of the projects in a given pool. The request takes a single URI parameter, which is the storage pool name. Each returned project contains the list of modifiable properties listed above as well as the pool name, creation time, loading state, replication actions, and data usage.

**Note -** The depth query parameter and the match\_*property-name*=*value* query parameter are not supported.

Request parameters: filter – A simple string match filter that requires a property within the project to contain the same filter string within its value.

Example Request:

```
GET /api/storage/v1/pools/p1/projects HTTP/1.1
Host: zfs-storage.example.com
Accept: application/json
```
On a successful get, an HTTP code 200 (OK) is returned along with an array of project properties in JSON format.

Example Result:

```
HTTP/1.1 200 OK
Content-Type: application/json
```

```
{
     "projects": [{
          "name": "proj-01",
          ...
     }, {
          "name": "proj-02",
          ...
     }
}
```
A list of all projects across all pools is also supported; the URI would contain only the /projects path.

Example Request to get all projects with backup as part of its properties:

```
GET /projects?filter=backup HTTP/1.1
Host: zfs-storage.example.com
Accept: application/json
```
#### **Get Project Properties**

This command lists the properties for a single project in a given pool. A successful get returns HTTP Code 200 (OK) along with the project properties in JSON format.

Example Request to list the project named proj-01 in the zfs-storage-1 pool:

```
GET /api/storage/v1/pools/p1/projects/proj-01 HTTP/1.1
```
```
Host: zfs-storage.example.com
Accept: application/json
Example Response:
HTTP/1.1 200 OK
Content-Type: application/json
{
     "project": {
         "default_volblocksize": 8192.0,
         "logbias": "latency",
         "creation": "20130411T20:02:35",
         "nodestroy": false,
         "dedup": false,
         "sharenfs": "on",
         "sharesmb": "off",
         "default_permissions": "700",
         "mountpoint": "/export",
         "snaplabel": "",
         "id": "042919bb-0882-d903-0000-000000000000",
         "readonly": false,
         "rrsrc_actions": [],
         "compression": "off",
         "sharetftp": "",
         "default_sparse": false,
         "snapdir": "hidden",
         "aclmode": "discard",
         "copies": 1,
         "aclinherit": "restricted",
         "shareftp": "",
         "canonical_name": "zfs-storage-1/local/default",
         "recordsize": 131072.0,
         "usage": {
             "available": 1758424767306.0,
             "loading": false,
             "quota": 0.0,
             "snapshots": 0.0,
            "compressratio": 100.0,
            "child_reservation": 0.0,
             "reservation": 0.0,
             "total": 45960.0,
             "data": 45960.0
         },
         "default_volsize": 0.0,
         "secondarycache": "all",
         "collection": "local",
         "exported": true,
         "vscan": false,
```

```
 "reservation": 0.0,
     "atime": true,
     "pool": "p1",
     "default_user": "nobody",
     "name": "default",
     "checksum": "fletcher4",
     "default_group": "other",
     "sharesftp": "",
     "nbmand": false,
     "sharedav": "",
     "rstchown": true
 }
```
### **Create Project**

}

The create project command creates a project with a given name residing in the given storage pool. The request takes a single URI parameter, which is the storage pool name. The new project with default properties is returned.

JSON body request parameters:

- name The project name must be supplied to create a project.
- Project properties Any of the project properties can be set as the new project's initial values.

Example request to create a project named proj-01:

```
POST /api/storage/v1/pools/p1/projects HTTP/1.1
Hosta: zfs-storage.example.com
Content-Type: application/json
Accept: application/json
{
     "name": "proj-01",
     "sharenfs": "ro"
}
```
Successful creation returns HTTP status 201 (Created) with the location header containing the URI of the new project. The body contains all of the project properties in JSON format.

Example Results:

```
HTTP/1.1 201 Created
Content-Type: application/json
Location: http://zfs-storage.example.com:215
           /pools/p1/projects/proj-01
```

```
{
     "project": {
         "name": "proj-01",
         "href": "/api/storage/v1/pools/p1/projects/proj-01",
         "mountpoint": "/export/acme/zfs-storage-1",
         ...
     }
}
```
### **Modify Project**

The modify project command changes the attributes of an existing project. The following URI parameters are used:

*pool* Storage pool name

*project* Project name

Request parameters: project properties – Any of the project properties can be set as the new project's initial values.

Example request to change a project's name from proj-01 to new-name:

```
POST /api/storage/v1/pools/p1/projects/proj-01 HTTP/1.1
Host: zfs-storage.example.com
Content-Type: application/json
Accept: application/json
{
     "name": "new-name",
     "sharenfs": "rw",
     "compression": "gzip-9"
}
Successful response returns HTTP status 202 (Accepted) and lists all project properties.
```
Example Response:

```
HTTP/1.1 201 Created
Content-Type: application/json
Location: /api/storage/v1/pools/p1/projects/new-name
```

```
{
     "project": {
         "name": "new-name",
         "sharenfs": "rw",
```

```
 "compression: "gzip-9",
           ...
     }
}
```
### **Delete Project**

The delete project command removes a single project in a given pool. The following URI parameters are used:

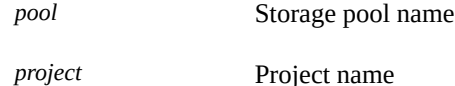

To monitor the amount of space to be reclaimed in the storage pool if deferred update Asynchronous Dataset Deletion (OS8.7.0) has been accepted, enter the GET command for pools/*pool*. Note the amount of space for property async\_destroy\_reclaim\_space. When the operation has completed, 0 (zero) is displayed.

Example Request:

```
DELETE /api/storage/v1/pools/p1/projects/proj-01 HTTP/1.1
Host: zfs-storage.example.com
Accept: application/json
```
### **Project Usage**

Get requests project usage resources can be used to get usage data per user or per group for the project.

#### **Filesystem Operations**

Filesystem operations list and manage filesystem shares. All commands are scoped to a given storage pool or project.

*service\_uri*/pools/*pool*/project/*project*

**TABLE 61** Filesystem Commands

| Request | Append to Path /api/storage/v1 | <b>Description</b>   |
|---------|--------------------------------|----------------------|
| GET     | /filesystems                   | List all filesystems |

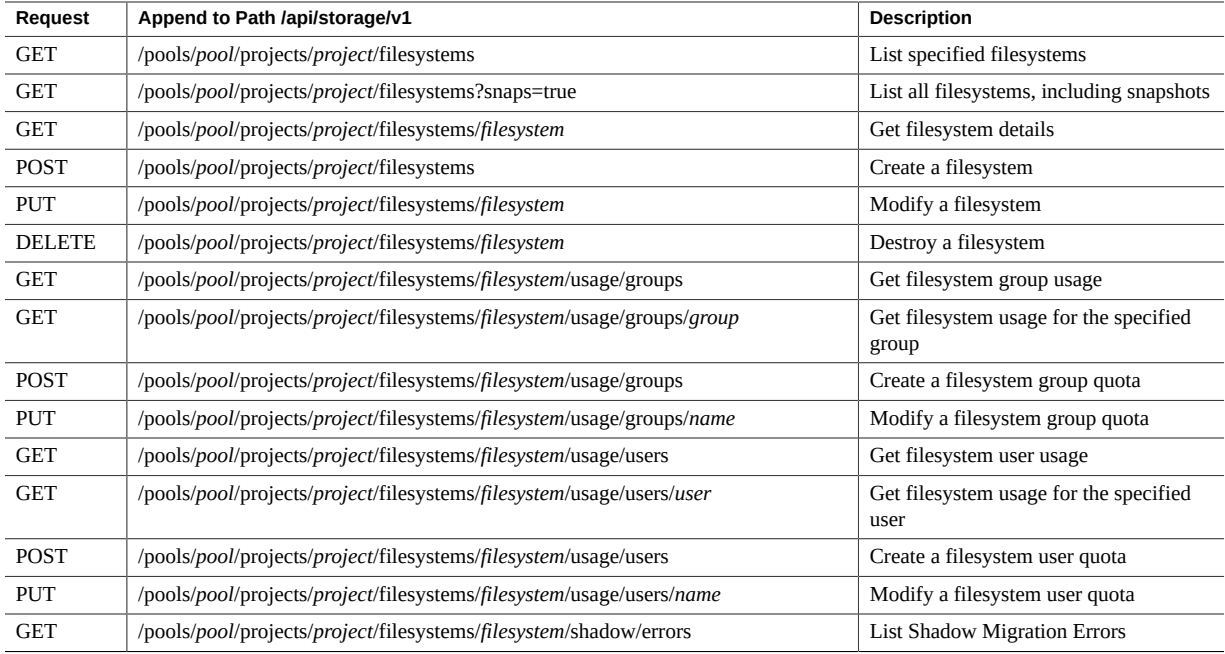

Each filesystem contains properties from the project and has the following filesystem-specific properties.

| <b>Property</b>  | <b>Type</b> | <b>Description</b>                                         |  |
|------------------|-------------|------------------------------------------------------------|--|
| casesensitivity  | string      | Case Sensitivity setting: mixed, sensitive, or insensitive |  |
| group            | string      | The group name                                             |  |
| normalization    | string      | Normalization                                              |  |
| permissions      | string      | The filesystem permissions                                 |  |
| project          | string      | The project name                                           |  |
| quota snap       | boolean     | Flag to include snapshots in the quota                     |  |
| reservation snap | boolean     | Flag to include snapshots in the reservation               |  |
| shadow           | string      | Data migration source                                      |  |
| errors           | string      | Data migration errors                                      |  |
| sharesmb name    | string      | Name of SMB share                                          |  |
| source           | object      | Project inheritance properties                             |  |
| usage            | object      | File system usage information                              |  |
| user             | string      | The user name that owns the share                          |  |

**TABLE 62** Filesystem Properties

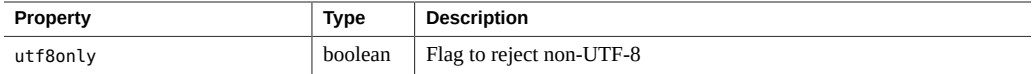

### **List Filesystems**

The list filesystems command shows all filesystems in a given pool or project.

**Note -** The depth query parameter and the match\_*property-name*=*value* query parameter are not supported.

Request parameters:  $filter - A$  simple string match filter that requires a property within the project to contain the same filter string within its value.

The list filesystems command uses the following URI parameters:

*pool* Storage pool name

*project* Project name

Example Request:

```
GET /api/storage/v1/pools/p1/projects/proj-01/filesystems HTTP/1.1
Host: zfs-storage.example.com
Accept: application/json
```
Successful request returns HTTP status 200 (OK) along with an array of filesystem properties in JSON format.

Example Result:

```
HTTP/1.1 200 OK
Content-Type: application/json
{
     "filesystems": [{
         "name": "filesystem-01",
         "project": "proj-01",
         "pool": "p1",
         ...
     }, {
         "name": "filesystem-02",
         "project": "proj-01",
         "pool": "p1",
          ...
     }]
}
```
A list of all filesystems across all pools and projects is also supported. In that case, the URI would be /api/storage/v1/filesystems.

Example Request to get all filesystems with the "abcd" string as part of its properties:

```
GET /api/storage/v1/filesystems?filter=abcd HTTP/1.1
Host: zfs-storage.example.com
Accept: application/json
```
### **Get Filesystem**

The get filesystem command returns a single filesystem's properties in a given pool or project. The following URI parameters are used:

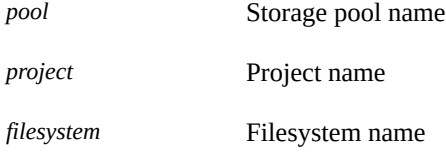

Example request to list project named proj-01:

```
GET /api/storage/v1/pools/p1/projects/proj-01 HTTP/1.1
Host: zfs-storage.example.com
Accept: application/json
```
Successful get returns HTTP status 200 (OK) along with the filesystem properties in JSON format.

Example Response:

```
HTTP/1.1 200 OK
Content-Type: application/json
{
     "filesystem": {
         "logbias": "latency",
         "creation": "20130423T21:30:34",
         "nodestroy": false,
         "dedup": false,
         "sharenfs": "on",
         "sharesmb": "off",
         "mountpoint": "/export/mnt1",
         "snaplabel": "",
         "id": "424ca2ec-b3fa-df86-0000-000000000000",
         "readonly": false,
         "rrsrc_actions": [],
```

```
 "compression": "off",
 "sharetftp": "",
 "source": {
     "logbias": "default",
     "dedup": "default",
     "sharenfs": "inherited",
     "sharesmb": "off",
     "mountpoint": "inherited",
     "rrsrc_actions": "local",
     "compression": "default",
     "sharetftp": "inherited",
     "snapdir": "default",
     "aclmode": "default",
     "copies": "default",
     "aclinherit": "default",
     "shareftp": "inherited",
     "readonly": "default",
     "secondarycache": "default",
     "exported": "inherited",
     "vscan": "default",
     "reservation": "local",
     "atime": "default",
     "recordsize": "default",
     "checksum": "inherited",
     "sharesftp": "inherited",
     "nbmand": "default",
     "rstchown": "default"
 },
 "snapdir": "hidden",
 "aclmode": "discard",
 "copies": 1,
 "aclinherit": "restricted",
 "shareftp": "",
 "canonical_name": "p1/local/default/mnt1",
 "recordsize": 131072.0,
 "usage": {
     "available": 880395477504.0,
     "loading": false,
     "quota": 0.0,
     "snapshots": 18432.0,
     "compressratio": 100.0,
     "reservation": 0.0,
     "total": 50176.0,
     "data": 31744.0
 },
 "secondarycache": "all",
 "collection": "local",
 "exported": true,
```

```
 "vscan": false,
 "reservation": 0.0,
 "shadow": "none",
 "atime": true,
 "pool": "p1",
 "quota_snap": true,
 "name": "mnt1",
 "checksum": "fletcher4",
 "project": "default",
 "sharesftp": "",
 "nbmand": false,
 "reservation_snap": true,
 "sharedav": "",
 "rstchown": true,
 "root_acl": {
      "owner@:cC:fd:deny",
      "everyone@:rw:fd:allow",
      "user:admin1:rw:allow",
 }
 "smbshareacl": {
      "owner@:cC:fd:deny",
      "everyone@:rw:fd:allow",
      "user:admin1:rw:allow",
 }
```
### **Create Filesystem**

}

The create filesystem command creates a filesystem with a given name residing in the given storage pool or project. The new filesystem with default properties is returned.

The following URI parameters are used:

*pool* Storage pool name

*project* Project name

*filesystem* Filesystem name

Request parameters:

- name The filesystem name must be supplied to create a new filesystem.
- Filesystem properties Any of the properties listed in filesystem properties or project properties can be set as initial values.

Example Request (to create a filesystem named share-01 and owned by the user admin1):

```
POST /api/storage/v1/pools/p1/projects/proj-01/filesystems HTTP/1.1
Host: zfs-storage.example.com
Content-Type: application/json
Accept: application/json
{
```
 "name": "share-01", "root\_user": "admin1" }

Successful creation returns HTTP status 201 (Created) with the Location header containing the URI of the new filesystem. The body contains all filesystem properties in JSON format.

#### Example Response:

```
HTTP/1.1 201 Created
Content-Type: application/json
Location: /api/storage/v1/pools/p1/projects/proj-01/filesystems/share-01
```

```
{
     "filesystem": {
         "name": "share-01",
         "pool": "p1",
         "collection": "local",
         "project": "proj-01",
         "root_user": "admin1"
          ...
     }
}
```
#### **Modify Filesystem**

The modify filesystem command changes the attributes of an existing filesystem. Successful response returns HTTP status 202 (Accepted) and lists all filesystem properties.

The following URI parameters are used:

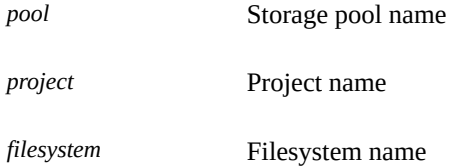

Request parameters: filesystem properties – Any of the filesystem or project properties can be modified.

Example Request (to change a filesystem name from share-01 to new-name and change the owner to nobody):

```
PUT /api/storage/v1/pools/p1/projects/proj-01/filesystems/share-01 HTTP/1.1
Host: zfs-storage.example.com
Content-Type: application/json
Accept: application/json
{
     "name": "new-name",
     "root_user": "nobody",
}
Example Response:
HTTP/1.1 202 Accepted
Content-Type: application/json
Location: http://zfs-storage.example.com:215/pools/p1/projects/proj-01/filesystems/
share-01
{
     "filesystem": {
         "name": "new-name",
         "pool": "p1",
         "collection": "local",
         "project": "proj-01",
         "root_user": "nobody"
         ...
     }
}
```
# **Delete Filesystem**

The delete filesystem command removes a single filesystem in a given pool or project.

The following URI parameters are used:

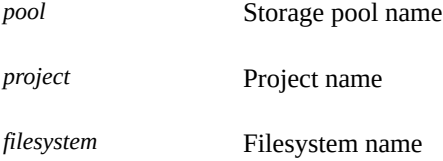

To monitor the amount of space to be reclaimed in the storage pool, enter the GET command for pools/pool. Note the amount of space for property async\_destroy\_reclaim\_space. When the operation has completed, 0 (zero) is displayed.

Example Request:

```
DELETE /api/storage/v1/pools/p1/projects/proj-01/filesystems/share-01 HTTP/1.1
Host: zfs-storage.example.com
Accept: application/json
```
Successful delete returns HTTP status 204 (No Content).

Example Response:

HTTP/1.1 204 No-Content

#### **Filesystem Quota and Usage**

User or group quotas can be created or modified with POST or PUT requests, respectively. GET requests to filesystem use resources are used to get usage data per user or per group for the project.

#### **LUN Operations**

All LUN or volume operations are scoped to a given pool or project. The following LUN commands are available.

| Request       | Append to Path /api/storage/v1               | <b>Description</b>                 |
|---------------|----------------------------------------------|------------------------------------|
| <b>GET</b>    | Auns                                         | List all LUNs                      |
| <b>GET</b>    | /pools/pool/projects/project/luns            | List LUNs                          |
| <b>GET</b>    | /pools/pool/projects/project/luns?snaps=true | List all LUNs, including snapshots |
| <b>GET</b>    | /pools/pool/projects/project/luns/lun        | <b>Get LUN</b> details             |
| <b>POST</b>   | /pools/pool/projects/project/luns            | Create a LUN                       |
| <b>PUT</b>    | /pools/pool/projects/project/luns/lun        | Modify a LUN                       |
| <b>DELETE</b> | /pools/pool/projects/project/luns/lun        | Destroy a LUN                      |

**TABLE 63** Volume Commands

The following table lists the LUN properties. Volumes can also inherit or override project properties.

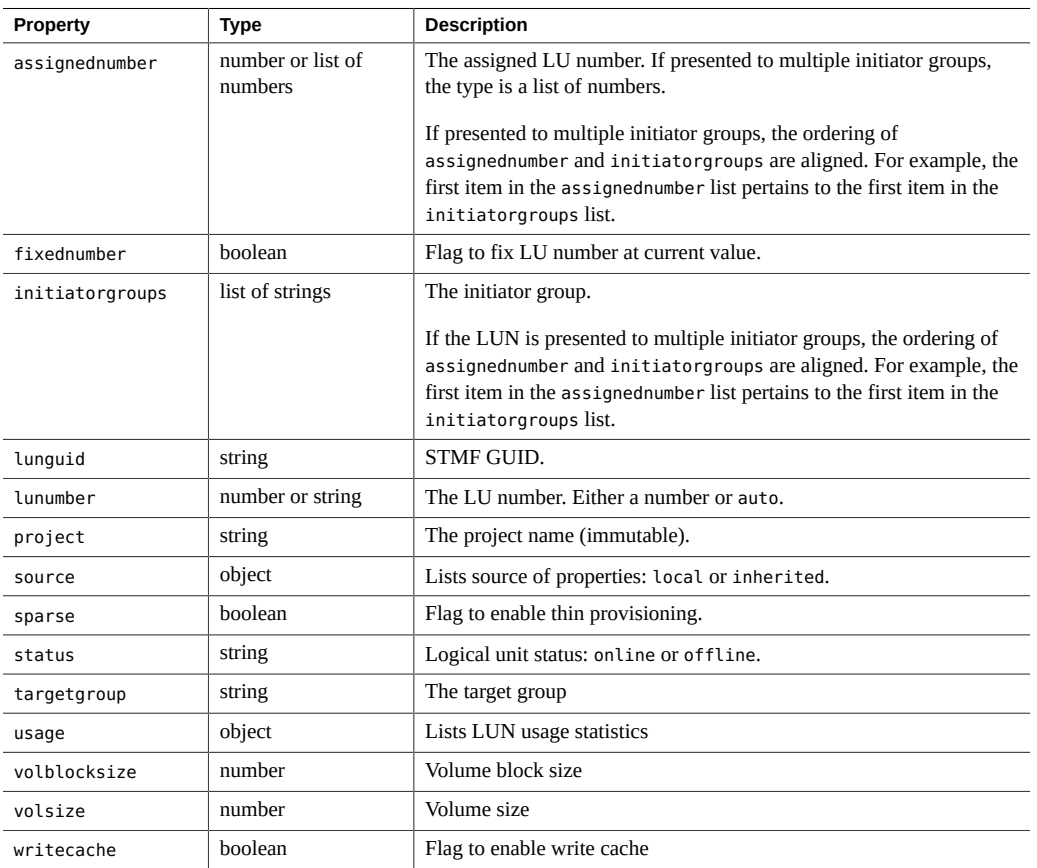

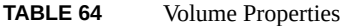

Some properties can be inherited from the project. The source object lists each of these properties and identifies whether the property is local to the LUN or is inherited from the project. By default these properties are inherited by the project. Once set, they are local to the LUN. The source object is immutable. To change the source back to inherited, the properties can be unset.

Example JSON Request to Unset Compression:

{"unset": ["compression"]}

# **List LUNs**

The list LUNs command returns a list of LUNs available in a given pool or project.

**Note -** The depth query parameter and the match\_*property-name*=*value* query parameter are not supported.

The following URI parameters are used:

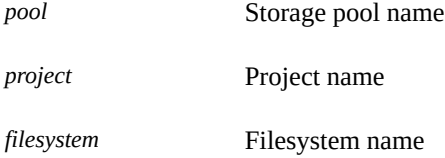

Example request to list LUNs within project proj-01:

```
GET /api/storage/v1/pools/p1/projects/proj-01/luns HTTP/1.1
Host: zfs-storage.example.com
Accept: application/json
```
Successful get returns HTTP status 200 (OK) along with the LUN properties in JSON format.

#### Example Response:

```
HTTP/1.1 200 OK
Content-Type: application/json
{
     "luns": [{
         "id": "fa4ac6fb-0bcc-d2e3-0000-000000000000",
         "name": "vol-01"
          ...
     }, {
           "id": "690ae407-7c4d-b5d2-0000-000000000000",
           "name": "vol-01",
           ....
     }]
}
```
#### **Get LUN**

The get LUN command returns a single LUN's properties in a given pool or project.

The following URI parameters are used:

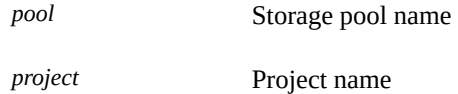

*lun* LUN name

Example Request (to get a LUN named "vol-01"):

```
GET /api/storage/v1/pools/p1/projects/proj-01/lun/vol-01 HTTP/1.1
Host: zfs-storage.example.com
Accept: application/json
```
Successful get returns HTTP status 200 (OK) along with the LUN properties in JSON format.

Example Response:

{

```
HTTP/1.1 200 OK
Content-Type: application/json
     "lun": {
         "logbias": "latency",
         "creation": "20130423T21:31:17",
         "nodestroy": false,
         "dedup": false,
         "rrsrc_actions": [],
         "id": "e3045406-319b-cf7a-0000-000000000000",
         "writecache": false,
         "compression": "off",
         "copies": 1,
         "stmfguid": "600144F0D8E0AE4100005176FDA60001",
         "source": {
             "compression": "default",
             "checksum": "inherited",
             "logbias": "default",
             "dedup": "default",
             "copies": "default",
             "exported": "inherited",
             "rrsrc_actions": "inherited",
              "secondarycache": "default"
         },
         "canonical_name": "p1/local/default/disk1",
          "snaplabel": "",
         "usage": {
             "available": 881469214720.0,
             "loading": false,
             "snapshots": 0.0,
             "compressratio": 100.0,
             "total": 1073758208.0,
             "data": 1073758208.0
         },
         "secondarycache": "all",
         "collection": "local",
```

```
 "exported": true,
     "volsize": 1073741824.0,
     "pool": "p1",
     "volblocksize": 8192,
     "checksum": "fletcher4",
     "project": "default",
     "sparse": false
 }
```
#### **Create a New LUN**

This command creates a new LUN. You must supply a size or a cloning source for the new LUN.

The following URI parameters are used:

*pool* Storage pool name

}

*project* Project name

Request Parameters:

- name The LUN name must be supplied to create a new LUN.
- Volume properties Any of the properties listed in LUN properties or project properties can be set as initial values.

Example Request:

```
POST /api/storage/v1/pools/p1/projects/proj-01/luns HTTP/1.1
Host: zfs-storage.example.com
Accept: application/json
Request JSON:
{
       name : "vol-001", // Volume name (required)
       size : 500000, <br>blocksize : 8192, // New Volume block
                                   // New Volume block size
       sparse : true, \frac{1}{2} // New Volume sparse data flag
        initiatorgroup : 'default', // Initiator group name
        targetgroup : 'default', // Target group name
       lunnumber : 'auto', // Volume LUN number
       status : 'online', \frac{1}{2} // Initial Status ('online', 'offline')
        fixednumber : false,
```

```
 "source": {
     "snapshot_id" : "76b8950a-8594-4e5b-8dce-0dfa9c696358",
     "snapshot": "/pool-001/local/proj-001/snap-001"
 }
```
Successful creation returns HTTP status 201 (Created) with the Location header containing the URI of the new LUN. The body contains all of the LUN properties in JSON format.

Example Results:

}

```
HTTP/1.1 201 Created
Content-Type: application/json
Location: http://zfs-storage.example.com:215
           /pools/p1/projects/proj-01/luns/vol-001
{
     "lun": {
         "name": "vol-001",
         ...
     }
}
```
### **Modify LUN**

The modify LUN command changes the attributes of an existing LUN.

The following URI parameters are used:

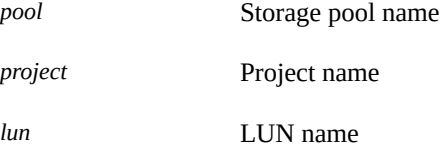

Request parameters: volume properties – Any of the LUN or project properties can be modified.

Example request to change a LUN name from vol-01 to new-name:

```
POST /api/storage/v1/pools/p1/projects/proj-01/luns/vol-01 HTTP/1.1
Host: zfs-storage.example.com
Content-Type: application/json
Accept: application/json
{
     "name": "new-name",
```
}

Successful response returns HTTP status 202 (Accepted) and lists all LUN properties.

Example Response:

```
HTTP/1.1 201 Created
Content-Type: application/json
Location: /api/storage/v1/pools/p1/projects/proj-01/luns/new-name
{
     "lun": {
         "name": "new-name",
         "pool": "p1",
         "collection": "local",
         "project": "proj-01",
         ...
     }
}
```
### **Delete Lun**

The delete LUN command removes a single LUN in a given pool or project.

The following URI parameters are used:

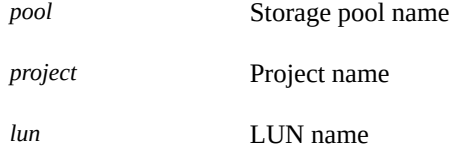

To monitor the amount of space to be reclaimed in the storage pool, enter the GET command for pools/*pool*. Note the amount of space for property async\_destroy\_reclaim\_space. When the operation has completed, 0 (zero) is displayed.

Example Request:

```
DELETE /pools/p1/projects/proj-01/luns/lun-01 HTTP/1.1
Host: zfs-storage.example.com
Accept: application/json
```
Successful get returns HTTP status 204 (No Content).

Example Response:

HTTP/1.1 204 No-Content

# **Snapshot and Clone Operations**

All snapshot operations are scoped to a given pool or project. Snapshot operations can also be scoped to the filesystem or LUN level.

- The URI for all project-based snapshot operations begins with: /api/storage/v1/ pools/*pool*/projects/*project*
- The URI for all filesystem-based snapshot operations begins with: /api/storage/v1/ pools/*pool*/projects/*project*/filesystems/*filesystem*
- The URI for all LUN-based snapshot operations begins with: /api/storage/v1/ pools/*pool*/projects/*project*/luns/*lun*

**TABLE 65** Snapshot and Clone Commands

| <b>Request</b> | Append to Path /api/storage/v1                                                  | <b>Description</b>                                |
|----------------|---------------------------------------------------------------------------------|---------------------------------------------------|
| <b>GET</b>     | /snapshots                                                                      | List all local snapshots                          |
| <b>GET</b>     | /pools/pool/projects?snaps=true                                                 | List all projects, including snapshots            |
| <b>GET</b>     | /pools/pool/projects/project/filesystems?snaps=true                             | List all filesystems, including snapshots         |
| <b>GET</b>     | /pools/pool/projects/project/luns?snaps=true                                    | List all LUNs, including snapshots                |
| <b>GET</b>     | /pools/pool/projects/project/snapshots                                          | List all snapshots for a project                  |
| <b>GET</b>     | /pools/pool/projects/project/filesystems/filesystem/snapshots                   | List all snapshots for a filesystem               |
| <b>GET</b>     | /pools/pool/projects/project/luns/lun/snapshots                                 | List all snapshots for a LUN                      |
| <b>GET</b>     | /pools/pool/projects/project/snapshots/snapshot                                 | Get project snapshot details                      |
| <b>GET</b>     | /pools/pool/projects/project/filesystems/filesystem/snapshots/snapshot          | Get filesystem snapshot details                   |
| <b>GET</b>     | /pools/pool/projects/project/luns/lun/snapshots/snapshot                        | Get LUN snapshot details                          |
| <b>POST</b>    | /pools/pool/projects/project/snapshots                                          | Create a project snapshot                         |
| <b>POST</b>    | /pools/pool/projects/project/filesystems/filesystem/snapshots                   | Create a filesystem snapshot                      |
| <b>POST</b>    | /pools/pool/projects/project/luns/lun/snapshots                                 | Create a LUN snapshot                             |
| PUT            | /pools/pool/projects/project/snapshots/snapshot                                 | Modify a project snapshot                         |
| PUT            | /pools/pool/projects/project/filesystems/filesystem/snapshots/snapshot          | Modify a filesystem snapshot                      |
| <b>PUT</b>     | /pools/pool/projects/project/luns/lun/snapshots/snapshot                        | Modify a LUN snapshot                             |
| PUT            | /pools/pool/projects/project/filesystems/filesystem/snapshots/snapshot/clone    | Clone a filesystem snapshot                       |
| PUT            | /pools/pool/projects/project/luns/lun/snapshots/snapshot/clone                  | Clone a LUN snapshot                              |
| PUT            | /pools/pool/projects/project/filesystems/filesystem/snapshots/snapshot/rollback | Rollback data to the given filesystem<br>snapshot |
| <b>PUT</b>     | /pools/pool/projects/project/lun/lun/snapshots/snapshot/rollback                | Rollback data to the given LUN<br>snapshot        |
| <b>DELETE</b>  | /pools/pool/projects/project/snapshots/snapshot                                 | Destroy a project snapshot                        |
| <b>DELETE</b>  | /pools/pool/projects/project/filesystems/filesystem/snapshots/snapshot          | Destroy a filesystem snapshot                     |

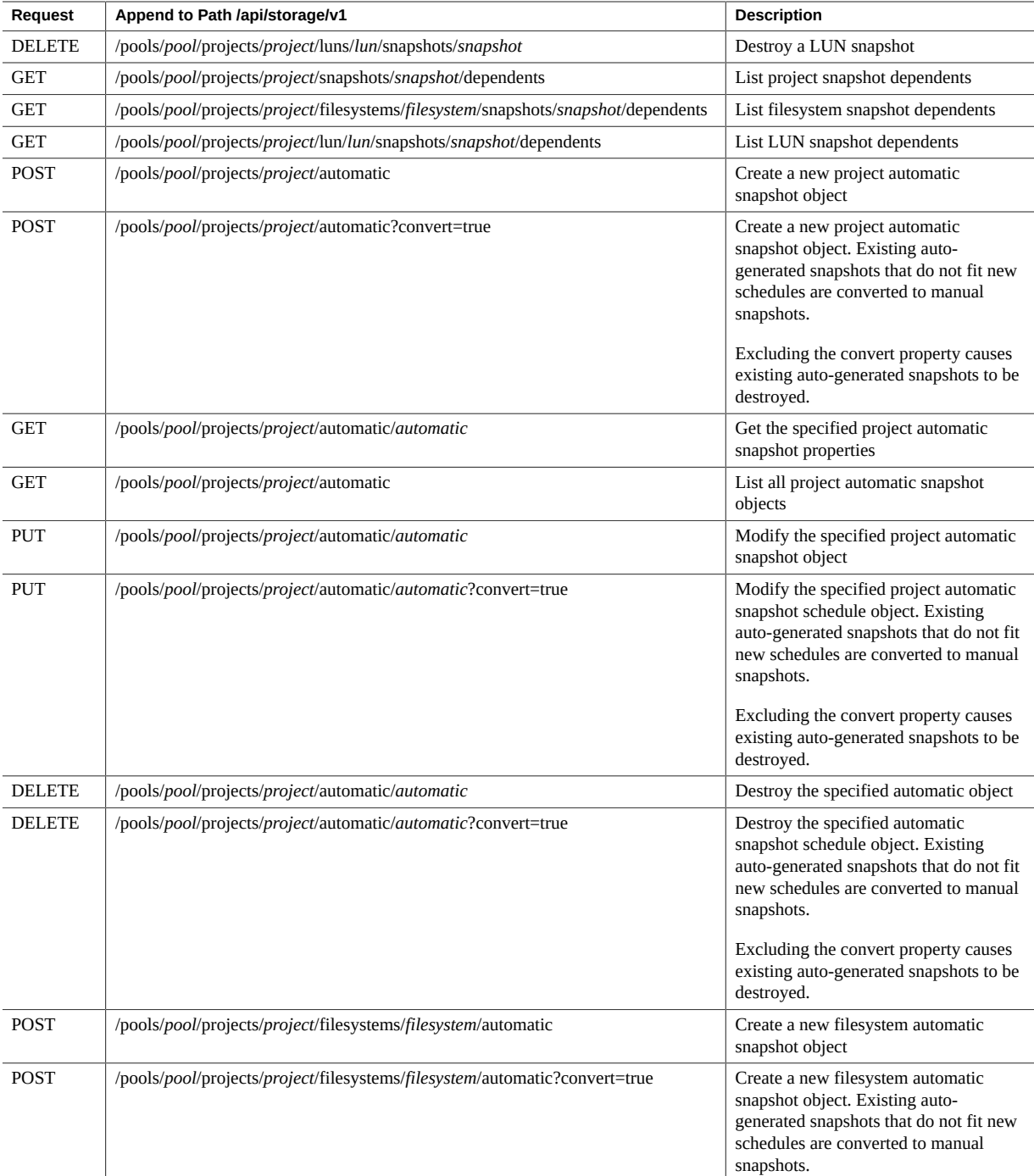

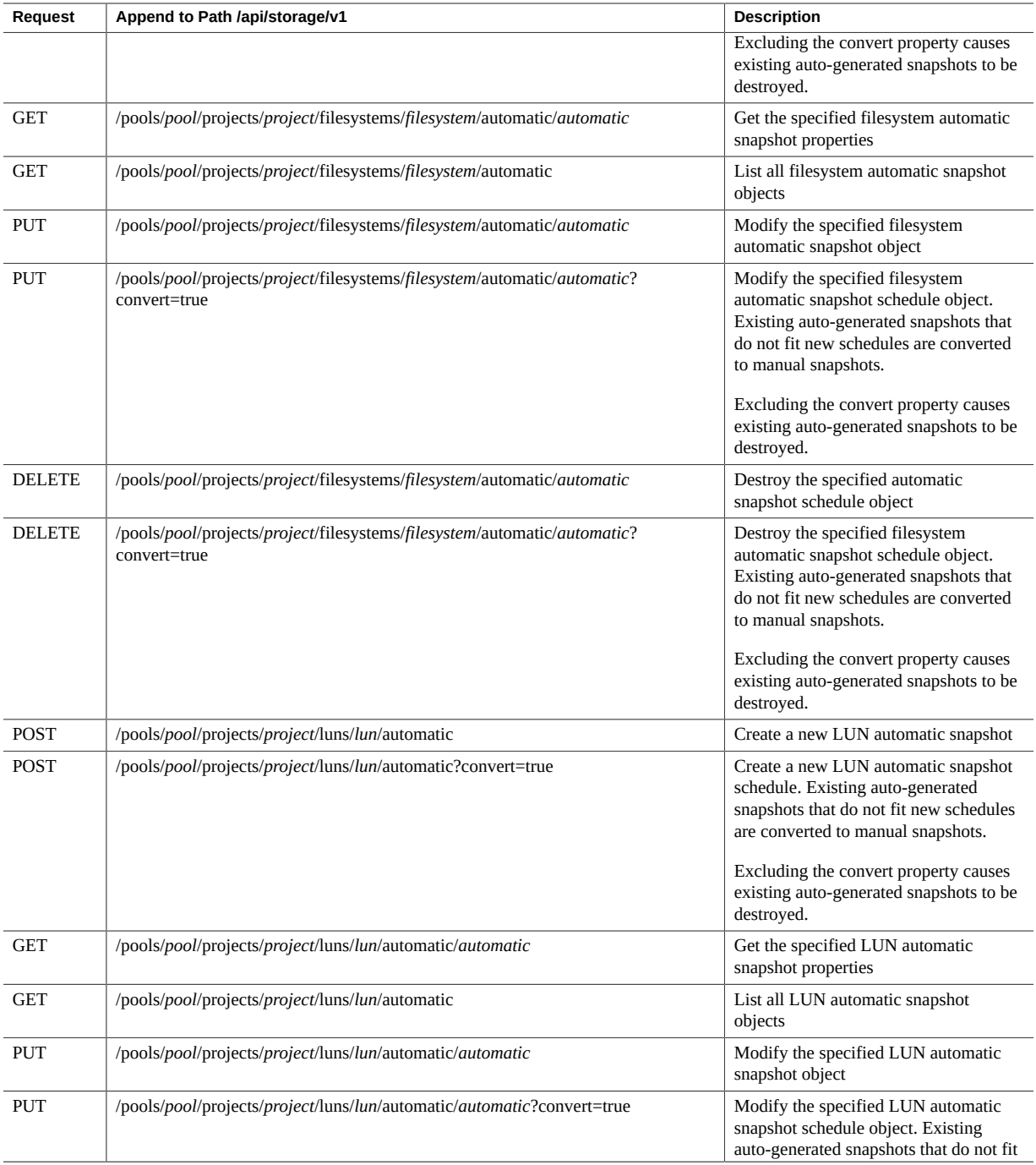

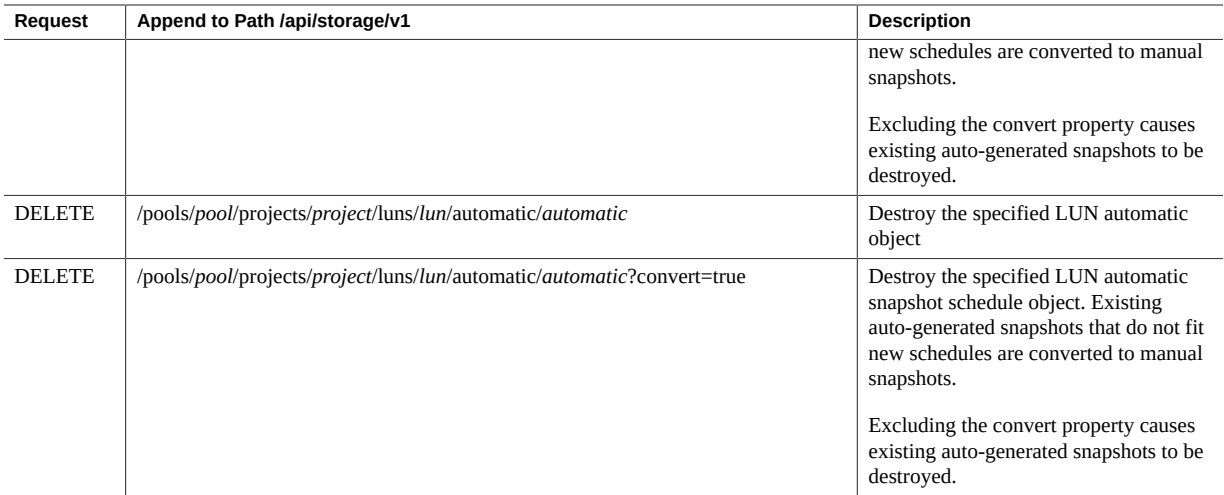

# **List Snapshots**

Lists available snapshots on an appliance. Depending on the request URI, the list contains project, filesystem, or LUN snapshots.

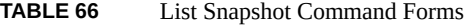

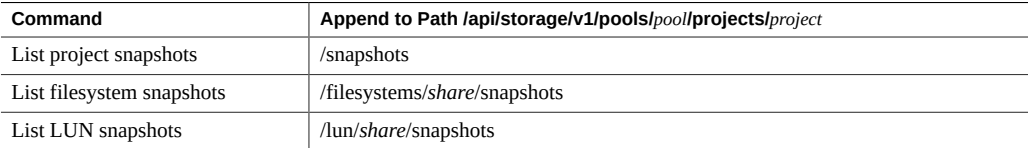

#### Example Request:

GET /api/storage/v1/pools/p1/projects/default/snapshots Accept: application/json

Example Response:

```
HTTP/1.1 200 OK
Content-Type: application/json
```

```
{
    "snapshots": [{
        "id": "3fbbcccf-d058-4502-8844-6feeffdf4cb5",
        "display_name": "snap-001",
         "display_description": "Daily backup",
```

```
 "volume_id": "521752a6-acf6-4b2d-bc7a-119f9148cd8c",
     "status": "available",
     "size": 30,
     "created_at": "2012-02-29T03:50:07Z"
 }, {
     "id": "e479997c-650b-40a4-9dfe-77655818b0d2",
     "display_name": "snap-002",
     "display_description": "Weekly backup",
     "volume_id": "76b8950a-8594-4e5b-8dce-0dfa9c696358",
     "status": "available",
     "size": 25,
     "created_at": "2012-03-19T01:52:47Z"
 }]
```
# **Get Snapshot**

View all information about a single snapshot. Returns HTTP status 200 (OK) on success.

Example Request:

}

```
GET /api/storage/v1/pools/p1/projects/default/snapshots/snap-001
Accept: application/json
```
Example Response:

```
HTTP/1.1 200 OK
Content-Type: application/json
{
     "snapshot": {
         "id": "3fbbcccf-d058-4502-8844-6feeffdf4cb5",
         "display_name": "snap-001",
         "display_description": "Daily backup",
         "volume_id": "521752a6-acf6-4b2d-bc7a-119f9148cd8c",
         "status": "available",
         "size": 30,
         "created_at": "2012-02-29T03:50:07Z"
     }
}
```
### **Create Snapshot**

The create snapshot command creates snapshots for projects, filesystems, or LUNs.

- Create Project Snapshot POST /pools/*pool*/projects/*project*/snapshots
- Create Filesystem Snapshot POST /pools/*pool*/projects/*project*/filesystems/*share*/snapshots
- Create Volume Snapshot POST /pools/*pool*/projects/*project*/luns/*lun*/snapshots

Example Request:

```
POST /api/storage/v1/pools/p1/projects/default/snapshots
Content-Type: application/json
```
{"name": "initial-backup"}

Example Response:

```
HTTP/1.1 201 Created
Content-Type: application/json
Location: /pools/p1/projects/default/
snapshot/initial-backup
```

```
{
     "snapshot": {
         "name": "initial-backup",
         "numclones": 0,
         "creation": "20130610T21:00:49",
         "collection": "local",
         "project": "default",
         "canonical_name": "zfs-storage-1/local/default@initial-backup",
         "usage": {
             "unique": 0.0,
             "loading": false,
             "data": 145408.0
         },
         "type": "snapshot",
         "id": "a26abd24-e22b-62b2-0000-000000000000",
         "pool": "p1"
     }
}
```
#### **Rename Snapshot**

Renames an existing snapshot.

- **Request URI** Snapshot, the current snapshot name
- **Request Body** JSON object with name parameter containing new snapshot name

Example Request:

```
PUT /api/storage/v1/pools/p1/projects/default/snapshots/initial-snapshot
Content-Type: application/json
Accept: application/json
```
{"name": "old-snapshot"}

Example Response:

```
HTTP/1.1 202 Accepted
Content-Type: application/json
Location: /pools/p1/projects/default/snapshot/initial-backup
```
# **Clone Snapshot**

Makes a new filesystem or LUN from an existing snapshot.

The following URI parameters are used:

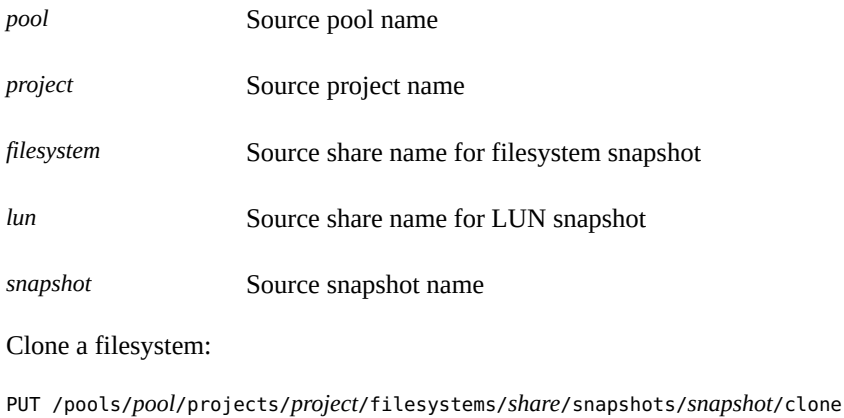

Clone a volume:

PUT /pools/*pool*/projects/*project*/luns/*lun*/snapshots/*snapshot*/clone

Request body contains a JSON object with the following properties.

#### **TABLE 67** Clone Snapshot Properties

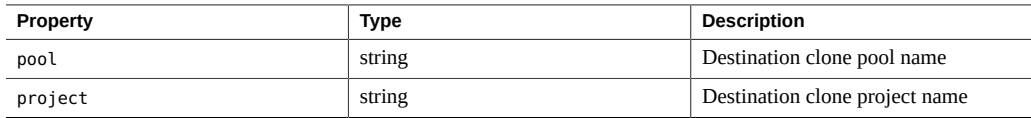

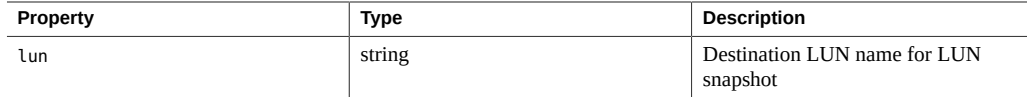

#### Example Request:

```
PUT /api/storage/v1/pools/p1/projects/default/filesystems/fs01/
     snapshots/snap01/clone
{"project":"rest", "share":"snap01clone01", "compression": "gzip-9"}
Example Response:
HTTP/1.1 201 Created
Content-Length: 2035
X-Zfssa-Storage-Api: 1.0
Location: /api/storage/v1/pools/p1/projects/rest/filesystem/snap01clone01
Content-Type: application/json; charset=utf-8
{
     "filesystem": {
         "origin": {
             "project": "default",
             "share": "fs01",
             "snapshot": "snap01",
             "pool": "p1",
             "collection": "local"
         },
         "href": "/api/storage/v1/pools/p1/projects/rest/filesystems/snap01clone01",
         "mountpoint": "/export/snap01clone01",
         "compression": "gzip-9",
         "source": {
             "compression": "local",
              ...
         },
         ...
        "canonical_name": "zfs-storage-1/local/rest/snap01clone01"
    }
}
```
#### **Rollback Snapshot**

The rollback snapshot causes the source file system or LUN to be modified back to its state when the snapshot was taken. Successful response returns HTTP status 202 (Accepted) as well as the snapshot properties in JSON format.

The following URI parameters are used:

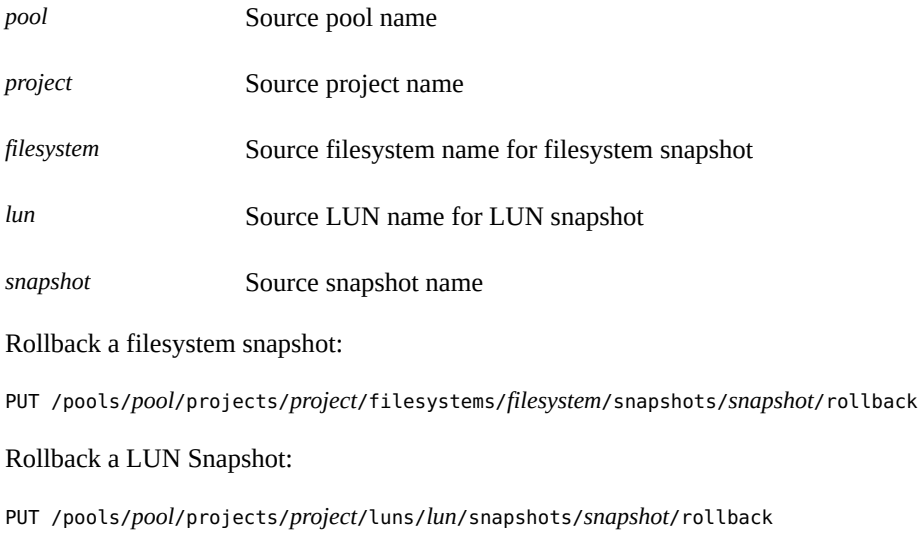

Example Request:

```
PUT /api/storage/v1/pools/p1/projects/default/filesystems/fs-01
     /snapshots/initial-backup/rollback
```
Example Response:

```
HTTP/1.1 202 Accepted
Location: /pools/p1/projects/default/filesystems/fs-01/snapshot/fs-01-initial-clone
Content-Type: application/json
```

```
{
     "snapshot": {
         "name": "fs-01-initial-clone",
         "numclones": 0,
         "creation": "20130610T21:00:49",
         "filesystem": "fs-01",
         "collection": "local",
         "project": "default",
         "canonical_name": "zfs-storage-1/local/default/
                fs-01@fs-01-initial-clone",
         "usage": {
             "unique": 0.0,
             "loading": false,
             "data": 31744.0
         },
         "type": "snapshot",
```
}

```
 "id": "5c9bda07-21c1-2238-0000-000000000000",
     "pool": "p1"
 }
```
#### **Delete a Snapshot**

The DELETE snapshot command deletes a project, filesystem, or LUN snapshot from the system.

The following URI parameters are used:

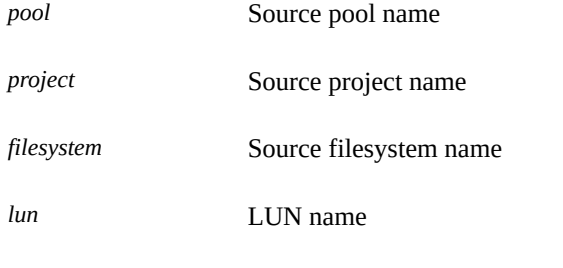

*snapshot* Source snapshot name

Delete a project snapshot:

DELETE /api/storage/v1/pools/*pool*/projects/*project*/snapshots/*snapshot*

Delete a filesystem snapshot:

DELETE /api/storage/v1/pools/*pool*/projects/*project*/filesystems/*filesystem*/snapshots/*snapshot*

Delete a filesystem LUN:

DELETE /api/storage/v1/pools/*pool*/projects/*projectsnapshot*

If the snapshot has an NDMP hold on it, add ?confirm=true to the DELETE command. Note, however, that this could adversely affect NDMP operations. For more information, see ["NDMP](http://www.oracle.com/pls/topic/lookup?ctx=E91275-01&id=ZFSRCgokku) Configuration" in *[Oracle ZFS Storage Appliance Administration Guide, Release OS8.8.0](http://www.oracle.com/pls/topic/lookup?ctx=E91275-01&id=ZFSRCgokku)*.

Example Request:

DELETE /pools/p1/projects/default/filesystems/fs-01/snapshots/initial-backup? confirm=true

Example result if ?confirm=true is not added:

If ?confirm=true is not added when an NDMP hold exists on the snapshot, then the command will fail with the following output (lines are artificially broken for readability):

HTTP/1.1 409 Conflict

{"fault": {"message": "request requires confirm=true to complete (confirmation needed for scripted command (scripted commands must be prefixed with \"confirm\" to automatically confirm or \"deny\" to automatically deny) (encountered while attempting to run command \"confirm destroy snap\"))", "code": 409, "name": "ERR\_CONFIRM\_REQUIRED"}}

#### **List Snapshot Dependents**

Lists dependents for a filesystem or volume. The following URI parameters are used:

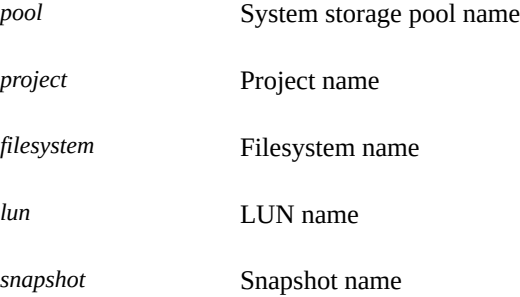

List filesystem dependents:

```
GET /api/storage/v1/
pools/pool/projects/project/filesystems/filesystem/snapshots/snapshot/dependents
```
List volume dependents:

GET /api/storage/v1/pools/*pool*/projects/*project*/lun/*lun*/snapshots/*snapshot*/dependents

#### Example Request:

```
GET /api/storage/v1/pools/p1/projects/default/filesystems/fs01/snapshots/snap01/
dependents
Accept: application/json
```
Example Response:

HTTP/1.1 200 OK X-Zfssa-Storage-Api: 1.0

```
Content-Type: application/json; charset=utf-8
X-Zfssa-Api-Version: 1.0
{
     "dependents": [
         {
             "project": "rest",
             "href": "/api/storage/v1/pools/p1/projects/rest/filesystems/snap01clone01",
             "share": "snap01clone01"
         },
         {
             "project": "rest",
             "href": "/api/storage/v1/pools/p1/projects/rest/filesystems/snap01clone02",
             "share": "snap01clone02"
         },
         {
             "project": "rest",
             "href": "/api/storage/v1/pools/p1/projects/rest/filesystems/snap01clone03",
             "share": "snap01clone03"
         }
     ]
}
```
### **Schema**

Manages custom schema properties.

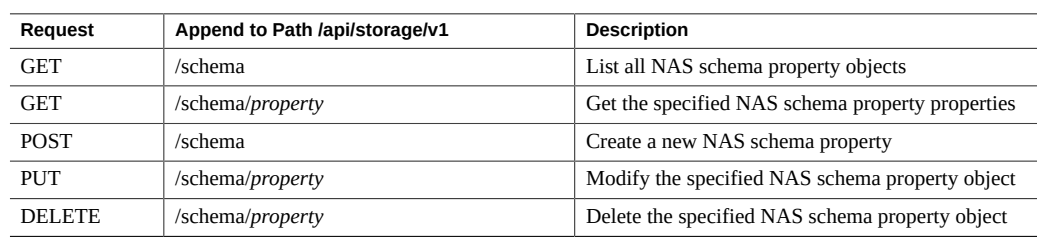

**TABLE 68** Schema Commands

Each custom schema property can be set on projects, filesystems, and LUNs by adding the prefix custom: to the custom property name.

For example, the following PUT body modifies a custom int property named priority:

{"custom:priority": 5}

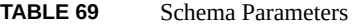

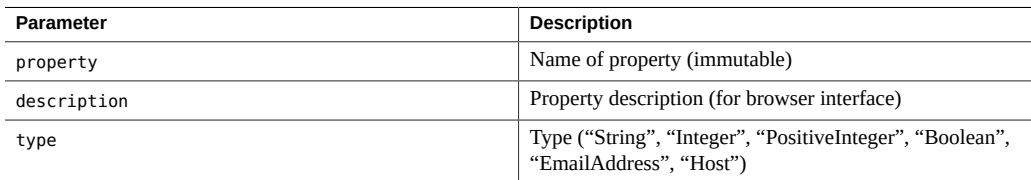

# **List Properties**

Lists schema properties.

Example Request:

GET /api/storage/v1/schema

Example Result:

```
{
     "properties": [{
         "description": "bob",
         "href": "/api/storage/v1/schema/bob",
         "property": "bob",
         "type": "String"
     },{
         "description": "boo",
         "href": "/api/storage/v1/schema/boo",
         "property": "boo",
         "type": "String"
     }]
}
```
# **Get Property**

Gets a schema property.

Example Request:

```
GET /api/storage/v1/schema/priority
```
Example Result:

{

```
 "property": {
         "description": "priority",
         "href": "/api/storage/v1/schema/priority",
         "property": "bob",
         "type": "Integer"
     }
}
```
# **Create Property**

Creates a new schema property.

Example Request:

```
POST /api/storage/v1/schema HTTP/1.1
Host: zfs-storage.example.com:215
Content-Type: application/json
Content-Length: 64
```
{"property":"priority", "type":"Integer", "description":"Oh my"}

Example Result:

```
HTTP/1.1 201 Created
Content-Length: 89
X-Zfssa-Nas-Api: 1.0
Content-Type: application/json
Location: /api/storage/v1/schema/priority
```

```
{
     "property": {
         "href": "/api/storage/v1/schema",
         "type": "Integer",
         "description": "Oh my"
     }
}
```
#### **Modify Property**

Modifies a schema property.

Example Request:

PUT /api/storage/v1/schema/priority

```
{"description":"My custom priority level"}
Example Result:
HTTP/1.1 202 Accepted
X-Zfssa-Nas-Api: 1.0
Content-Type: application/json
Content-Length: 90
{
     "property": {
         "href": "//api/storage/v1/schema/priority",
         "type": "Integer",
         "description": "My custom priority level"
     }
}
```
#### **Delete Property**

This command deletes a schema property.

Example Request: DELETE /api/storage/v1/schema/me HTTP/1.1

Example Result:

HTTP/1.1 204 No Content

## **Replication**

Remote replication facilitates replication of projects and shares between appliances.

**Note -** Replication is a licensed feature for certain models of Oracle ZFS Storage Appliance and the replication RESTful API manages that feature. The service is available from the following URI: https://*hostname*:215/api/storage/v1/replication. For license details, refer to the Oracle Software License Agreement (SLA) and Entitlement for Hardware Systems with Integrated Software Options and the Licensing Information User Manual for the software release.

The Replication RESTful API manages the following resources:

- **Replication Service** The service that manages replication tasks.
- **Replication Target** An appliance peer that receives and stores data replicated from another appliance peer (the source). This term also refers to a configuration object on the appliance that enables it to replicate to another appliance.
- **Replication Action** A configuration object on a source appliance specifying a project or share, a target appliance, and policy options (including how often to send updates, whether to encrypt data on the wire, and so on).
- **Replication Package** The target-side analog of an action; the configuration object on the target appliance that manages the data replicated as part of a particular action from a particular source. Each action on a source appliance is associated with exactly one package on a target appliance and vice versa. Loss of either object requires creating a new action/ package pair (and a full replication update).

The API supplies replication operations for replication actions and replication packages. The service API is used to manage the replication service and replication sources and targets.

| Request    | Append to Path /api/service/v1/services | <b>Description</b>                          |
|------------|-----------------------------------------|---------------------------------------------|
| <b>GET</b> | /replication                            | Get replication service state<br>properties |
| PUT        | /replication/enable                     | Enable the replication service              |
| PUT        | /replication/disable                    | Disable the replication service             |

**TABLE 70** Replication Service Commands

#### **Get Replication Service**

Gets the state of the replication service.

Example Request:

GET /api/service/v1/services/replication HTTP/1.1 Host: zfs-storage.example.com:215 Authorization: Basic ab6rt4psMWE= Accept: application/json

Example Results:

HTTP/1.1 200 OK Content-Type: application/json Content-Length: 131 X-Zfssa-Replication-Api: 1.0

```
{
     "service": {
         "status": "online",
         "href": "/service/v1/services/replication",
         "sources": [],
         "targets": []
     }
}
```
# **Modify Replication Service State**

The replication service state can be modified like any other service. See the Service RESTful API for more information.

### **Replication Targets**

The following table shows the available replication target commands.

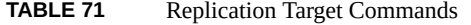

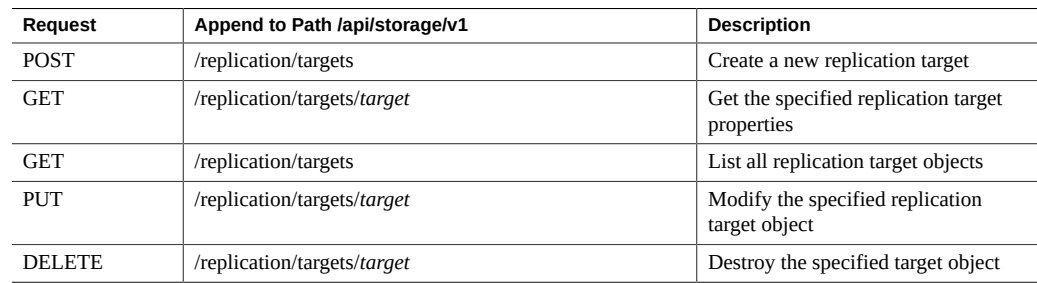

#### **List Replication Targets**

Lists all of the available replication targets on a system.

Example Request:

```
GET /api/storage/v1/replication/targets HTTP/1.1
Host: zfs-storage.example.com:215
Authorization: Basic ab6rt4psMWE=
```

```
Accept: application/json
Example Response:
HTTP/1.1 200 OK
X-Zfssa-Replication-Api: 1.0
Content-Type: application/json
Content-Length: 529
{ 
         "targets": [{ 
             "address": "ipaddr-1", 
             "label": "zfs-storage-1", 
             "hostname": "ipaddr-2", 
             "asn": "9d7a7543-ca83-68f5-a8fc-f818f65e1cfc", 
             "actions": 0, 
             "target": "target-000", 
             "href": "/api/storage/v1/replication/targets/zfs-storage-1" 
         }, { 
              "address": "ipaddr-3", 
              "label": "zfs-storage-2", 
              "hostname": "ipaddr-4", 
              "asn": "16a4c82c-26c1-4a50-e317-ac53181f2e86", 
              "actions": 0, 
              "target": "target-001", 
              "href": "/api/storage/v1/replication/targets/zfs-storage-2" 
         }] 
}
```
# **Get Replication Target**

This command lists the details of a single replication target. The target is accessed by its hostname.

Example Request:

```
GET /api/storage/v1/replication/targets/zfs-storage-1 HTTP/1.1
Authorization: Basic ab6rt4psMWE=
Host: zfs-storage.example.com:215
Accept: application/json
```
Example Response:

HTTP/1.1 200 OK X-Zfssa-Replication-Api: 1.0 Content-Type: application/json
```
Content-Length: 337
{ 
          "target": { 
              "href": "/api/storage/v1/replication/targets/zfs-storage-1", 
              "address": "ipaddr-1", 
              "label": "zfs-storage-1", 
              "hostname": "ipaddr-2", 
              "asn": "9d7a7543-ca83-68f5-a8fc-f818f65e1cfc", 
              "actions": 0 
         } 
}
```
## **Create Replication Target**

Creates a new replication target for remote replication.

```
POST /api/replication/v1/targets HTTP/1.1
Authorization: Basic ab6rt4psMWE=
Host: zfs-storage.example.com:215
Accept: application/json
Content-Type: application/json
Content-Length: 54
{"hostname":"example", "root_password":"root-password", "label":"zfs-storage-3"}
Example Response:
HTTP/1.1 201 Created
Content-Length: 135
Content-Type: application/json
Location: /service/v1/services/replication/targets/target-000
X-Zfssa-Replication-Api: 1.0
{
     "target": {
         "actions": 0,
         "address": "123.45.78.9:216",
         "asn": "fa5bf303-0dcb-e20d-ac92-cd129ccd2c81",
         "hostname": "example",
         "href": "/service/v1/services/replication/targets/target-000",
         "label": "zfs-storage-3"
     }
}
```
## **Delete Replication Target**

This command deletes an existing replication target.

Example Request:

```
DELETE /service/v1/services/replication/targets/target-000 HTTP/1.1
Host: zfs-storage.example.com
Authorization: Basic ab6rt4psMWE=
```
Successful delete returns HTTP status 204 (No Content).

Example Response:

```
HTTP/1.1 204 No-Content
X-Zfssa-Replication-Api: 1.0
```
### **Replication Actions**

Replication actions define the rules for replicating data to replication targets. The following commands manage the replication actions.

## **Using the Flat Action Interface**

Requests to manage replication actions can be made directly to an appliance, without specifying a project or share.

The following table lists the base commands for managing replication actions.

**TABLE 72** Base Action Interface

| <b>Request</b> | Append to Path /api/storage/v1          | <b>Description</b>                              |
|----------------|-----------------------------------------|-------------------------------------------------|
| GET            | /replication/actions                    | List all replication action objects             |
| <b>GET</b>     | /replication/actions/ra_id              | Get the specified replication action properties |
| <b>PUT</b>     | /replication/actions/ra_id              | Modify the specified replication action object  |
| <b>DELETE</b>  | /replication/actions/ra_id              | Delete the specified replication action object  |
| PUT            | /replication/actions/ra_id/sendupdate   | Start the selected replication action           |
| <b>PUT</b>     | /replication/actions/ra_id/cancelupdate | Stop the selected replication action            |

The following table lists the commands for managing replication action schedules.

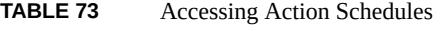

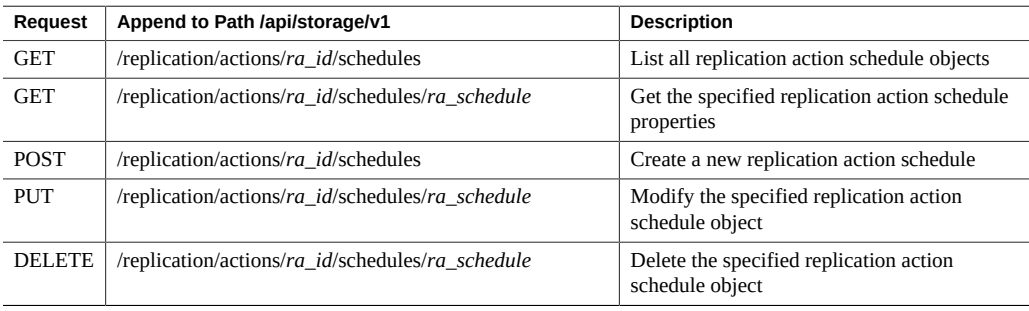

The following table lists the commands for replication automatic snapshot management.

**Note -** Share Level auto-snapshot schedules configured within Project Level replication actions cannot be accessed with the following commands. Project Level actions can have multiple auto snapshot schedules in multiple shares, and this interface does not provide a definitive way to identify all the combinations.

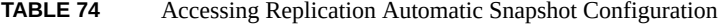

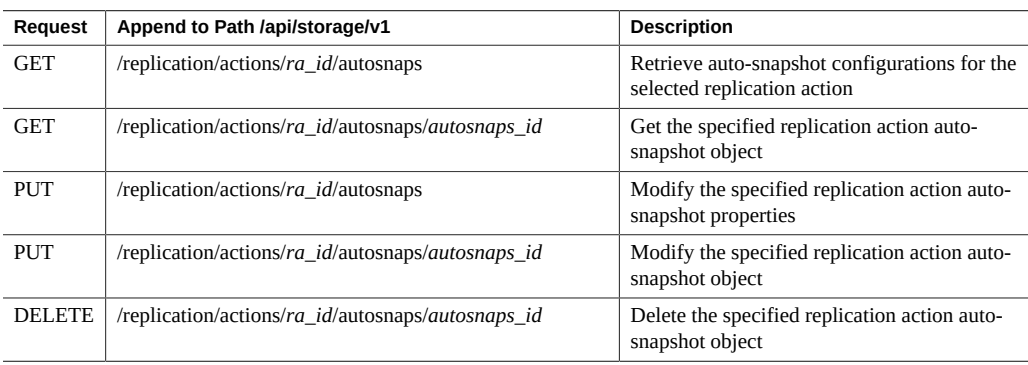

The following table lists the command for Replication Action Statistics.

#### **TABLE 75** Accessing Replication Action Statistics

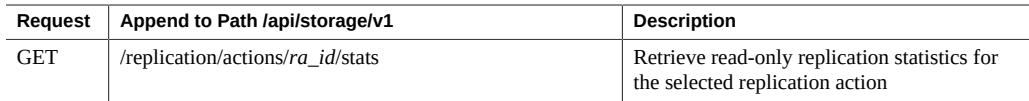

## **Replication Actions in Project, Filesystem, or LUN Context**

Requests to manage replication actions can also be made in the context of a specific project, filesystem, or LUN.

The following table lists the base commands for managing replication actions.

■ Project-based operations URIs begin with:

/api/storage/v1/pools/*pool*/projects/*project*

■ Filesystem-based operations URIs begin with:

/api/storage/v1/pools/*pool*/projects/*project*/filesystems/*filesystem*

■ LUN-based operations URIs begin with:

/api/storage/v1/pools/*pool*/projects/*project*/luns/*lun*

Append the following base commands to the desired context URI listed above to manage replication actions.

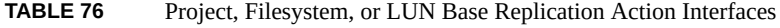

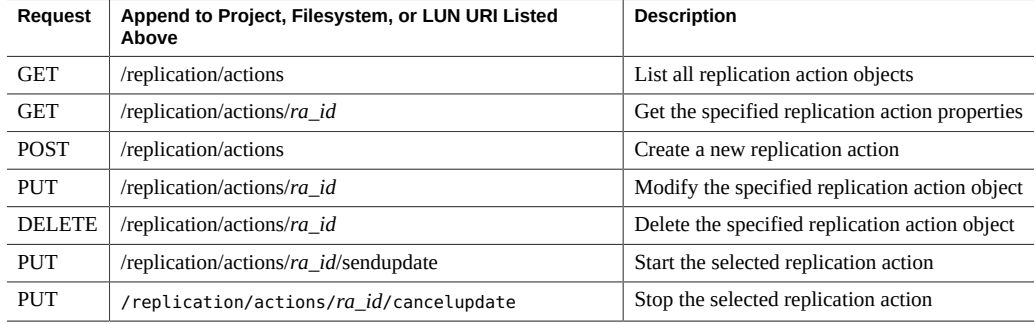

The following table lists the base commands for managing replication schedules.

■ Project-based operations URIs begin with:

/api/storage/v1/pools/*pool*/projects/*project*

■ Filesystem-based operations URIs begin with:

/api/storage/v1/pools/*pool*/projects/*project*/filesystems/*filesystem*

■ LUN-based operations URIs begin with:

/api/storage/v1/pools/*pool*/projects/*project*/luns/*lun*

Append the following base commands to the desired context URI listed above to manage replication schedules.

| <b>Request</b> | Append to Project, Filesystem, or LUN URI Listed<br>Above | <b>Description</b>                                          |
|----------------|-----------------------------------------------------------|-------------------------------------------------------------|
| <b>GET</b>     | /replication/actions/ra_id/schedules                      | List all replication action schedule objects                |
| <b>GET</b>     | /replication/actions/ra_id/schedules/ra_schedule          | Get the specified replication action schedule<br>properties |
| <b>POST</b>    | /replication/actions/ra_id/schedules                      | Create a new replication action schedule                    |
| PUT            | /replication/actions/ra_id/schedules/ra_schedule          | Modify the specified replication action<br>schedule object  |
| <b>DELETE</b>  | /replication/actions/ra_id/schedules/ra_schedule          | Delete the specified replication action<br>schedule object  |

**TABLE 77** Project, Filesystem, or LUN Replication Action Schedules

The following table lists the base commands for managing replication automatic snapshot configuration.

■ Project-based operations URIs begin with:

/api/storage/v1/pools/*pool*/projects/*project*

Filesystem-based operations URIs begin with:

/api/storage/v1/pools/*pool*/projects/*project*/filesystems/*filesystem*

LUN-based operations URIs begin with:

/api/storage/v1/pools/*pool*/projects/*project*/luns/*lun*

Append the following base commands to the desired context URI listed above to manage replication automatic snapshot configuration.

**Note -** Share level auto-snapshot schedules configured within project level replication actions cannot be accessed with the following project-based operations. Project level actions can have multiple auto-snapshot schedules in multiple shares, and this interface does not provide a definitive way to identify all combinations.

**TABLE 78** Project, Filesystem, or LUN Replication Automatic Snapshot Configuration

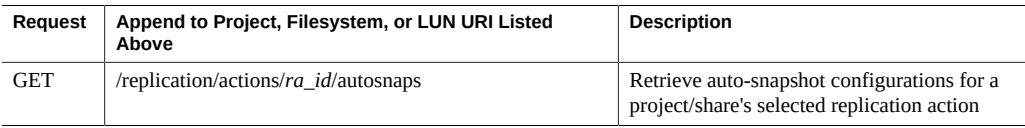

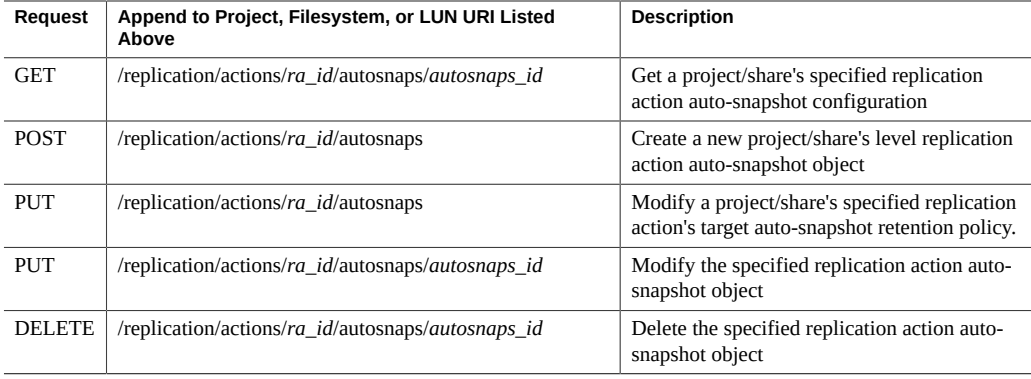

The following table lists the base command for accessing replication action statistics.

■ Project-based operations URIs begin with:

/api/storage/v1/pools/*pool*/projects/*project*

■ Filesystem-based operations URIs begin with:

/api/storage/v1/pools/*pool*/projects/*project*/filesystems/*filesystem*

■ LUN-based operations URIs begin with:

/api/storage/v1/pools/*pool*/projects/*project*/luns/*lun*

Append the following base commands to the desired context URI listed above to access replication action statistics.

**TABLE 79** Accessing Replication Action Statistics

| <b>Request</b> | Append to Project, Filesystem, or LUN URI Listed<br>Above | <b>Description</b>                                                               |
|----------------|-----------------------------------------------------------|----------------------------------------------------------------------------------|
| <b>GET</b>     | /replication/actions/ra <i>id</i> /stats                  | Retrieve read-only replication statistics for<br>the selected replication action |

## **List Replication Actions**

Gets a list of all available replication actions.

Example Request:

GET /api/storage/v1/replication/actions HTTP/1.1

```
Authorization: Basic ab6rt4psMWE=
Accept: application/json
Example Response:
HTTP/1.1 200 OK
X-Zfssa-Replication-Api: 1.0
Content-Type: application/json
Content-Length: 529
{
     "actions": [{
         "href": ""
         ...
     }, {
         "href": "",
         ...
     }]
}
```
## **Get Replication Action**

The get replication action status command returns the status of a single replication action given by its ID.

Example Request:

```
GET /api/storage/v1/replication/actions/1438ed7f-aad3-c631-d869-9e85cd7f15b4 HTTP/1.1
Authorization: Basic ab6rt4psMWE=
Accept: application/json
```
Example Response:

{

```
HTTP/1.1 200 OK
X-Zfssa-Replication-Api: 1.0
Content-Type: application/json
Content-Length: 529
```

```
 "action": {
    "average_throughput": 0.0,
    "bytes_sent": 0.0,
    "collection": "local",
    "compression": true,
    "continuous": false,
     "enabled": true,
```

```
 "estimated_size": 0.0,
     "estimated_time_left": 0.0,
     "href": "/api/storage/v1/replication/actions",
     "id": "8373d331-de60-e590-90e8-9ad69fcb4aec",
    "include clone origin as data": false,
     "include_snaps": true,
     "last_sync": "20130916T21:36:50",
     "last_try": "20130916T21:36:50",
     "max_bandwidth": 0,
     "pool": "p1",
     "project": "proj-01",
     "retain_user_snaps_on_target": false,
     "share": "fs1",
     "state": "sending",
     "target": "38094753-6c90-49ed-aa92-995a296d432a",
     "use_ssl": true
 }
```
#### Example Request:

}

The following replication action response shows an example recovery point objective (RPO) and related replica lag warning and alerts.

```
GET /api/storage/v1/replication/actions HTTP/1.1
Authorization: Basic ab6rt4psMWE=
Content-Type:application/json
```
Example Response:

```
HTTP/1.1 200 OK
X-Zfssa-Replication-Api: 1.0
Content-Type: application/json
Content-Length: 529
{
     "action": {"id": "12d981c3-b098-c65a-e1e9-a6b8263a0f6a",
         "target_id": "4fd305ac-4af5-c34a-87c3-88203207305b",
         ...
         "replica_lag": "42:25:31",
        "recovery point objective": 0,
         "replica_lag_warning_alert": 0,
         "replica_lag_error_alert": 0,
         "replica_lag_over_warning_limit": false,
         "replica_lag_over_error_limit": false,
         "project": "default"
     }
}
```
### **Create Replication Action**

Creates a new replication action.

Create Properties:

Initial values:

 target = cleo enabled = true continuous = false include\_snaps = true retain\_user\_snaps\_on\_target = false dedup = true include\_clone\_origin\_as\_data = false max\_bandwidth = unlimited bytes sent =  $0$ estimated size =  $0$ estimated\_time\_left =  $0$  $average_{throught} = 0$  $use$ <sub>ssl</sub> = true compression = on

Example Request:

```
POST /api/storage/v1/replication/actions HTTP/1.1
Host: zfs-storage.example.com:215
Authorization: Basic ab6rt4psMWE=
Content-Type: application/json
Content-Length: 121
Accept: application/json
```

```
{
     "pool": "p1",
     "project": "proj-01",
     "share": "fs1",
     "target_pool": "pool1",
     "target": "38094753-6c90-49ed-aa92-995a296d432a"
}
```
Example Response:

```
HTTP/1.1 201 Created
Content-Length: 506
Content-Type: application/json
Location: /api/storage/v1/replication/action/8373d331-de60-e590-90e8-9ad69fcb4aec
X-Zfssa-Replication-Api: 1.0
```

```
{
     "action": {
         "project": "blue1",
         "target": "38094753-6c90-49ed-aa92-995a296d432a",
         "bytes_sent": 0.0,
         "compression": true,
         "continuous": false,
         "enabled": true,
         "dedup": false,
        "max bandwidth": 0,
         "collection": "local",
         "estimated_size": 0.0,
         "state": "idle",
         "href": "/api/storage/v1/replication/pools/p1/projects/blah1/shares/fs1/
                   actions/8373d331-de60-e590-90e8-9ad69fcb4aec",
        "average throughput": 0.0,
         "use_ssl": true,
         "estimated_time_left": 0.0,
         "retain_user_snaps_on_target": false,
         "share": "fs1",
         "id": "8373d331-de60-e590-90e8-9ad69fcb4aec",
         "pool": "p1",
         "include_clone_origin_as_data": false,
         "include_snaps": true
     }
}
```
Creates a schedule for a replication action.

Example Request:

Content-Length: 0 X-Zfssa-Storage-Api: 1.1

```
POST /api/storage/v1/replication/actions/b77bd8cd-17ed-69da-9e4b-aebe3cc63755/schedules
 HTTP/1.1
Host: zfs-storage.example.com:215
Authorization: Basic cm9vdDpsMWE=
Accept: */*
Content-Type:application/json
Content-Length: 65
{"frequency":"month","day":"5th", "hour":"auto", "minute":"auto"}
Example Response:
HTTP/1.1 201 Created
Date: Thu, 12 Jan 2017 17:35:48 GMT
Server: TwistedWeb/192.0.2
```

```
Content-Type: application/json; charset=utf-8
X-Zfssa-Api-Version: 1.0
X-Zfssa-Version: user/generic@2016.12.08,1-0
```
### **Modify Replication Action**

Modifies an existing replication action.

Example Request:

```
PUT /api/storage/v1/replication/actions/c141d88d-ffd2-6730-d489-b71905f340cc HTTP/1.1
Host: zfs-storage.example.com:215
Authorization: Basic ab6rt4psMWE=
Content-Type: application/json
```

```
{"use_ssl": false}
```
Example Response:

```
HTTP/1.1 202 Accepted
X-Zfssa-Replication-Api: 1.0
Content-Type: application/json
Content-Length: 620
```

```
{
     "action": {
         "target_id": "407642ae-91b5-681c-de5e-afcd5cbf2974",
         "compression": true,
         "continuous": false,
         "enabled": true,
         "max_bandwidth": 0,
         "dedup": false,
         "retain_user_snaps_on_target": false,
         "use_ssl": false,
         "id": "c141d88d-ffd2-6730-d489-b71905f340cc",
         "include_clone_origin_as_data": false,
         "include_snaps": true
     }
}
```

```
PUT /api/storage/v1/replication/actions/action_id -d '{"recovery_point_objective":
  60}HTTP/1.1
Host: zfs-storage.example.com:215
Authorization: Basic ab6rt4psMWE=
```

```
Content-Type: application/json
Example Response:
X-Zfssa-Replication-Api: 1.0
Content-Type: application/json
Content-Length: 620
{
     "action": {
         "state_description": "Idle (no update in progress)",
         "recovery_point_objective": 60,
         "replica_lag_over_warning_limit": false,
         "bytes_sent": "0",
         "last_try": "Mon Nov 21 2016 23:25:59 GMT+0000 (UTC)",
        "max_bandwidth": 0,
         "estimated_size": "0",
         "href": "/api/storage/v1/replication/actions/12d981c3-b098-c65a-e1e9-
a6b8263a0f6a",
         "estimated_time_left": 0,
         "use_ssl": true,
         "id": "12d981c3-b098-c65a-e1e9-a6b8263a0f6a",
         "stats": {"total_logical_bytes": 40656,
         "last_dd_table_build": 9169029,
         "total_after_dedup": 18476,
         "last_try": "Mon Nov 21 2016 23:25:59 GMT+0000 (UTC)",
        "dd total updates": 1,
         "href": "/api/storage/v1/replication/actions/12d981c3-b098-c65a-e1e9-
a6b8263a0f6a/stats", 
         "dd_total_duration": 47149245470,
         "last_logical_bytes": 40656,
        "dd total table mem": 2097152,
         "last_result": "success",
         "last_after_dedup": 18476,
         "last_duration": 47149245470,
         {"dd_total_logical_bytes": 40656,
         "total_updates": 1,
         "total_duration": 47149245470,
         "replica_data_timestamp": "Mon Nov 21 2016 23:25:12 GMT+0000 (UTC)",
        "total to network": 9623,
         "dd_total_table_build": 9169029,
        "dd total phys bytes": 16800,
        "last to network": 9623,
         "total_phys_bytes": 16800,
         "last_phys_bytes": 16800,
         "last_sync": "Mon Nov 21 2016 23:25:59 GMT+0000 (UTC)",
        "last dd table mem": 2097152,
         "dd_total_after_dedup": 18476,
         "dd_total_to_network": 9623},
```

```
 "compression": "on",
         "dedup": true,
         "replica_lag_warning_alert": 0,
         "last_result": "success",
        "include clone origin as data": false,
         "state": "idle",
         "offline": false,
         "export_path": "",
         "export_pending": false,
         "autosnaps": {"autosnaps_retention_policies":
         "synchronized",
         "href": "/api/storage/v1/replication/actions/12d981c3-b098-c65a-e1e9-
a6b8263a0f6a/autosnaps"},
         "replica_data_timestamp": "Mon Nov 21 2016 23:25:12 GMT+0000 (UTC)",
         "continuous": false,
         "target_id": "4fd305ac-4af5-c34a-87c3-88203207305b",
         {"average_throughput": "0B/s",
         "next_update": "Sync now",
         "pool": "p1",
         "replica_lag_over_error_limit": false,
         "target": "pool1",
         "replica_lag": "42:28:24",
         "retain_user_snaps_on_target": false,
         ...
     }
}
```
### **Monitor Replication Action Progress**

The get replication action status command returns the status of a single replication action given by its ID. Examine state and state description to determine replication progress.

state property values:

- sending
- idle

state description property values:

- Connecting to replication target
- Receiving checkpoint from target
- Estimating size of update
- Building deduplication tables

This property value is only for deduplicated replication streams.

```
GET /api/storage/v1/replication/actions/1438ed7f-aad3-c631-d869-9e85cd7f15b4 HTTP/1.1
Authorization: Basic ab6rt4psMWE=
Accept: application/json
Example Response:
HTTP/1.1 200 OK
X-Zfssa-Replication-Api: 1.0
Content-Type: application/json
Content-Length: 529
{
     "action": {
        "id": "1438ed7f-aad3-c631-d869-9e85cd7f15b4",
        "target_id": "4fd3483e-b1f5-4bdc-9be3-b3a4becd0c42",
        "target": "cleo",
        "pool": "p0",
        "replication_of": "testproj",
        "enabled": true,
        "continuous": false,
        "include_snaps": true,
        "retain_user_snaps_on_target": false,
        "dedup": true,
        "include_clone_origin_as_data": false,
        "max_bandwidth": -1,
        "bytes_sent": 0,
        "estimated_size": 0,
        "estimated_time_left": 0,
        "average_throughput": 0,
        "use_ssl": true,
        "compression": "on",
        "export_path": "",
        "state": "sending",
        "state_description": "Receiving checkpoint from target",
        "export_pending": false,
        "offline": false,
        "next_update": "Sync now",
        "replica_data_timestamp": "Thu Apr 28 2016 22:38:03 GMT+0000 (UTC)",
       "last sync": "<unknown>",
        "last_try": "<unknown>",
        "last_result": "<unknown>",
        "replica_lag": "00:00:18",
        "recovery_point_objective": 0,
        "replica_lag_warning_alert": 0,
        "replica_lag_error_alert": 0,
        "replica_lag_over_warning_limit": false,
        "replica_lag_over_error_limit": false,
```

```
 "project": "testproj"
     }
}
```
## **Cancel Update**

Cancels an in-progress replication update.

Example Request:

```
PUT /api/storage/v1/replication/actions/c141d88d-ffd2-6730-d489-b71905f340cc/
cancelupdate HTTP/1.1
Host: zfs-storage.example.com
Authorization: Basic ab6rt4psMWE=
```
Example Response:

HTTP/1.1 202 Accepted X-Zfssa-Replication-Api: 1.0

## **Send Update**

Schedules a replication update to start as soon as possible.

Example Request:

```
PUT /api/storage/v1/replication/actions/c141d88d-ffd2-6730-d489-b71905f340cc/sendupdate
 HTTP/1.1
Authorization: Basic ab6rt4psMWE=
```
Example Response:

HTTP/1.1 202 Accepted X-Zfssa-Replication-Api: 1.0

### **Delete a Replication Action**

Deletes an existing replication action.

```
DELETE /api/storage/v1/replication/actions/e7e688b1-ff07-474f-d5cd-cac08293506e HTTP/1.1
Host: zfs-storage.example.com
Authorization: Basic ab6rt4psMWE=
```
Successful delete returns HTTP status 204 (No Content).

Example Response:

HTTP/1.1 204 No-Content X-Zfssa-Replication-Api: 1.0

# **Replication Packages**

This section details replication package and source commands.

| <b>Request</b> | Append to Path /api/storage/v1/replication             | <b>Description</b>                                                 |
|----------------|--------------------------------------------------------|--------------------------------------------------------------------|
| <b>GET</b>     | /packages                                              | List all replication packages                                      |
| <b>GET</b>     | /packages/package                                      | Get the specified replication package                              |
| PUT            | /packages/package                                      | Modify the specified replication<br>package                        |
| <b>DELETE</b>  | /packages/package                                      | Destroy the specified replication<br>package                       |
| <b>PUT</b>     | /packages/package/cancelupdate                         | Run cancelupdate on the specified<br>package                       |
| PUT            | /packages/package/sever                                | Run sever on the specified package                                 |
| PUT            | /packages/package/pkgreverse                           | Run reverse on the specified package                               |
| PUT            | /packages/package/clone                                | Clone the specified package                                        |
| <b>GET</b>     | /packages/package/clone/conflicts                      | List share property conflicts                                      |
| <b>GET</b>     | /packages/package/projects                             | List package projects                                              |
| <b>GET</b>     | /packages/package/projects/project                     | Get package project                                                |
| PUT            | /packages/package/projects/project                     | Modify package project                                             |
| <b>GET</b>     | /packages/package/projects/project/usage/groups        | Get package project group usage                                    |
| <b>GET</b>     | /packages/package/projects/project/usage/users         | Get package project users usage                                    |
| <b>GET</b>     | /packages/package/projects/project/snapshots           | List all snapshot objects                                          |
| <b>GET</b>     | /packages/package/projects/project/snapshots/snapshot  | Get the specified snapshot properties                              |
| <b>DELETE</b>  | /packages/package/projects/project/snapshots/snapshot  | Destroy the specified snapshot object                              |
| PUT            | /packages/package/projects/project/snapshots/snapshot  | Rename the package project snapshot                                |
| <b>GET</b>     | /packages/package/projects/project/automatic           | List all package project automatic<br>snapshot objects             |
| <b>GET</b>     | /packages/package/projects/project/automatic/automatic | Get the specified package project<br>automatic snapshot properties |
| <b>GET</b>     | /packages/package/projects/project/filesystems         | List package filesystems                                           |

**TABLE 80** Replication Package Commands

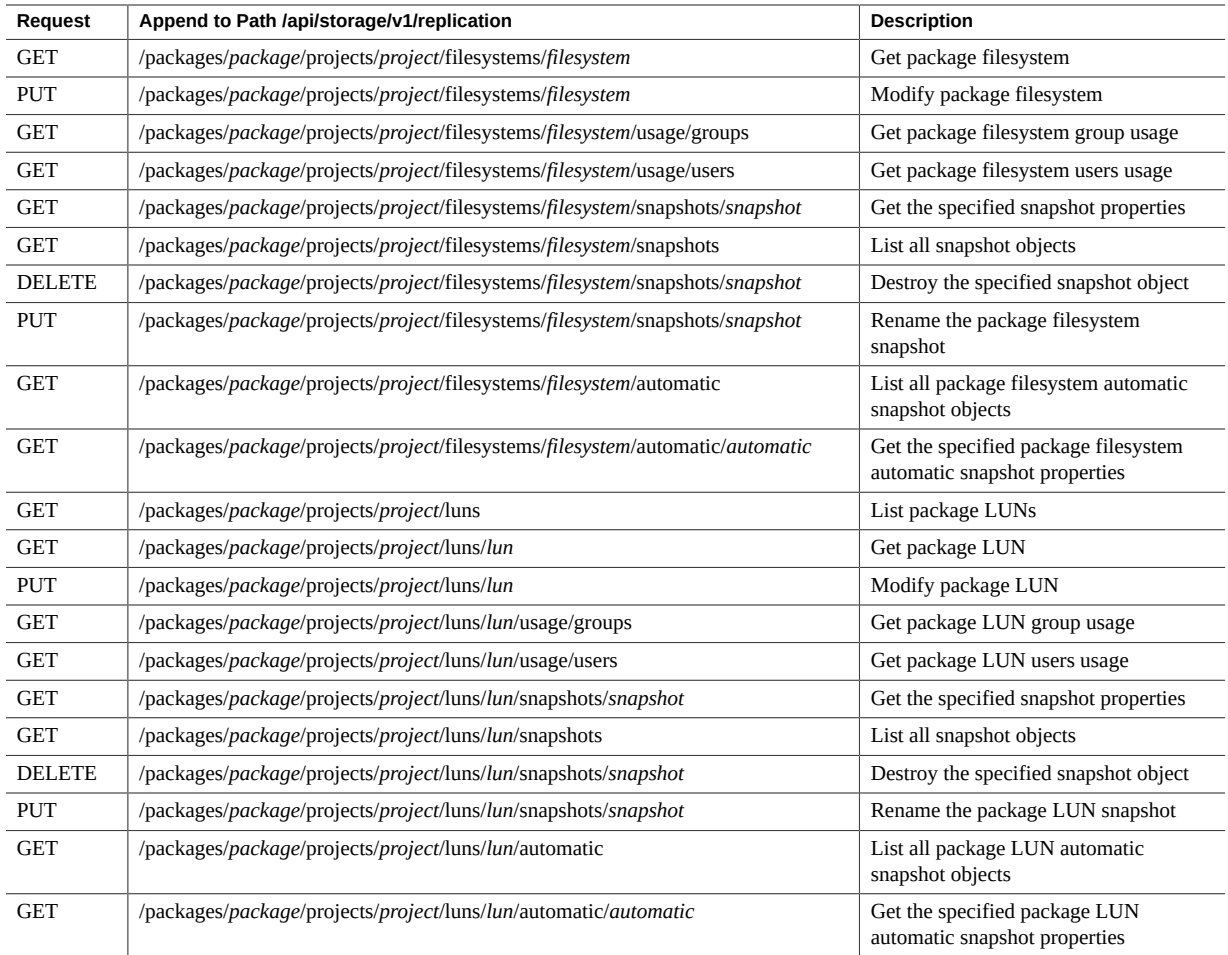

Replication sources and their corresponding packages can also be accessed using the following commands.

**TABLE 81** Replication Source Commands

| <b>Request</b> | Append to Path /api/storage/v1/replication/sources | <b>Description</b>                          |
|----------------|----------------------------------------------------|---------------------------------------------|
| <b>GET</b>     | Use only /api/storage/v1/replication/sources       | List replication sources                    |
| <b>GET</b>     | /source                                            | List replication source details             |
| <b>GET</b>     | /source/packages/package                           | Get the specified replication<br>package    |
| PUT            | /source/packages/package                           | Modify the specified replication<br>package |

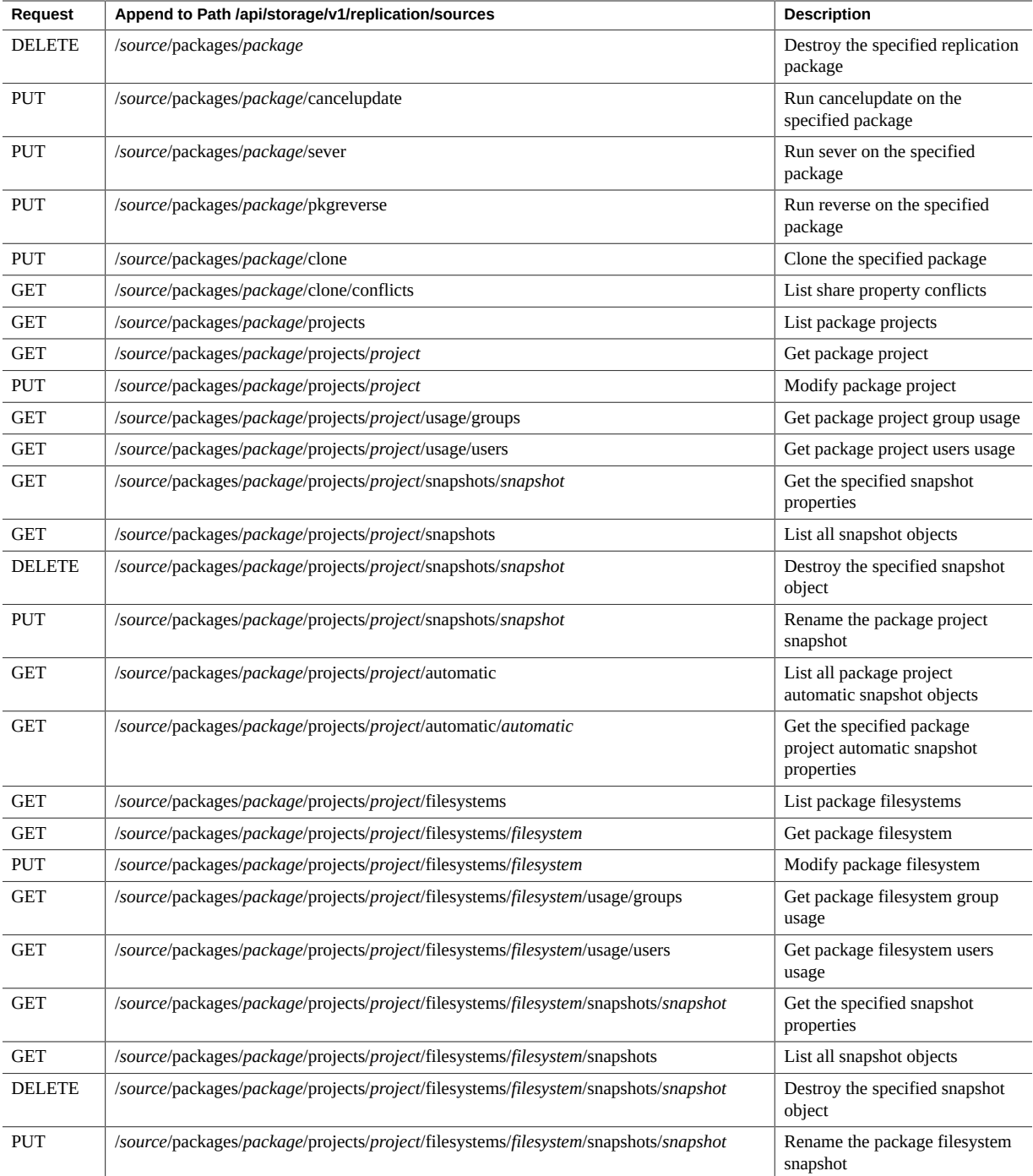

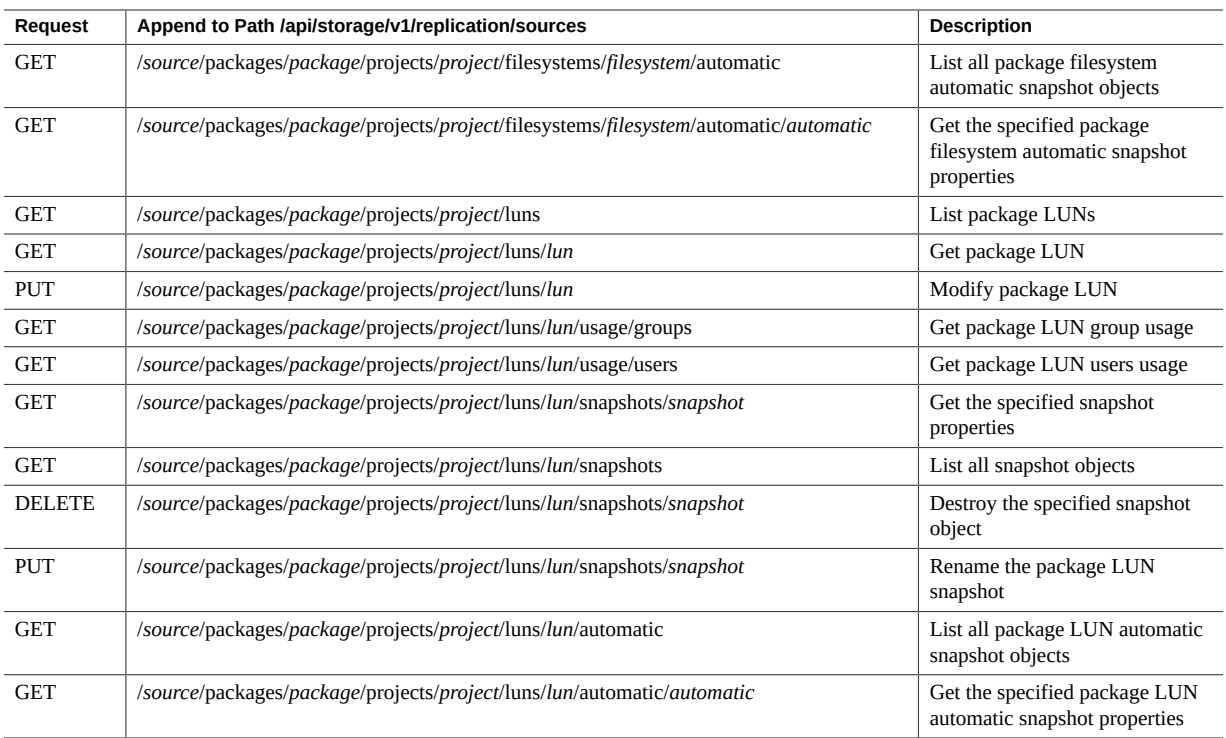

## **List Replication Sources**

Lists all available replication sources.

Example Request:

```
GET /api/storage/v1/replication/sources HTTP/1.1
Host: zfs-storage.example.com
Accept: application/json
```
Example Output:

```
HTTP/1.1 200 OK
X-Zfssa-Replication-Api: 1.0
Content-Type: application/json
Content-Length: 529
```

```
{
     "sources": [{
        "asn": "314d252e-c42b-e844-dab1-a3bca680b563",
         "href": "/api/storage/v1/replication/sources/zfs-repl-host",
```

```
 "ip_address": "ipaddr-1",
     "name": "zfs-repl-host",
     "source": "source-000"
 }]
```
## **List Replication Packages**

Lists all of the replication packages.

Example Request:

}

```
GET /api/storage/v1/replication/packages HTTP/1.1
Host: zfs-storage.example.com
Accept: application/json
```

```
Example Result:
```

```
HTTP/1.1 200 OK
X-Zfssa-Replication-Api: 1.0
Content-Type: application/json
Content-Length: 529
```

```
{
   "packages": [
     {
       "href": "/api/storage/v1/replication/packages/0efaab49-7b22-4d4a-def8-
813c27780894",
       "id": "0efaab49-7b22-4d4a-def8-813c27780894",
       "source_name": "sourceA",
       "source_asn": "8a22f6e0-4ee4-4b85-f141-e152f5fac961",
       "source_ip": "ipaddr-1",
       "source_pool": "poolA",
       "target_pool": "poolA",
       "replica_of": "projTest",
       "enabled": true,
       "state": "idle",
       "state_description": "Idle (no update in progress)",
       "offline": false,
       "import_path": "",
       "data_timestamp": "2017-03-09T22:36:12Z",
       "last_sync": "2017-03-09T22:36:22Z",
       "last_try": "2017-03-09T22:36:22Z",
       "last_result": "success"
     }
  ]
}
```
## **Modify Package**

Modifies the package properties.

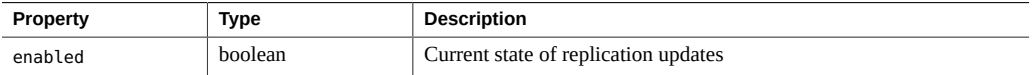

Example Request:

```
PUT /api/storage/v1/replication/packages/8373d331-de60-e590-90e8-9ad69fcb4aec HTTP/1.1
Host: zfs-storage.example.com
Authorization: Basic ab6rt4psMWE=
Content-Type: application/json
```
{"enabled": false}

Example Result:

HTTP/1.1 202 Accepted X-Zfssa-Replication-Api: 1.0

Example Request:

```
PUT /api/storage/v1/replication/packages/8373d331-de60-e590-90e8-9ad69fcb4aec/pkgreverse
 HTTP/1.1
Host: zfs-storage.example.com
Authorization: Basic ab6rt4psMWE=
Content-Type: application/json
```
{"new\_project\_name":"restrev", "enable\_action\_upon\_reversal":"true"}

Example Result:

HTTP/1.1 202 Accepted X-Zfssa-Replication-Api: 1.0

## **Delete Package**

Destroys a replication package.

```
DELETE /api/storage/v1/replication/packages/8373d331-de60-e590-90e8-9ad69fcb4aec
 HTTP/1.1
```
Host: zfs-storage.example.com Authorization: Basic ab6rt4psMWE=

Successful delete returns HTTP status 204 (No Content).

Example Response:

```
HTTP/1.1 204 No-Content
X-Zfssa-Replication-Api: 1.0
```
### **Cancel Update**

Cancels an ongoing update for this package.

Example Request:

```
PUT /api/storage/v1/replication/packages/8373d331-de60-e590-90e8-9ad69fcb4aec/
cancelupdate HTTP/1.1
Host: zfs-storage.example.com
Authorization: Basic ab6rt4psMWE=
```
If no update is in progress, HTTP status 409 (Conflict) is returned.

Example Response:

```
HTTP/1.1 409 Conflict
X-Zfssa-Replication-Api: 1.0
Content-Type: application/json
Content-Length: 137
{
     "cancelupdate": {
         "AKSH_ERROR": "EAK_NAS_REPL_BADSTATE",
         "message": "operation illegal for state"
     }
}
```
Example Response:

HTTP/1.1 202 Accepted X-Zfssa-Replication-Api: 1.0

## **Clone Package**

Clones the package project.

Example Request:

```
PUT /api/v1/storage/replication/packages/8373d331-de60-e590-90e8-9ad69fcb4aec/clone
 HTTP/1.1
Host: zfs-storage.example.com
Authorization: Basic ab6rt4psMWE=
```
Example Response:

HTTP/1.1 202 Accepted X-Zfssa-Replication-Api: 1.0

Successful clone returns HTTP status 202 (Accepted). A helper command can be used to determine whether there are conflicts with the clone operation.

Example Clone Conflicts Request:

```
GET /api/storage/v1/replication/packages/8373d331-de60-e590-90e8-9ad69fcb4aec/clone/
conflicts HTTP/1.1
Host: zfs-storage.example.com
Authorization: Basic ab6rt4psMWE=
```
Clone/conflicts Returns Conflicts:

HTTP/1.1 200 OK X-Zfssa-Replication-Api: 1.0 Content-Type: application/json Content-Length: 58

```
{
     "conflicts": "There are no conflicts."
}
```
Properties:

```
Default settings:
            target project = (unset)original mountpoint = /export
        override_mountpoint = false
                mountpoint =
```
### **Sever Package**

Severs a replication connection and moves the package contents into new project. This action permanently severs this package and its replicated shares from the source system, making them local projects on this system. Subsequent replication updates in either direction requires defining new actions and sending a full update.

Example Request:

```
PUT /api/storage/v1/replication/packages/8373d331-de60-e590-90e8-9ad69fcb4aec/sever
 HTTP/1.1
Host: zfs-storage.example.com
Authorization: Basic ab6rt4psMWE=
```
{"projname":"restsev"}

Success Response:

HTTP/1.1 202 Accepted X-Zfssa-Replication-Api: 1.0

### **Reverse Package**

Reverses the direction of replication. This action disables replication for this package and moves the contents of this package into a new local project configured to replicate back to the source. Any metadata or data changes made on the source since the last successful update are lost when the new project is first replicated back to the source.

Example Request:

```
PUT /api/storage/v1/replication/packages/8373d331-de60-e590-90e8-9ad69fcb4aec/reverse
 HTTP/1.1
Host: zfs-storage.example.com
Authorization: Basic ab6rt4psMWE=
{"projname":"restrev"}
```
Success Response:

HTTP/1.1 202 Accepted X-Zfssa-Replication-Api: 1.0

### **Encryption**

**Note -** Encryption is a licensed feature for certain models. For details, refer to the "Oracle Software License Agreement ("SLA") and Entitlement for Hardware Systems with Integrated Software Options" and the Licensing Information User Manual for the software release.

Oracle ZFS Storage Appliance offers transparent data encryption at the project as well as the individual share (filesystems and LUNs) level. The appliance includes a built-in local keystore and also can connect to the Oracle Key Manager (OKM) system. Each encrypted project or share requires a wrapping key from either the local or OKM keystores. The data encryption keys are managed by the storage appliance and are stored persistently encrypted by the wrapping key from the local or OKM keystore.

The following tables describe the RESTful API requests available to manage local and OKM encryption.

| <b>Request</b> | Append to Path /api/storage/v1        | <b>Description</b>                    |
|----------------|---------------------------------------|---------------------------------------|
| <b>GET</b>     | /encryption/local                     | Get local keystore properties         |
| <b>PUT</b>     | /encryption/local                     | Modify local keystore properties      |
| <b>GET</b>     | /encryption/local/keys                | Get local keys                        |
| <b>GET</b>     | /encryption/local/keys/key            | Get local key details                 |
| POST           | /encryption/local/keys                | Create a local key                    |
| <b>DELETE</b>  | /encryption/local/keys/key            | Destroy a local key                   |
| GET            | /encryption/local/keys/key/dependents | List the shares dependent on this key |

**TABLE 82** Local Encryption

#### **TABLE 83** OKM Encryption

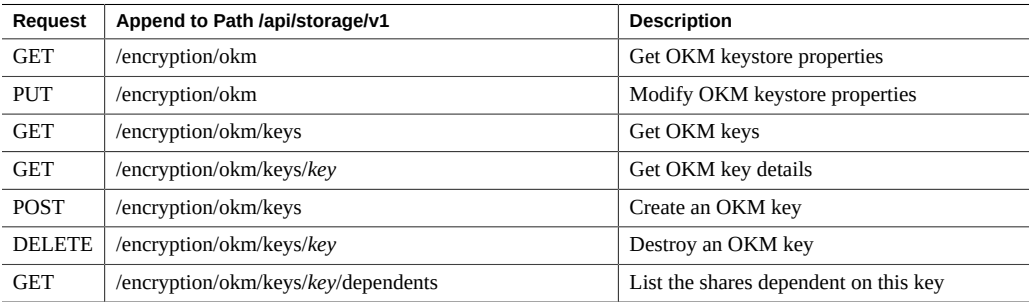

## **List All LOCAL Keys**

```
Output:
```
{

```
 "keys": [{
         "cipher": "AES",
         "keyname": "key-1",
         "href": "/api/storage/v1/encryption/local/keys/key-000"
    },{
         "cipher": "AES",
```

```
 "keyname": "key-2",
     "href": "/api/storage/v1/encryption/local/keys/key-001"
 },{
     "cipher": "AES",
     "keyname": "key-3",
     "href": "/api/storage/v1/encryption/local/keys/key-002"
 }]
```
## **List a LOCAL Key**

Output:

}

```
{
     "key": {
         "href": "/api/storage/v1/encryption/local/keys/key-000",
         "cipher": "AES",
         "keyname": "key-1"
     }
}
```
## **List All OKM Keys**

Output:

```
{
     "keys": [{
             "cipher": "AES",
             "keyname": "okm-key-1",
             "href": "/api/storage/v1/encryption/local/keys/key-000"
         },{
             "cipher": "AES",
             "keyname": "okm-key-2",
             "href": "/api/storage/v1/encryption/local/keys/key-001"
         },{
             "cipher": "AES",
             "keyname": "okm-key-3",
             "href": "/api/storage/v1/encryption/local/keys/key-002"
         }]
}
```
# System Commands

System commands are used to obtain system identity information and perform top-level system management commands. The following table lists the available system commands.

## **Appliance System Commands**

The following system commands are available.

| <b>Request</b> | Append to Path /api/system/v1 | <b>Description</b>                                                                                      |
|----------------|-------------------------------|----------------------------------------------------------------------------------------------------|
| <b>GET</b>     | /version                      | List the appliance hardware and software version<br>information.                                        |
| <b>PUT</b>     | /reboot                       | Reboot the appliance. Any queued platform updates will<br>be applied during this reboot.                |
| PUT            | /reboot?skip_update=true      | Reboot the appliance without applying any queued<br>platform updates.                                   |
| PUT            | /reboot?diag=true             | Diagnostic reboot: reboot the appliance, gathering<br>additional diagnostic information in the process. |
| <b>PUT</b>     | /poweroff                     | Turn off the appliance.                                                                                 |
| <b>PUT</b>     | /restart                      | Restart the management interface and gather diagnostic<br>information.                                  |
| <b>PUT</b>     | /factoryreset                 | Reset the appliance configuration back to factory<br>settings.                                          |
| <b>GET</b>     | /disks                        | List all system disks.                                                                                  |
| <b>GET</b>     | /disks/ <i>disk</i>           | List the specified system disk properties.                                                              |
| <b>GET</b>     | /memory                       | System memory status report.                                                                            |

**TABLE 84** Appliance System Commands

### **Get Version**

This command returns a system structure that contains system identity information. HTTP status 200 (OK) is returned for a successful command.

Example Request:

```
GET /api/system/v1/version HTTP/1.1
Host: zfs-storage.example.com
Accept: application/json
```
Example Response:

```
HTTP/1.1 200 OK
Content-Type: application/json
{
     "version": {
         "hw_csn": "1211FM2009",
         "updated": "20130528T16:21:17",
         "fw_vendor": "American Megatrends Inc.",
         "os_isa": "i386",
         "os_boot": "20130528T16:25:44",
         "hw_product": "Sun Netra X4270 M3",
         "http_version": "Apache/2.2.24 (Unix)",
         "hw_asn": "2f4aeeb3-b670-ee53-e0a7-d8e0ae410749",
         "ssl_version": "OpenSSL 1.0.0k 5 Feb 2013",
         "os_machine": "i86pc",
         "os_nodename": "admin1",
         "os_version": "nas/generic@2013.05.16,1-0",
         "ak_product": "SUNW,iwashiG2",
         "fw_version": "21000208",
         "os_release": "5.11",
         "installed": "20130411T19:50:16",
         "sp_version": "3.1.2.0",
         "os_platform": "i86pc",
         "fw_release": "10/22/2012"
     }
}
```
### **Power Off System**

This command performs a clean shutdown of the appliance. All data services become permanently unavailable unless the appliance is part of a cluster. To power the system back on

requires either service processor access or physical access to the power switch. This command runs asynchronously and returns an HTTP status of 202 (Accepted). The appliance must be monitored to follow the status of the actual command.

Example Request:

PUT /api/system/v1/poweroff HTTP/1.1 Host: zfs-storage.example.com

### **Reboot System**

This command performs a clean power cycle of the appliance. All services are temporarily unavailable. This command runs asynchronously and returns HTTP status 202 (Accepted). The appliance must be monitored to follow the status of the actual command.

**Note -** If a pending platform update is available to the appliance, it will be applied during this reboot. To perform a reboot without applying the pending platform update, use the /reboot? skip update=true command instead.

Example Request:

```
PUT /api/system/v1/reboot HTTP/1.1
Host: zfs-storage.example.com
```
Example Request:

```
PUT /api/system/v1/reboot?skip_update=true HTTP/1.1
Host: zfs-storage.example.com
```
### **Restart System Management**

This command restarts the management interface and gathers diagnostic information. This command runs asynchronously and returns HTTP status 202 (Accepted). The appliance must be monitored to follow the status of the actual command.

```
PUT /api/system/v1/restart HTTP/1.1
Host: zfs-storage.example.com
```
### **Diagnostic Reboot**

This command reboots the appliance, gathering additional diagnostic information in the process. This command runs asynchronously and returns HTTP status 202 (Accepted). The appliance must be monitored to follow the status of the actual command.

**Note -** If there is a pending platform update available to the appliance, it will be not applied during this diagnostic reboot.

Example Request:

```
PUT /api/system/v1/reboot?diag=true HTTP/1.1 
Host: zfs-storage.example.com
```
### **Factory Reset**

This command restores the appliance configuration to the original factory settings. All configuration changes are lost, and the appliance must be taken through initial setup as when first installed. This command runs asynchronously and returns HTTP status 202 (Accepted). The appliance must be monitored to follow the status of the actual command. Since this command can result in a loss of all configuration data, the query parameter ?confirm=true must be added for the command to succeed.

Example Request:

PUT /api/system/v1/factoryreset?confirm=true HTTP/1.1 Host: zfs-storage.example.com

### **System Support Bundles**

The following support bundle commands are available.

**TABLE 85** Support Bundle Commands

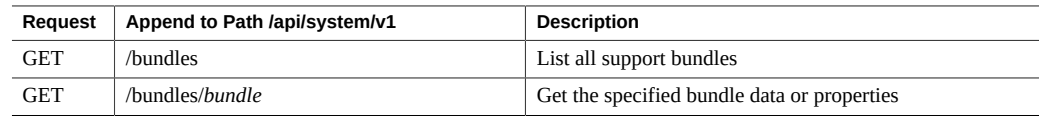

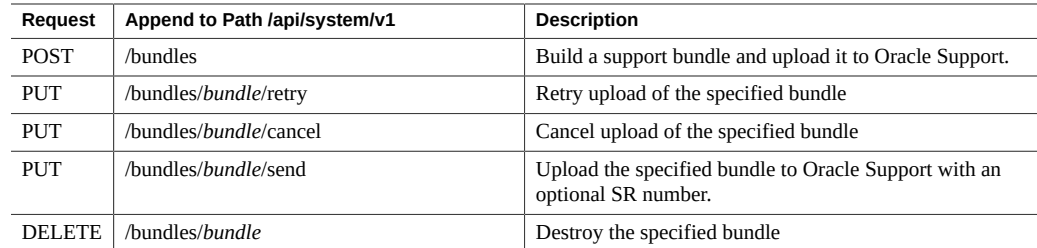

### **Create Support Bundle**

Creates a new support bundle to help resolve a service request. A Service Request (SR) number must be supplied to associate the support bundle with the open service request and send it to Oracle Support. The SR number must be in 3-*nnnnnnnnnn* format. For the support bundle to be automatically uploaded to Oracle Support, the Phone Home settings must be registered with valid MOS credentials that have upload permissions.

Example Request:

```
POST /api/system/v1/bundles HTTP/1.1
Authorization: Basic abhadbfsMWE=
Host: zfs-storage.example.com:215
Accept: application/json
Content-Type: application/json
Content-Length: 23
```

```
{"srn": "3-0123456789"}
```
Example Response:

HTTP/1.1 201 Created X-Zfssa-Appliance-Api: 1.0

If a Service Request Number (SRN) is not provided, the system will build a local bundle instead.

```
POST /api/system/v1/bundles HTTP/1.1
Authorization: Basic abhadbfsMWE=
Host: zfs-storage.example.com:215
Accept: application/json
Content-Type: application/json
Content-Length: 23
```

```
Example Response:
{
   "bundle": {
     "status": "",
     "uuid": "d4431d57-ba4f-4f37-fa1e-a09fcbf3e56b",
     "associated_bundle": [
       {
         "href": "/api/system/v1/bundles/4050963a-4082-663f-99c0-fee915f2839c"
       }
     ],
     "srn": null,
     "filename": "ak.d4431d57-ba4f-4f37-fa1e-a09fcbf3e56b.tar.gz",
     "href": "/api/system/v1/bundles/d4431d57-ba4f-4f37-fa1e-a09fcbf3e56b",
     "date": "Thu Mar 10 2016 19:38:58 GMT+0000 (UTC)",
     "type": "User initiated"
  }
}
```
### **List Support Bundles**

This command lists all support bundles being processed or collected by the system. After a support bundle is uploaded to Oracle Support, the support bundle is removed from the system.

```
GET /api/system/v1/bundles HTTP/1.1
Authorization: Basic abhadbfsMWE=
Host: zfs-storage.example.com:215
Accept: */*
Example Result:
{
     "bundles": [{
         "status": "building",
         "step_progress": 6.25,
         "srn": "3-0123456789",
         "filename": "/upload/issue/3-0123456789/3-0123456789_ak.ba8ebd55-2349-c31c-cde3-
acf3fb0c3389.tar.gz",
         "href": "/api/system/v1/bundles/ba8ebd55-2349-c31c-cde3-acf3fb0c3389",
         "date": "Wed Apr 30 2014 19:31:06 GMT+0000 (UTC)",
         "type": "User initiated",
         "uuid": "ba8ebd55-2349-c31c-cde3-acf3fb0c3389"
     }],
}
```
## **Get Support Bundle**

Gets properties from a single bundle.

Example Request:

```
GET /api/system/v1/bundles/9604155c-928b-cf97-c826-cda9fc17ac57 HTTP/1.1
Authorization: Basic abhadbfsMWE=
Host: zfs-storage.example.com:215
Accept: */*
Example Result:
HTTP/1.1 200 OK
X-Zfssa-Appliance-Api: 1.0
Content-Type: application/json
Content-Length: 165
{
     "bundle": {
         "status": "building",
         "step_progress": 62.5,
         "srn": "3-0123456789",
         "filename": "/upload/issue/3-0123456789/3-0123456789_ak.ba8ebd55-2349-c31c-cde3-
acf3fb0c3389.tar.gz",
         "href": "/api/system/v1/bundles/ba8ebd55-2349-c31c-cde3-acf3fb0c3389",
         "date": "Wed Apr 30 2014 19:31:06 GMT+0000 (UTC)",
         "type": "User initiated",
         "uuid": "ba8ebd55-2349-c31c-cde3-acf3fb0c3389"
     }
}
```
## **Cancel Support Bundle**

This command cancels automatic upload of a support bundle.

Example Request:

```
PUT /api/system/v1/bundles/9aef7c38-073c-603f-f35c-be64e26e90e3/cancel HTTP/1.1
Authorization: Basic abhadbfsMWE=
Host: zfs-storage.example.com:215
```
Example Response:

HTTP/1.1 202 Accepted X-Zfssa-Appliance-Api: 1.0

### **Retry Support Bundle Upload**

This command creates a new bundle upload job that attempts to upload a bundle to Oracle Support. The get bundle command can be used to monitor the status of the support bundle upload.

Example Request:

```
PUT /api/system/v1/bundles/9aef7c38-073c-603f-f35c-be64e26e90e3/retry HTTP/1.1
Authorization: Basic abhadbfsMWE=
Host: zfs-storage.example.com:215
```
Example Response:

```
HTTP/1.1 202 Accepted
X-Zfssa-Appliance-Api: 1.0
```
To retry a bundle upload using a different Service Request (SR) number, use the send command. If an SR number is not provided, the system will retry the upload using the original SR number.

**Note -** An SR number is required when running send on a locally generated bundle, or else an error will be thrown.

Example Request:

```
PUT /api/system/v1/bundles/9aef7c38-073c-603f-f35c-be64e26e90e3/send HTTP/1.1
Authorization: Basic abhadbfsMWE=
Host: zfs-storage.example.com:215
```

```
{"srn": "3-0123456789"}
```
Example Response:

HTTP/1.1 202 Accepted X-Zfssa-Appliance-Api: 1.0

### **Upload Support Bundle**

A support bundle that is not automatically uploaded to Oracle Support can be uploaded manually.

**Note -** An SR number is required when running send on a locally generated bundle, or else an error will be thrown.

Example Request:

```
PUT /api/system/v1/bundles/9aef7c38-073c-603f-f35c-be64e26e90e3/send HTTP/1.1
Authorization: Basic abhadbfsMWE=
Host: zfs-storage.example.com:215
```
{"srn": "3-0123456789"}

Example Result:

HTTP/1.1 202 Accepted X-Zfssa-Appliance-Api: 1.0

## **Delete Support Bundle**

This command removes a support bundle from the appliance.

Example Request:

```
DELETE /api/system/v1/bundles/9aef7c38-073c-603f-f35c-be64e26e90e3 HTTP/1.1
Authorization: Basic abhadbfsMWE=
Host: zfs-storage.example.com:215
```
Example Response:

```
HTTP/1.1 204 No Content
X-Zfssa-Appliance-Api: 1.0
```
## **System Updates**

These commands manage system update images.

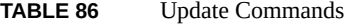

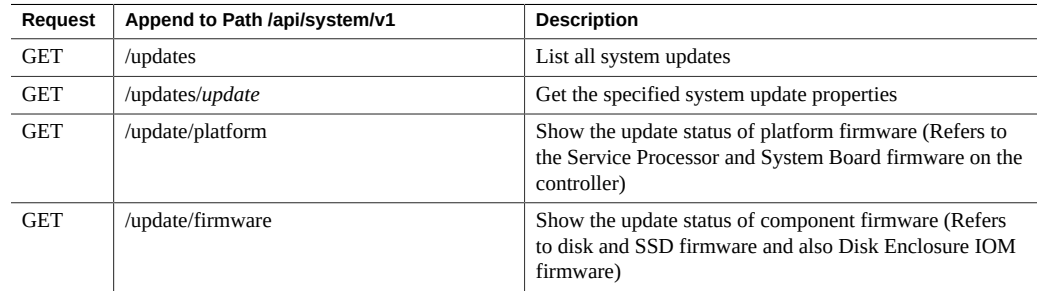

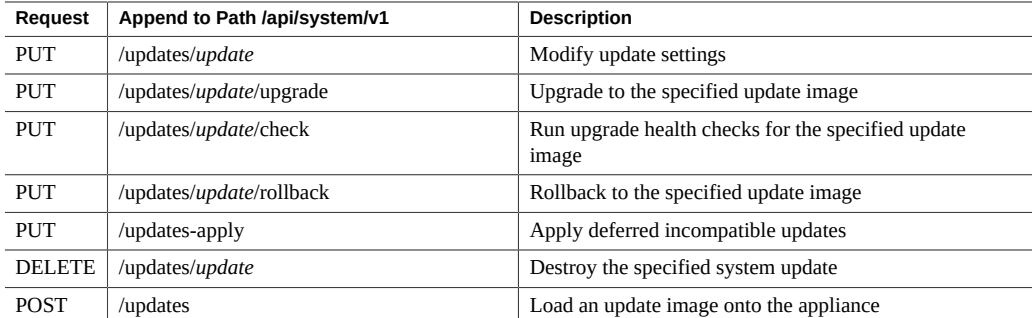

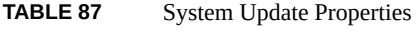

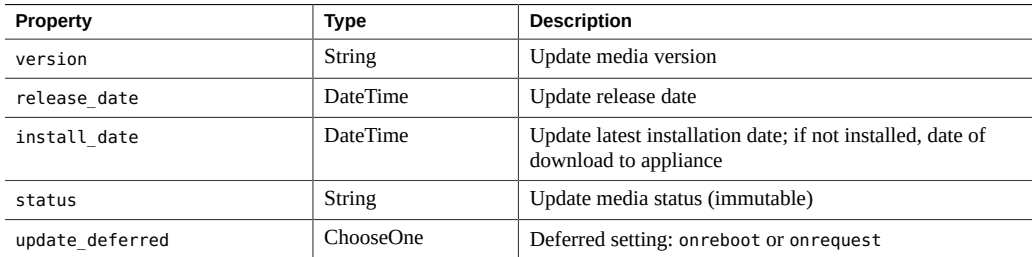

Deferred updates notice:

The following updates enable features that are incompatible with earlier software versions. As these updates cannot be reverted once committed, and peer system resources are updated across a cluster, verifying first that the system upgrade is functioning properly before applying deferred updates is advised.

# **List System Updates**

Example request to get system updates:

GET /api/system/v1/updates HTTP/1.1 Authorization: Basic abcefgMWE= Host: zfs-storage.example.com:215 Accept: application/json

Example Response:

HTTP/1.1 200 OK X-Zfssa-Appliance-Api: 1.0
```
Content-Length: 541
Content-Type: application/json
{
     "updates": [
     {
         "release_date": "Tue Aug 13 2013 17:47:32 GMT+0000 (UTC)",
         "install_date": "Wed Aug 14 2013 12:33:08 GMT+0000 (UTC)"
         "href": "/api/system/v1/updates/nas@2013.08.13,1-0",
         "status": "previous",
         "version": "2013.08.13,1-0"
     },
     {
         "release_date": "Sat Aug 24 2013 17:54:23 GMT+0000 (UTC)",
         "install_date": "Sun Aug 25 2013 11:30:14 GMT+0000 (UTC)"
         "href": "/api/system/v1/updates/nas@2013.08.24,1-0",
         "status": "current",
         "version": "2013.08.24,1-0"
     },
     {
         "release_date": "Sun Aug 25 2013 12:56:57 GMT+0000 (UTC)",
         "install_date": "Mon Aug 26 2013 18:50:33 GMT+0000 (UTC)"
         "href": "/api/system/v1/updates/nas@2013.08.25,1-0",
         "status": "waiting",
         "version": "2013.08.25,1-0"
     }]
}
```
# **Get System Update**

Gets properties for a single update image.

Example Request:

GET /api/system/v1/updates/nas@2013.08.25,1-0 HTTP/1.1 Authorization: Basic abcefgMWE= Host: zfs-storage.example.com:215 Accept: application/json

Example Response:

HTTP/1.1 200 OK X-Zfssa-Appliance-Api: 1.0 Content-Length: 541 Content-Type: application/json

```
{
     "update": {
         "release_date": "Sat Aug 24 2013 17:54:23 GMT+0000 (UTC)",
         "install_date": "Sun Aug 25 2013 11:30:14 GMT+0000 (UTC)"
         "href": "/api/system/v1/updates/nas@2013.08.24,1-0",
         "status": "current",
         "version": "2013.08.24,1-0",
         "update_deferred", "on_request"
     }
}
```
## **Get Platform Firmware Update Status**

Gets the update status for pending platform firmware updates. Platform Firmware is a collective term that refers to the Service Processor and System Board firmware on the controller.

Example Request:

```
GET /api/system/v1/update/platform HTTP/1.1
Authorization: Basic abcefgMWE=
Host: zfs-storage.example.com:215
Accept: application/json
Example Response:
HTTP/1.1 200 OK
X-Zfssa-Appliance-Api: 1.0
Content-Length: 541
Content-Type: application/json
{
     "platform": {
        "href": "/api/system/v1/update/platform",
        "power_down_needed": true,
        "update_needed": "true"
     }
}
```
### **Get Component Firmware Update Status**

Gets the number of pending, failed, and in-progress component firmware updates. Component firmware a collective term that refers to disk and SSD firmware and also Disk Enclosure IOM firmware.

Example Request:

```
GET /api/system/v1/update/firmware HTTP/1.1
Authorization: Basic abcefgMWE=
Host: zfs-storage.example.com:215
Accept: application/json
Example Response:
HTTP/1.1 200 OK
X-Zfssa-Appliance-Api: 1.0
Content-Length: 541
Content-Type: application/json
{
     "firmware": {
         "href": "/api/system/v1/update/firmware",
         "upgrades_pending": 0,
         "upgrades_failed": 0,
         "upgrades_in_progress": 0
     }
}
```
# **Upload System Update**

This command uploads a new system update image.

Example Upload Command Using curl:

```
$ curl --user root:root-password -k --data-binary @nas@2013.08.24,1-0.pkg.gz \
   --header "Content-Type: application/octet-stream" \
  https://zfs-storage.example.com/api/system/v1/updates
```
After the image is uploaded and is unpacked, the properties of the update image are returned. The HTTP status is set to 201 (Created) on success and the relative location of the new image is returned in the location header.

Example Results:

```
HTTP/1.1 201 Created
X-Zfssa-Appliance-Api: 1.0
Content-Length: 541
Content-Type: application/json
Location: /api/system/v1/updates/nas@2013.08.24,1-0
```

```
{
     "update": {
         "release_date": "Sat Aug 24 2013 17:54:23 GMT+0000 (UTC)",
         "install_date": "Sun Aug 25 2013 11:30:14 GMT+0000 (UTC)"
         "href": "/api/system/v1/updates/nas@2013.08.24,1-0",
         "status": "current",
         "version": "2013.08.24,1-0",
         "update_deferred", "on_request"
     }
}
```
# **Upgrade**

This command loads the update image and reboots the appliance to the specified update image. The specified image status should be equal to "previous" or the command fails.

Example Request:

```
PUT /api/system/v1/updates/nas@2013.08.25,1-0/upgrade
Host: zfs-storage.example.com:215
Authorization: Basic abcefgMWE=
Content-Length: 0
```
Example Response:

```
HTTP/1.1 202 Accepted
X-Zfssa-Appliance-Api: 1.0
```
# **Rollback**

Rollback reboots the appliance to a previous update image.

Example Request:

```
PUT /api/system/v1/updates/nas@2013.08.24,1-0/rollback
Host: zfs-storage.example.com:215
Authorization: Basic abcefgMWE=
Content-Length: 0
```
Example Response:

```
HTTP/1.1 202 Accepted
X-Zfssa-Appliance-Api: 1.0
```
# **Delete Update Image**

Removes an unused update image from the appliance.

Example Request:

DELETE /api/system/v1/updates/nas@2013.08.13,1-0 HTTP/1.1 Host: zfs-storage.example.com:215 Authorization: Basic abcefgMWE=

Example Response:

HTTP/1.1 204 No Content X-Zfssa-Appliance-Api: 1.0

Oracle ZFS Storage Appliance RESTful API Guide, Release OS8.8.0 • November 2018

# RESTful API User Service

The RESTful API User service is used to configure local management users and user preferences on the appliance.

# **User Service Commands**

The following user service commands are available.

| <b>Request</b> | Append to Path /api/user/v1      | <b>Description</b>                                                                                                  |
|----------------|----------------------------------|----------------------------------------------------------------------------------------------------|
| <b>GET</b>     | Use only /api/user/v1            | List the user service commands                                                                                      |
| <b>GET</b>     | /users                           | List summary information for all users                                                                              |
| <b>GET</b>     | /users/user                      | Get detail information about a specific user                                                                        |
| <b>DELETE</b>  | /users/user                      | Remove a local user from the system                                                                                 |
| <b>POST</b>    | /users                           | Create a new local user, clone an existing user as<br>new user, or add an administrator from a network<br>directory |
| PUT            | $l$ users/user                   | Modify user properties                                                                                              |
| PUT            | /users/user/preferences          | Modify user preferences                                                                                             |
| <b>GET</b>     | /users/user/preferences          | Get user's preferences                                                                                              |
| <b>POST</b>    | /users/user/exceptions           | Create new user authorization exceptions                                                                            |
| <b>GET</b>     | /users/user/exceptions/auth      | Get the specified user authorization exceptions<br>properties                                                       |
| <b>GET</b>     | /users/user/exceptions           | List all user authorization exceptions objects                                                                      |
| PUT            | /users/user/exceptions/auth      | Modify the specified user authorization exceptions<br>object                                                        |
| <b>DELETE</b>  | /users/user/exceptions/auth      | Destroy the specified auth object                                                                                   |
| <b>POST</b>    | /users/user/preferences/keys     | Create a new user ssh keys                                                                                          |
| <b>GET</b>     | /users/user/preferences/keys/key | Get the specified user ssh keys properties                                                                          |
| <b>GET</b>     | /users/user/preferences/keys     | List all user ssh keys objects                                                                                      |

**TABLE 88** User Service Commands

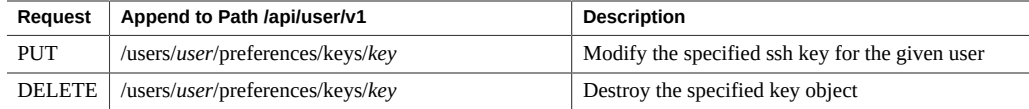

### **List Users**

Each user has the following summary properties available.

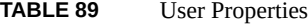

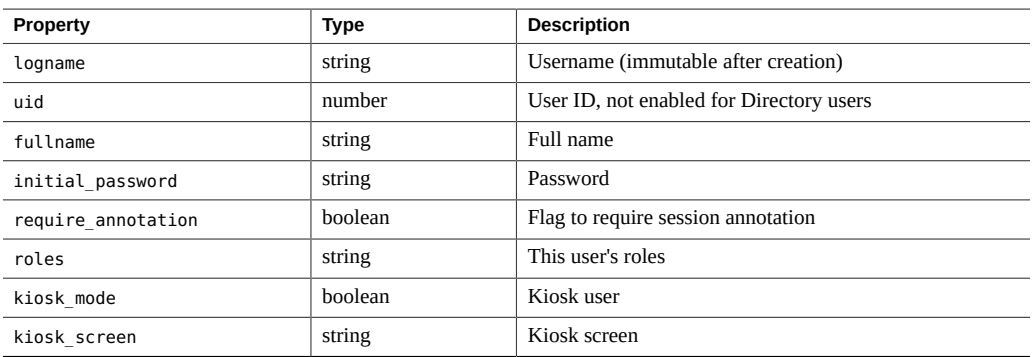

Example Request:

```
GET /api/user/v1/users HTTP/1.1
Authorization: Basic abcefgMWE=
Host: zfs-storage.example.com:215
Accept: application/json
```
Example Response:

```
{
     "user":
     {
         "href": "/api/user/v1/users/admin3",
         "logname": "admin3",
         "type": "local",
         "uid": 2000000000,
         "fullname": "Administrator",
         "initial_password": "password",
         "require_annotation": false,
         "roles": [
             "basic"
```

```
 ],
     "kiosk_mode": false,
     "kiosk_screen": "status/dashboard",
     "exceptions": [
     ],
     "preferences": {
         "href": "/api/user/v1/users/admin3/preferences",
         "locale": "C",
         "login_screen": "status/dashboard",
         "session_timeout": 15,
         "advanced_analytics": false,
         "keys": [
         ]
     }
 }
```
## **Get User**

}

Gets detailed information about a user and includes user preferences and authorization exceptions. Each authorization exception type defines its own properties. The user preferences properties are shown.

**TABLE 90** User Preferences

| Property           | Type   | <b>Description</b>                           |  |  |
|--------------------|--------|----------------------------------------------|--|--|
| locale             | string | Locality                                     |  |  |
| login screen       | string | Initial login screen                         |  |  |
| session timeout    | string | Session timeout in minutes                   |  |  |
| advanced analytics | string | Make available advanced analytics statistics |  |  |

Each user can have ssh keys specified as part of the defined preferences.

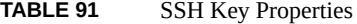

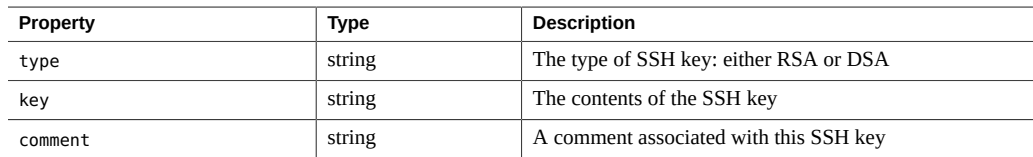

Example Request:

```
GET /api/user/v1/users/admin1 HTTP/1.1
Authorization: Basic abcefgMWE=
Host: zfs-storage.example.com:215
Accept: application/json
Example Response:
HTTP/1.1 200 OK
X-Zfssa-Appliance-Api: 1.0
Content-Type: application/json
Content-Length: 390
{
     "user": {
         "fullname": "Administrator",
         "href": "/api/user/v1/users/admin3",
         "initial_password": "password",
         "kiosk_mode": false,
         "kiosk_screen": "status/dashboard",
         "logname": "admin3",
         "require_annotation": false,
         "roles": ["basic"]
     }
}
```
#### **Create User**

To understand more about users and user types, see ["Understanding Users and Roles" in](http://www.oracle.com/pls/topic/lookup?ctx=E91275-01&id=ZFSRCgpvak) *Oracle [ZFS Storage Appliance Administration Guide, Release OS8.8.0](http://www.oracle.com/pls/topic/lookup?ctx=E91275-01&id=ZFSRCgpvak)*.

This command uses three forms:

- **Create a new user** Creates a new user
- **Clone an existing user** Clones a new user from an existing user
- **Add an administrator** Allows a user defined in an enterprise directory to administer the appliance.

In all three cases, a POST request to users with JSON-formatted properties in the body is sent.

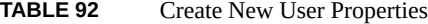

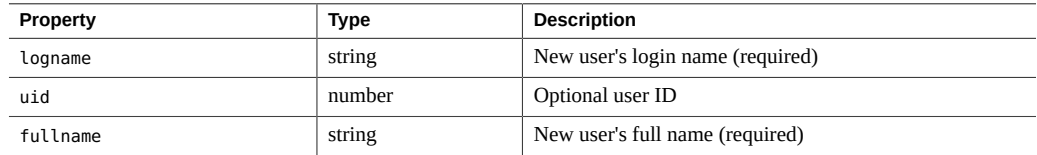

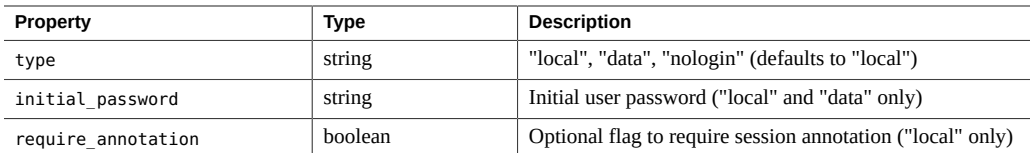

#### **TABLE 93** Clone User Properties

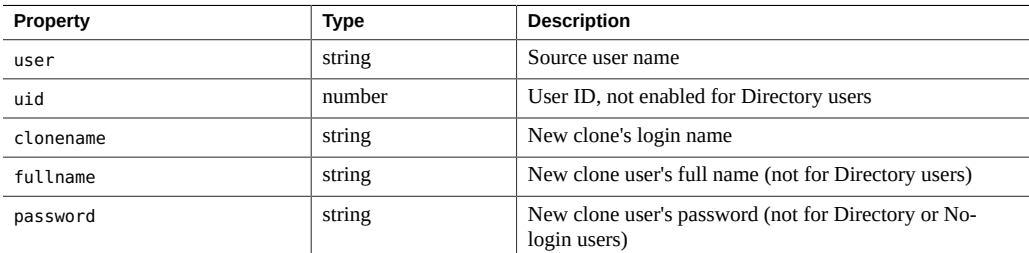

#### **TABLE 94** Add Administrator Properties

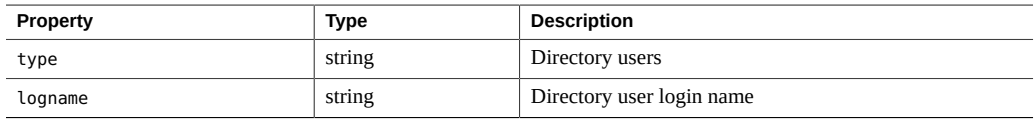

#### **EXAMPLE 1** Creating a Local User

```
Example Request:
```

```
POST /api/user/v1/users HTTP/1.1
Host: zfs-storage.example.com:215
Authorization: Basic abcdefghijklmnop
Content-type: application/json
```

```
{
     "type": "local",
     "logname": "admin3",
     "initial_password": "password",
     "fullname": "Administrator"
}
```
#### Example Result:

```
{
     "user":
     {
         "href": "/api/user/v1/users/admin3",
```

```
 "logname": "admin3",
     "type": "local",
     "uid": 2000000002,
     "fullname": "Administrator",
     "initial_password": "password",
     "require_annotation": false,
     "roles": [
         "basic"
     ],
     "kiosk_mode": false,
     "kiosk_screen": "status/dashboard",
     "exceptions": [
     ],
     "preferences": {
         "href": "/api/user/v1/users/admin3/preferences",
         "locale": "C",
         "login_screen": "status/dashboard",
         "session_timeout": 15,
         "advanced_analytics": false,
         "keys": [
         ]
     }
 }
```
**EXAMPLE 2** Creating a Directory User

Example Request:

}

POST /api/user/v1/users { "type": "directory", "logname": "admin3" }

Example Result:

```
{
     "user":
     {
         "href": "/api/user/v1/users/admin3",
         "logname": "admin3",
         "type": "directory",
         "uid": 26718,
         "fullname": "Administrator",
         "require_annotation": false,
         "roles": [
             "basic"
```

```
 ],
        "kiosk_mode": false,
        "kiosk_screen": "status/dashboard",
         "exceptions": [
        ],
        "preferences": {
             "href": "/api/user/v1/users/admin3/preferences",
             "locale": "C",
             "login_screen": "status/dashboard",
             "session_timeout": 15,
             "advanced_analytics": false,
             "keys": [
 ]
        }
    }
```

```
EXAMPLE 3 Creating a Data-only User
```

```
Example Request:
```
}

```
POST /api/user/v1/users
{
     "type": "data",
     "logname": "admin3",
     "initial_password": "password",
     "fullname": "Administrator",
     "uid": 5000000
}
```
Example Result:

```
{
     "user": 
     {
         "href": "/api/user/v1/users/data",
         "logname": "admin3",
         "type": "data",
         "uid": 5000000,
         "fullname": "Administrator",
         "initial_password": "password"
     }
}
```
#### **EXAMPLE 4** Creating a No-login User

Example Request:

```
POST /api/user/v1/users
{
     "type": "nologin",
     "logname": "admin3",
     "fullname": "Administrator",
     "uid": 5000001
}
Example Result:
{
     "user": 
     {
         "href": "/api/user/v1/users/admin3",
         "logname": "admin3",
         "type": "nologin",
         "uid": 5000001,
         "fullname": "Administrator"
     }
}
```
## **Modify Users**

Modifies user properties directly. User resources: exceptions, preferences, and ssh keys can be added, modified or removed. "UID" and "Type" are immutable once created.

Example Request:

```
PUT /api/user/v1/users/admin1 HTTP/1.1
Authorization: Basic abcefgMWE=
Host: zfs-storage.example.com:215
Accept: application/json
Content-Type: application/json
Content-Length: 24
{"require_annotation": true}
Example Result:
HTTP/1.1 202 Accepted
X-Zfssa-Appliance-Api: 1.0
Content-Type: application/json
Content-Length: 236
```
{ "user": {

```
 "href": "/api/user/v1/users/admin3",
     "logname": "admin3",
     "type": "local",
    "uid": 2000000000,
     "fullname": "Administrator",
     "initial_password": "password",
     "require_annotation": true,
     "kiosk_mode": false,
     "kiosk_screen": "status/dashboard",
     "roles": ["basic"]
 }
```
# **Delete Users**

}

Deletes a user from the system.

Example Request:

DELETE /api/user/v1/users/admin1 HTTP/1.1 Authorization: Basic abcefgMWE= Host: zfs-storage.example.com:215 Accept: \*/\*

Example Result:

HTTP/1.1 204 No Content X-Zfssa-Appliance-Api: 1.0

Oracle ZFS Storage Appliance RESTful API Guide, Release OS8.8.0 • November 2018

# Workflow and Script Commands

This service is used to manage workflows. A workflow is a script that is uploaded to and managed by the appliance. Workflows can be parameterized and executed in a first-class fashion from either the browser interface or the command line interface. Workflows can also be executed as alert actions or at a designated time; thus, they can allow the appliance to be extended in ways that capture specific policies and procedures, and they can be used to formally encode best practices for a particular organization or application.

# **Workflow and Script Service Commands**

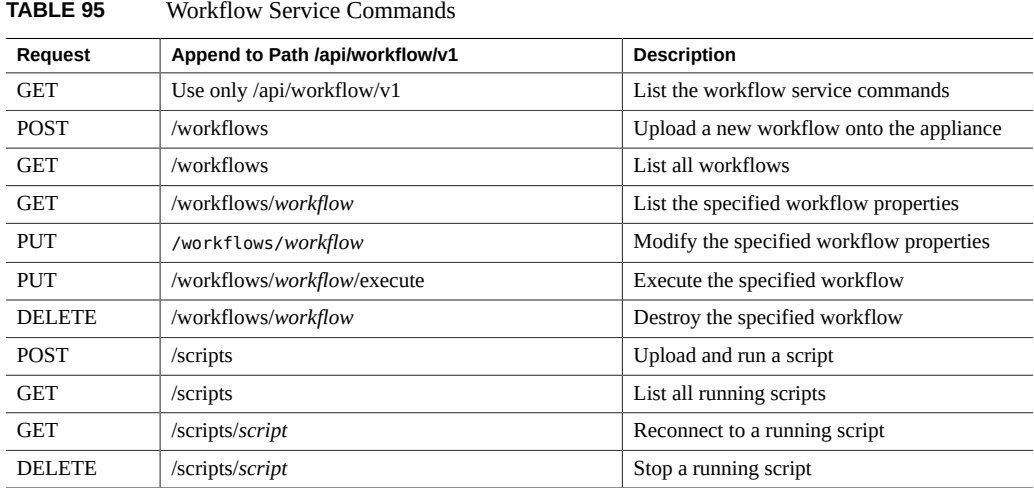

The following table shows the workflow service commands.

# **Upload Workflow**

Uploads a workflow to the appliance.

Example Request:

```
POST /api/workflow/v1/workflows HTTP/1.1
Authorization: Basic abcefgMWE=
Host: zfs-storage.example.com:215
Accept: application/json
Content-Type: application/javascript
Content-Length: 290
var workflow = \{ name: 'Echo',
     description: 'Echo bird repeats a song.',
     parameters: {
         song: {
             label: 'Words of a song to sing',
             type: 'String',
         }
     },
     execute: function (params) { return (params.song) }
};
```
#### Example Result:

```
HTTP/1.1 201 Created
X-Zfssa-Appliance-Api: 1.0
Content-Type: application/json
Content-Length: 268
X-Zfssa-Version: user/generic@2013.09.14,1-0
Location: /api/workflow/v1/workflows/f4fe892f-cf46-4d6a-9026-cd0c0cce9971
{
     "workflow": {
         "href": "/api/workflow/v1/workflows/f4fe892f-cf46-4d6a-9026-cd0c0cce9971",
         "name": "Echo",
         "description": "Echo bird repeats a song.",
         "uuid": "f4fe892f-cf46-4d6a-9026-cd0c0cce9971",
         "owner": "root",
         "origin": "<local>",
         "setid": false,
         "alert": false,
         "version": "",
         "scheduled": false
     }
}
```
#### **List Workflows**

Lists all workflows installed on an appliance. If the query parameter showhidden=true is set, the list includes workflows that are normally hidden.

Example Request:

```
GET /api/workflow/v1/workflows HTTP/1.1
Authorization: Basic abcefgMWE=
Host: zfs-storage.example.com:215
Accept: application/json
Example Response:
HTTP/1.1 200 OK
X-Zfssa-Appliance-Api: 1.0
Content-Type: application/json; charset=utf-8
Content-Length: 1908
{
     "workflows": [{
         "description": "Clear locks held on behalf of an NFS client",
         "href": "/api/workflow/v1/workflows/10f25f2c-3a56-e733-d9c7-d4c6fd84e073",
         ...
     },
     {
         "description": "Sets up environment for Oracle Solaris Cluster NFS",
         "href": "/api/workflow/v1/workflows/2793f2dc-72de-eac4-c58b-cfbe527df92d",
         ...
     },
     {
         "description": "Removes the artifacts from the appliance used by Oracle Solaris
  Cluster NFS",
         "href": "/api/workflow/v1/workflows/9e2d5eed-cc72-67b0-e913-bf5ffad1d9e1",
         ...
     },
     {
         "description": "Sets up environment to be monitored by Oracle Enterprise
  Manager",
         "href": "/api/workflow/v1/workflows/bb5de1b8-b950-6da6-a650-f6fb19f1172c",
         ...
     },
     {
         "description": "Removes the artifacts from the appliance used by Oracle
  Enterprise Manager",
         "href": "/api/workflow/v1/workflows/bd7214fc-6bba-c7ad-ed1f-942c0189e757",
         ...
     }]
```
}

#### **Get Workflow**

Gets properties for a single workflow. In the header, if Accept is specified as application/ javascript, it returns the content of the workflow, otherwise it returns workflow properties.

Example request where Accept is specified as application/javascript:

```
GET /api/workflow/v1/workflows/cc574599-4763-4523-9e72-b74e1246d448 HTTP/1.1
Authorization: Basic cm9vdDpsMWE=
Host: zfs-storage.example.com:215
Accept: application/javascript
```
Example Response:

```
HTTP/1.1 200 OK
X-Zfssa-Appliance-Api: 1.0
Content-Type: application/javascript; charset=utf-8
Content-Length: 916
```

```
 var workflow = {
 name: 'Clear locks',
 description: 'Clear locks held on behalf of an NFS client',
 origin: 'Oracle Corporation',
 version: '1.0.0',
 parameters: {
   hostname: {
   label: 'Client hostname',
   type: 'String'
   },
   ipaddrs: {
   label: 'Client IP address',
    type: 'String'
   }
  },
  validate: function (params) {
  if (params.hostname == '') {
    return ({ hostname: 'Hostname cannot be empty.' });
   }
   if (params.ipaddrs == '') {
   return ({ ipaddrs: 'IP address cannot be empty.' });
   }
  },
  execute: function (params) {
```

```
 try {
   nas.clearLocks(params.hostname, params.ipaddrs);
   } catch (err) {
   return ('Failed to clear NFS locks: ' + err.message);
   }
   return ('Clear of locks held for ' + params.hostname +
       ' returned success.' );
 }
 };
```
Example request where Accept is specified as application/json:

```
GET /api/workflow/v1/workflows/cc574599-4763-4523-9e72-b74e1246d448 HTTP/1.1
Authorization: Basic cm9vdDpsMWE=
Host: zfs-storage.example.com:215
Accept: application/json
```
Example Response:

```
HTTP/1.1 200 OK
X-Zfssa-Appliance-Api: 1.0
Content-Type: application/json; charset=utf-8
Content-Length: 649
```

```
{
     "workflow": {
         "href": "/api/workflow/v1/workflows/cc574599-4763-4523-9e72-b74e1246d448",
         "name": "Clear locks",
         "description": "Clear locks held on behalf of an NFS client",
         "uuid": "cc574599-4763-4523-9e72-b74e1246d448",
         "checksum": "695d029224f614258e626fe0b3c449c1233dee119571f23b678f245f7748d13c",
         "installdate": "Wed Apr 01 2015 17:59:44 GMT+0000 (UTC)",
         "owner": "root",
         "origin": "Oracle Corporation",
         "setid": false,
         "alert": false,
         "version": "1.0.0",
         "scheduled": false
     }
}
```
#### **Modify a Workflow**

You can modify properties for a single workflow by sending a PUT request to a workflow resource.

Example Request:

```
PUT /api/workflow/v1/workflows/6c2b6545-fa78-cc7b-8cc1-ff88bd628e7d HTTP/1.1
Authorization: Basic abcefgMWE=
Host: zfs-storage.example.com:215
Accept: application/json
Content-Type: application/json
Content-Length: 28
{"setid": false}
Example Response:
HTTP/1.1 202 Accepted
X-Zfssa-Appliance-Api: 1.0
Content-Type: application/json
Content-Length: 234
{
     "workflow": {
         "alert": false,
         "description": "Echo bird repeats a song.",
         "href": "/api/workflow/v1/workflows/448b78e1-f219-e8f4-abb5-e01e09e1fac8",
         "name": "Echo",
         "origin": "<local>",
         "owner": "root",
         "scheduled": false,
         "setid": true,
         "uuid": "448b78e1-f219-e8f4-abb5-e01e09e1fac8",
         "version": ""
     }
}
```
#### **Execute a Workflow**

Executes a workflow script and return the results. Any workflow parameters must be passed in a JSON object within the body. On success HTTP status 202 (Accepted) is returned along with a JSON object with a single result property containing the workflow output.

Example Request:

```
PUT /api/workflow/v1/workflows/6c2b6545-fa78-cc7b-8cc1-ff88bd628e7d/run HTTP/1.1
Authorization: Basic abcefgMWE=
Host: zfs-storage.example.com:215
Accept: application/json
Content-Type: application/json
```

```
Content-Length: 28
{"song": "tweet tweet tweet"}
Example Result:
HTTP/1.1 202 Accepted
X-Zfssa-Appliance-Api: 1.0
Content-Type: application/json
Content-Length: 34
{
     "result": "tweet tweet tweet\n"
}
```
# **Delete Workflow**

Deletes a workflow script from the appliance.

Example Request:

```
DELETE /api/workflow/v1/workflows/f4fe892f-cf46-4d6a-9026-cd0c0cce9971 HTTP/1.1
Authorization: Basic abcefgMWE=
Host: zfs-storage.example.com:215
Accept: */*
```
Example Result:

HTTP/1.1 204 No Content X-Zfssa-Appliance-Api: 1.0

# **Upload and Run a Script**

Uploads and runs a script on the appliance.

A root user can view and access all scripts uploaded to the appliance. A non-root user can only view and access their own scripts.

For more information on scripting, see ["Working with CLI Scripting" in](http://www.oracle.com/pls/topic/lookup?ctx=E91275-01&id=ZFSRCgokyf) *Oracle ZFS Storage [Appliance Administration Guide, Release OS8.8.0](http://www.oracle.com/pls/topic/lookup?ctx=E91275-01&id=ZFSRCgokyf)*.

This script lists all shares on the appliance.

Example Request:

\$ **curl -kv --user root:pw --data-binary @listShares.aksh \ https://***hostname***:215/api/workflow/v1/scripts**

POST /api/workflow/v1/scripts HTTP/1.1 Host: zfs-storage.example.com:215 Authorization: Basic dDpscm9vMWE= User-Agent: curl/7.45.0 Accept: \*/\* Content-Length: 12 Content-Type: application/x-www-form-urlencoded

Example Result:

HTTP/1.1 201 Created Date: Mon, 27 Mar 2017 22:16:38 GMT X-Zfssa-Workflow-Api: 1.1 X-Zfssa-Version: user/generic@2017.02.27,1-0 X-Zfssa-Api-Version: 1.0 Content-Type: plain/text; charset=utf-8 Transfer-Encoding: chunked

default share1 share2 fs1 lun1

### **List All Running Scripts**

Use the following command to list all running scripts.

A root user can view and access all scripts uploaded to the appliance. A non-root user can only view and access their own scripts.

For more information on scripting, see ["Working with CLI Scripting" in](http://www.oracle.com/pls/topic/lookup?ctx=E91275-01&id=ZFSRCgokyf) *Oracle ZFS Storage [Appliance Administration Guide, Release OS8.8.0](http://www.oracle.com/pls/topic/lookup?ctx=E91275-01&id=ZFSRCgokyf)*.

Example Request:

\$ **curl -kv --user root:pw https://***hostname***:215/api/workflow/v1/scripts**

```
GET /api/workflow/v1/scripts HTTP/1.1
Host: zfs-storage.example.com:215
```

```
Authorization: Basic cm9vdDpsMWE=
User-Agent: curl/7.45.0
Accept: */*
Example Result:
HTTP/1.1 200 OK
Date: Mon, 27 Mar 2017 22:41:06 GMT
Content-Length: 96
X-Zfssa-Workflow-Api: 1.1
X-Zfssa-Api-Version: 1.0
Content-Type: application/json; charset=utf-8
{
     "scripts": [
         {
              "time": 4,
             "href": "/api/workflow/v1/scripts/1",
             "user": "root",
              "script": "1"
         },
         {
                "time": 39, 
               "href": "/api/workflow/v1/scripts/9", 
               "user": "root", 
                "script": "9"
         }
     ]
}
```
# **Reconnect to a Running Script**

A root user can reconnect to any running script uploaded to the appliance. A non-root user can only reconnect to their own running scripts.

For more information on scripting, see ["Working with CLI Scripting" in](http://www.oracle.com/pls/topic/lookup?ctx=E91275-01&id=ZFSRCgokyf) *Oracle ZFS Storage [Appliance Administration Guide, Release OS8.8.0](http://www.oracle.com/pls/topic/lookup?ctx=E91275-01&id=ZFSRCgokyf)*.

Example Request:

```
$ curl -kv -H "Accept: text/plain" --user root:pw \
  https://hostname:215/api/workflow/v1/scripts/9
```
GET /api/workflow/v1/scripts/9 HTTP/1.1 Host: zfs-storage.example.com:215 Authorization: Basic cm9vdDpsMWE=

```
User-Agent: curl/7.45.0
Accept: text/plain
Example Result:
{
     "test2": {,
         "str": "this is a string",
         "bool": "True",
         "posint": 994,
         "int": 1123,
         "address": "",
         "host": "192.0.2.0",
         "hostname": "example.com",
         "color": "red",
         "languages": "latin",
         "size": "red",
         "onoff": "off",
         "number": 0,
         "stringlist": "this is another string",
         "emptystringlist": "this is another string",
         "yetanotherstr": "You can't change me",
         "emptystr": "Any string",
         "password": "password",
         "longpassword": "longpassword",
         "permissions": "022",
         "nonnegativeint": 42,
         "port": 21,
         "time": "Thu Jan 01 1970 15:22:30 GMT+0000 (UTC)",
         "date": "Sun Jun 17 2007 00:00:00 GMT+0000 (UTC)",
         "datetime": "Sun Jun 17 2007 15:22:00 GMT+0000 (UTC)",
         "hostport": "ipaddr-1",
         "dn": "uid=root,ou=people,dc=fishpong,dc=com",
         "commalist": "foo,bar"
     }
},
     "utask": []
}
```
#### **Stop a Running Script**

A root user can delete any running script uploaded to the appliance. A non-root user can only access and delete their own running scripts.

For more information on scripting, see ["Working with CLI Scripting" in](http://www.oracle.com/pls/topic/lookup?ctx=E91275-01&id=ZFSRCgokyf) *Oracle ZFS Storage [Appliance Administration Guide, Release OS8.8.0](http://www.oracle.com/pls/topic/lookup?ctx=E91275-01&id=ZFSRCgokyf)*.

Example Request:

```
$ curl -kv -X DELETE --user root:l1a \
  https://hostname:215/api/workflow/v1/scripts/9
DELETE /api/workflow/v1/scripts/9 HTTP/1.1
Host: zfs-storage.example.com:215
Authorization: Basic cm9vdDpsMWE=
User-Agent: curl/7.45.0
Accept: */*
Example Result:
```
HTTP/1.1 204 No Content Date: Mon, 27 Mar 2017 22:59:12 GMT Content-Length: 0 X-Zfssa-Workflow-Api: 1.1 X-Zfssa-Version: build/generic@2017.02.27,1-0 X-Zfssa-Api-Version: 1.0 Content-Type: application/json; charset=utf-8

Oracle ZFS Storage Appliance RESTful API Guide, Release OS8.8.0 • November 2018

# RESTful Clients

Any HTTP client can be used as a RESTful client. Even the BUI can return RESTful API GET results by typing in a resource URL. Mozilla Firefox has a RESTful client module that can be installed to make RESTful requests (https://addons.mozilla.org/en-us/firefox/addon/ restclient/). This module allows PUT, POST, and DELETE requests as well as the normal HTTP GET requests.

RESTful clients must use TLS protocols because the SSLv2/3 protocols are no longer supported. Curl clients must use curl version 7.34.0 or higher.

This section contains more detailed information about various RESTful clients.

# **Curl Rest Client**

Curl clients must use curl version 7.34.0 or higher. Two common CLI-based HTTP clients are wget and curl. This section shows several examples of using curl to make RESTful API calls and similar functionality can be accomplished using wget.

# **Get Resource Data**

This example shows how to use a simple HTTP GET request to obtain some JSON data:

```
$ curl --user ${USER}:${PASSWORD} -k -i https://hostname:215/api/nas/v1/pools/p1
```

```
 HTTP/1.1 200 OK
 Date: Tue, 23 Jul 2018 12:57:02 GMT
 Server: WSGIServer/0.1 Python/2.6.4
 Content-Length: 284
 Content-Type: application/json
 X-Zfs-Sa-Nas-Api: 1.0
{
```

```
 "pool": {
```
}

```
 "profile": "mirror",
   "name": "p1",
   "usage": {
      "available": 895468984832.0,
      "total": 895500681216.0,
      "dedupratio": 100,
      "used": 31696384.0
   },
   "peer": "00000000-0000-0000-0000-000000000000",
   "state": "online",
   "owner": "admin1",
   "asn": "314d252e-c42b-e844-dab1-a3bca680b563"
 }
```
### **Create a New Resource**

This example shows how to send JSON data in a request to create a new resource:

```
$ curl --user ${USER}:${PASSWORD} -s -k -i -X POST -d @- \
   -H "Content-Type: application/json" \
  https://zfs-storage.example.com:215/api/user/v1/users <<JSON
> {"logname": "rest_user",
> "fullname": "REST User",
> "initial_password": "password"}
> JSON
HTTP/1.1 201 Created
Date: Tue, 23 Jul 2018 13:07:37 GMT
Server: WSGIServer/0.1 Python/2.6.4
X-Zfs-Sa-Appliance-Api: 1.0
Content-Type: application/json
Content-Length: 357
{
    "user": {
       "logname": "rest_user",
       "fullname": "REST User",
       "initial_password": "password",
       "require_annotation": false,
       "kiosk_mode": false,
       "kiosk_screen": "status/dashboard",
       "roles": ["basic"],
       "exceptions": {},
       "preferences": {
```

```
 "href": "/api/user/v1/users/admin1/preferences",
```

```
 "locale": "C",
        "login_screen": "status/dashboard",
        "session_timeout": 15,
        "advanced_analytics": false,
        "keys": {}
    }
 }
```
}

# **Modify an Existing Resource**

This example modifies a user's session timeout:

```
$ curl --user admin1:password -3 -s -k -i -X PUT \
   -H "Content-Type: application/json" -d @- \
  https://zfs-storage.example.com:215/api/appliance/v1/users/admin1/preferences <<JSON
> {"session_timeout":60}
> JSON
HTTP/1.1 202 Accepted
Date: Wed, 24 Jul 2018 05:43:17 GMT
X-Zfs-Sa-Appliance-Api: 1.0
Content-Type: application/json
Content-Length: 0
{
     "preferences": {
         "href": "appliance/v1/users/admin1/preferences",
         "locale": "C",
         "login_screen": "status/dashboard",
         "session_timeout": 60,
         "advanced_analytics": false,
         "keys": {}
     }
}
```
### **Delete an Existing Resource**

This command removes a user from the system:

```
$ curl --user ${USER}:${PASSWORD} -s -k -i -X DELETE \
  https://zfs-storage.example.com:215/api/appliance/v1/users/admin1
HTTP/1.1 204 No Content
Date: Tue, 23 Jul 2018 13:21:11 GMT
```

```
Server: WSGIServer/0.1 Python/2.6.4
X-Zfs-Sa-Appliance-Api: 1.0
Content-Length: 0
```
### **Python RESTful Client**

A Python RESTful API client is provided along with a REST test library to aid in test development of RESTful services.

Example RESTful Client Program:

```
>>> import urllib2
>>> import json
>>> request = urllib2.Request("https://zfsssa.example:215/api/access/v1", "")
>>> request.add_header("X-Auth-User", "rest_user")
>>> request.add_header("X-Auth-Key", "password")
>>> response = urllib2.urlopen(request)
>>> response.getcode()
201
>>> info = response.info()
>>>
         opener = urllib2.build_opener(urllib2.HTTPHandler)
>>> opener.addheaders = [("X-Auth-Session", info.getheader("X-Auth-Session")),
... ('Content-Type', 'application/json'), ('Accept', 'application/json')]
```
The opener can then be used to open requests that are already pre-authenticated and ready to send/receive JSON data.

### **Get a Resource**

The following Python code can be used to get data from any RESTful API resource.

Example GET:

```
>>> request = urllib2.Request("https://zfs-storage.example.com:215/api/network/v1/
routes")
>>> response = opener.open(request)
>>> response.getcode()
200
>>> body = json.loads(response.read())
>>> print json.dumps(body, sort_keys=True, indent=4)
```

```
{
     "routes": [
\overline{\mathcal{L}} "destination": "ipaddr-0",
              "family": "IPv4",
              "gateway": "ipaddr-1",
              "href":
              "/api/network/v1/routes/ixgbe0,ipaddr-0,ipaddr-1",
              "interface": "ixgbe0",
              "mask": 0,
              "type": "static"
 }
     ]
}
```
# **Create a Resource**

Example Python code to create a new resource:

```
>>> action = {'category': 'network'}
>>> post data = json.dumps(action)
>>> request = urllib2.Request("https://zfs-storage.example.com:215/api/alert/v1/
actions", post_data)
>>> request.add_header('Content-Type', 'application/json')
>>> response = opener.open(request)
>>> response.getcode()
201
>>> response.info().getheader('Location')
'/api/alert/v1/actions/actions-001'
>>> body = json.loads(response.read())
>>> print json.dumps(body, sort_keys=True, indent=4)
{
         "actions": {
         "category": "network",
         "datalink_failed": true,
         "datalink_ok": true,
         "href":
         "/api/alert/v1/actions/actions-001",
```
}

```
 "ip_address_conflict": true,
     "ip_address_conflict_resolved": true,
    "ip interface degraded": true,
     "ip_interface_failed":
     true,
     "ip_interface_ok": true,
     "network_port_down": true,
     "network_port_up":
     true
 }
```
# **Modify a Resource**

Example Python code to modify an existing resource:

```
>>> put_data = '{"ip_address_conflict_resolved": false}'
>>>
         request = urllib2.Request("https://zfs-storage.example.com:215/api/alert/v1/
actions/actions-001", put_data)
>>> request.add header('Content-Type', 'application/json')
>>> request.get method = lambda: 'PUT'
>>> response = opener.open(request)
>>> response.getcode()
202
>>> body = json.loads(response.read())
>>> print json.dumps(body, sort_keys=True, indent=4)
{
         "actions": {
         "category": "network",
         "datalink_failed": true,
         "datalink_ok": true,
         "href":
         "/api/alert/v1/actions/actions-001",
         "ip_address_conflict": true,
         "ip_address_conflict_resolved": false,
         "ip_interface_degraded": true,
```

```
 "ip_interface_failed":
         true,
         "ip_interface_ok": true,
         "network_port_down": true,
         "network_port_up":
         true
     }
}
```
# **Delete an Existing Resource**

Example Python code to delete an existing resource:

```
>>> request = urllib2.Request("https://zfs-storage.example.com:215/api/alert/v1/actions/
actions-001")
>>> request.get_method = lambda: 'DELETE'
>>> response = opener.open(request)
>>> response.getcode()
204
```
Oracle ZFS Storage Appliance RESTful API Guide, Release OS8.8.0 • November 2018